# Roland®

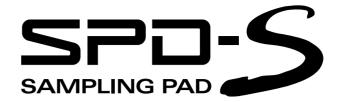

# Owner's Manual

Thank you, and congratulations on your choice of the Roland Sampling Pad SPD-S.

Before using this unit, carefully read the sections entitled: "USING THE UNIT SAFELY" and "IMPORTANT NOTES" (p. 2–3; p. 4–5). These sections provide important information concerning the proper operation of the unit. Additionally, in order to feel assured that you have gained a good grasp of every feature provided by your new unit, Owner's manual should be read in its entirety. The manual should be saved and kept on hand as a convenient reference.

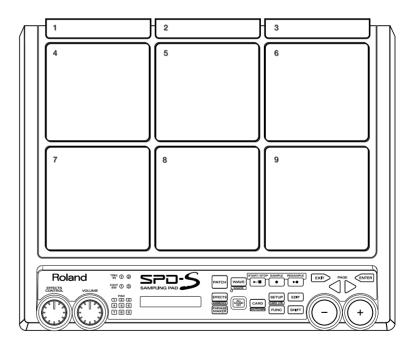

- \* CompactFlash and are trademarks of SanDisk Corporation and licensed by CompactFlash association.
- \* Roland Corporation is an authorized licensee of the CompactFlash TM and CF logo ( trademarks.
- \* Fugue ©2003 Kyoto Software Research, Inc. All rights reserved.

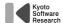

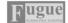

#### Copyright © 2003 ROLAND CORPORATION

All rights reserved. No part of this publication may be reproduced in any form without the written permission of ROLAND CORPORATION.

## USING THE UNIT SAFELY

#### INSTRUCTIONS FOR THE PREVENTION OF FIRE, ELECTRIC SHOCK, OR INJURY TO PERSONS

#### About AWARNING and ACAUTION Notices

| <b>∆WARNING</b>  | Used for instructions intended to alert<br>the user to the risk of death or severe<br>injury should the unit be used<br>improperly.               |
|------------------|----------------------------------------------------------------------------------------------------|
| <b>△ CAUTION</b> | Used for instructions intended to alert<br>the user to the risk of injury or material<br>damage should the unit be used<br>improperly.            |
|                  | * Material damage refers to damage or<br>other adverse effects caused with<br>respect to the home and all its<br>furnishings, as well to domestic |

#### About the Symbols

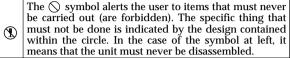

The symbol alerts the user to things that must be carried out. The specific thing that must be done is indicated by the design contained within the circle. In the case of the symbol at left, it means that the power-cord plug must be unplugged from the outlet.

#### **ALWAYS OBSERVE THE FOLLOWING**

#### **MARNING**

animals or pets.

 Before using this unit, make sure to read the instructions below, and the Owner's Manual.

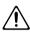

 Do not open (or modify in any way) the unit or its AC adaptor.

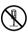

 Do not attempt to repair the unit, or replace parts within it (except when this manual provides specific instructions directing you to do so). Refer all servicing to your retailer, the nearest Roland Service Center, or an authorized Roland distributor, as listed on the "Information" page.

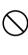

- Never use or store the unit in places that are:
  - Subject to temperature extremes (e.g., direct sunlight in an enclosed vehicle, near a heating duct, on top of heat-generating equipment); or are

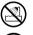

- Damp (e.g., baths, washrooms, on wet floors); or are
- Humid; or are
- Exposed to rain; or are
- Dusty; or are
- Subject to high levels of vibration.
- This unit should be installed on a stand using a clamp, such as an APC-33, which is recommended by Roland.

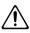

When installing the unit on a stand with a clamp such as an APC-33, the stand must not be placed in an unstable location or on an incline, but in a level and stable position. Even if a stand is not used, make sure that the unit is placed in a stable location.

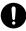

#### **MARNING**

 Be sure to use only the AC adaptor supplied with the unit. Also, make sure the line voltage at the installation matches the input voltage specified on the AC adaptor's body. Other AC adaptors may use a different polarity, or be designed for a different voltage, so their use could result in damage, malfunction, or electric shock.

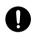

 Do not excessively twist or bend the power cord, nor place heavy objects on it. Doing so can damage the cord, producing severed elements and short circuits. Damaged cords are fire and shock hazards!

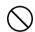

 This unit, either alone or in combination with an amplifier and headphones or speakers, may be capable of producing sound levels that could cause permanent hearing loss. Do not operate for a long period of time at a high volume level, or at a level that is uncomfortable. If you experience any hearing loss or ringing in the ears, you should immediately stop using the unit, and consult an audiologist.

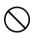

• Do not allow any objects (e.g., flammable material, coins, pins); or liquids of any kind (water, soft drinks, etc.) to penetrate the unit.

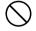

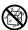

#### **∕**NWARNING

 Immediately turn the power off, remove the AC adaptor from the outlet, and request servicing by your retailer, the nearest Roland Service Center, or an authorized Roland distributor, as listed on the "Information" page when:

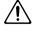

- The AC adaptor or the power-supply cord has been damaged; or
- If smoke or unusual odor occurs
- Objects have fallen into, or liquid has been spilled onto the unit; or
- The unit has been exposed to rain (or otherwise has become wet); or
- The unit does not appear to operate normally or exhibits a marked change in performance.
- In households with small children, an adult should provide supervision until the child is capable of following all the rules essential for the safe operation of the unit.

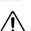

Protect the unit from strong impact. (Do not drop it!)

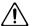

 Do not force the unit's power-supply cord to share an outlet with an unreasonable number of other devices. Be especially careful when using extension cords—the total power used by all devices you have connected to the extension cord's outlet must never exceed the power rating (watts/amperes) for the extension cord. Excessive loads can cause the insulation on the cord to heat up and eventually melt through.

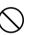

 Before using the unit in a foreign country, consult with your retailer, the nearest Roland Service Center, or an authorized Roland distributor, as listed on the "Information" page.

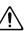

## **A** CAUTION

 The unit and the AC adaptor should be located so their location or position does not interfere with their proper ventilation.

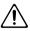

 Always grasp only the output plug or the body of the AC adaptor when plugging into, or unplugging from, this unit or an outlet.

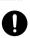

 Any accumulation of dust between the AC adaptor and the power outlet can result in poor insulation and lead to fire. Periodically wipe away such dust with a dry cloth. Also, disconnect the power plug from the power outlet whenever the unit is to remain unused for an extended period of time.

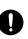

• Try to prevent cords and cables from becoming entangled. Also, all cords and cables should be placed so they are out of the reach of children.

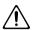

 Never climb on top of, nor place heavy objects on the unit.

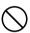

 Never handle the AC adaptor body, or its output plugs, with wet hands when plugging into, or unplugging from, an outlet or this unit.

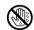

 If you need to move the instrument, take note of the precautions listed below. Make sure to have a firm grip, to protect yourself from injury and the instrument from damage.

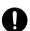

- Check to make sure that the clamp such as an APC-33 that fixes the unit to the stand has not become loose. Fasten them again securely whenever you notice any loosening.
- Disconnect the power cord.
- Disconnect all cords coming from external devices.
- Before cleaning the unit, turn off the power and unplug the AC adaptor from the outlet (p. 20).

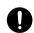

 Whenever you suspect the possibility of lightning in your area, disconnect the AC adaptor from the outlet.

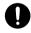

 Should you remove security screws, make sure to put them in a safe place out of children's reach, so there is no chance of them being swallowed accidentally.

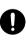

# **IMPORTANT NOTES**

In addition to the items listed under "USING THE UNIT SAFELY" on page 2–3, please read and observe the following:

# **Power Supply**

- Do not use this unit on the same power circuit with any device that will generate line noise (such as an electric motor or variable lighting system).
- The AC adaptor will begin to generate heat after long hours of consecutive use. This is normal, and is not a cause for concern.
- Before connecting this unit to other devices, turn off the power to all units. This will help prevent malfunctions and/or damage to speakers or other devices.

# **Placement**

- Using the unit near power amplifiers (or other equipment containing large power transformers) may induce hum. To alleviate the problem, change the orientation of this unit; or move it farther away from the source of interference.
- This device may interfere with radio and television reception. Do not use this device in the vicinity of such receivers.
- Noise may be produced if wireless communications devices, such as cell phones, are operated in the vicinity of this unit. Such noise could occur when receiving or initiating a call, or while conversing. Should you experience such problems, you should relocate such wireless devices so they are at a greater distance from this unit, or switch them off.
- Do not expose the unit to direct sunlight, place it near devices that radiate heat, leave it inside an enclosed vehicle, or otherwise subject it to temperature extremes. Excessive heat can deform or discolor the unit.
- When moved from one location to another where the temperature and/or humidity is very different, water droplets (condensation) may form inside the unit. Damage or malfunction may result if you attempt to use the unit in this condition. Therefore, before using the unit, you must allow it to stand for several hours, until the condensation has completely evaporated.

# **Maintenance**

- For everyday cleaning wipe the unit with a soft, dry cloth
  or one that has been slightly dampened with water. To
  remove stubborn dirt, use a cloth impregnated with a mild,
  non-abrasive detergent. Afterwards, be sure to wipe the
  unit thoroughly with a soft, dry cloth.
- Never use benzine, thinners, alcohol or solvents of any kind, to avoid the possibility of discoloration and/or deformation.

# **Repairs and Data**

Please be aware that all data contained in the unit's
memory may be lost when the unit is sent for repairs.
Important data should always be backed up on a CompactFlash card, or written down on paper (when possible).
During repairs, due care is taken to avoid the loss of data.
However, in certain cases (such as when circuitry related to
memory itself is out of order), we regret that it may not be
possible to restore the data, and Roland assumes no
liability concerning such loss of data.

# **Additional Precautions**

- Please be aware that the contents of memory can be irretrievably lost as a result of a malfunction, or the improper operation of the unit. To protect yourself against the risk of loosing important data, we recommend that you periodically save a backup copy of important data you have stored in the unit's memory on a CompactFlash card.
- Unfortunately, it may be impossible to restore the contents
  of data that was stored in the unit's memory, a CompactFlash card, or another MIDI device (e.g., a sequencer) once
  it has been lost. Roland Corporation assumes no liability
  concerning such loss of data.
- Use a reasonable amount of care when using the unit's buttons, sliders, or other controls; and when using its jacks and connectors. Rough handling can lead to malfunctions.
- Never strike or apply strong pressure to the display.
- When connecting / disconnecting all cables, grasp the connector itself—never pull on the cable. This way you will avoid causing shorts, or damage to the cable's internal elements.

- To avoid disturbing your neighbors, try to keep the unit's volume at reasonable levels. You may prefer to use headphones, so you do not need to be concerned about those around you (especially when it is late at night).
- This instrument is designed to minimize the extraneous sounds produced when it's played. However, since sound vibrations can be transmitted through floors and walls to a greater degree than expected, take care not to allow these sounds to become a nuisance to neighbors, especially when performing at night and when using headphones.
- When you need to transport the unit, package it in the box (including padding) that it came in, if possible. Otherwise, you will need to use equivalent packaging materials.
- Use only the specified expression pedal (EV-5; sold separately). By connecting any other expression pedals, you risk causing malfunction and/or damage to the unit.
- Use a cable from Roland to make the connection. If using some other make of connection cable, please note the following precautions.
  - Some connection cables contain resistors. Do not use cables that incorporate resistors for connecting to this unit. The use of such cables can cause the sound level to be extremely low, or impossible to hear. For information on cable specifications, contact the manufacturer of the cable.

# Before Using Cards Using DATA Cards

 Carefully insert the DATA card all the way in—until it is firmly in place.

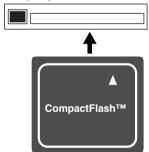

- Never touch the terminals of the DATA card. Also, avoid getting the terminals dirty.
- The SPD-5's memory card slot accepts CompactFlash memory cards. Microdrive storage media by IBM are not compatible.

- CompactFlash cards are constructed using precision components; handle the cards carefully, paying particular note to the following.
  - To prevent damage to the cards from static electricity, be sure to discharge any static electricity from your own body before handling the cards.
  - Do not touch or allow metal to come into contact with the contact portion of the cards.
  - Do not bend, drop, or subject cards to strong shock or vibration.
  - Do not keep cards in direct sunlight, in closed vehicles, or other such locations (storage temperature: -25°C-85°C).
  - Do not allow cards to become wet.
  - Do not disassemble or modify the cards.

# **Handling CD-ROMs**

 Avoid touching or scratching the shiny underside (encoded surface) of the disc. Damaged or dirty CD-ROM discs may not be read properly. Keep your discs clean using a commercially available CD cleaner.

# Copyright

- Unauthorized recording, distribution, sale, lending, public performance, broadcasting, or the like, in whole or in part, of a work (musical composition, video, broadcast, public performance, or the like) whose copyright is held by a third party is prohibited by law.
- Do not use this unit for purposes that could infringe on a copyright held by a third party. We assume no responsibility whatsoever with regard to any infringements of third-party copyrights arising through your use of this unit.

# Contents

| Main Features  Terms Used in This Manual                                                                               |           |
|----------------------------------------------------------------------------------------------------|-----------|
| Setup Guide                                                                                                    | 13        |
| Panel Descriptions                                                                                                    | 14        |
| Mounting on a Stand                                                                                                    | 19        |
| Connecting External Devices                                                                                            | 20        |
| Turning On/Off the Power  Turning On the Power after the Shutdown Operation                                            | 22        |
| Inserting/Removing a Memory Card (CompactF Inserting a Memory Card Removing a Memory Card after the Shutdown Operation | 23        |
| Quick Start                                                                                                    | 24        |
| Advanced Use  Chapter 1 Making a Performance/                                                                          | <u>29</u> |
| Creating a Patch                                                                                                    | 30        |
| Patch Mode                                                                                                    | 30        |
| Notes on Giving a Performance                                                                                          |           |
| Basic Operations for Patch Edit                                                                                        |           |
| Patch Utilities                                                                                                    |           |
| Patch Edit Parameters                                                                                                  |           |
| WAVE A                                                                                                    |           |
| WAVE B                                                                                                    |           |
| PAD CONTROL                                                                                                    |           |
| EFFECTS                                                                                                    |           |
| PATCH COMMON                                                                                                    |           |
| Patch Utilities Parameters                                                                                             |           |
| PAD COPY                                                                                                    |           |
| PAD EXCHANGE                                                                                                    |           |
| PAD INIT (Pad Initialize)                                                                                              |           |
| PATCH COPY                                                                                                    |           |
| PATCH EXCHANGE                                                                                                    |           |
| PATCH INIT (Patch Initialize)                                                                                          | 40        |

| Chapter 2 Wave Editing                                      | 41 |
|-------------------------------------------------------------|----|
| Wave                                                        |    |
| Wave Mode                                                   |    |
| Basic Operations for Wave Edit                              | 43 |
| About the Wave Utilities                                    |    |
| Wave Edit Parameters                                        |    |
| WAVE SETUP                                                  |    |
| START/END POINT                                             |    |
| Marking Function                                            |    |
| Wave Utilities Parameters                                   |    |
| WAVE TRUNCATE                                               |    |
| WAVE PITCH                                                  |    |
| WAVE CHOP                                                   |    |
| WAVE COPY                                                   |    |
| WAVE DELETE                                                 |    |
| WAVE INFO                                                   |    |
| Chapter 3 Sampling                                          | 52 |
| Sampling Time                                               |    |
| Sampling Methods                                            |    |
| Basic Sampling Operations                                   |    |
| Sampling in Patch Mode                                      |    |
| Sampling in Wave Mode                                       |    |
| Parameters for sampling                                     |    |
| Chapter 4 Resampling an Existing Wave                       | 59 |
| Basic Resampling Operations                                 |    |
| Resampling in Patch Mode                                    |    |
| Resampling in Wave Mode                                     |    |
| Parameters for Resampling                                   |    |
| Chapter 5 Layering Performances to Make a Phrase            |    |
| (Phrase Maker)                                              | 63 |
| Basic Operation for Phrase Maker                            | 63 |
| Saving the Created Phrase as a New Wave (Phrase Resampling) |    |
| Parameters for Phrase Maker                                 |    |
| For Phrase Recording                                        |    |
| For Phrase Playback                                         |    |
| Parameters for Phrase Resampling                            |    |
| Chapter 6 Using a CompactFlash Memory Card                  | 67 |
| Regarding Recommended CompactFlash Cards                    | 67 |
| Formatting a CompactFlash Card                              |    |
| Basic Operations of Card Utilities                          |    |
| Parameters for Card Utilities                               |    |
| FILE IMPORT                                                 |    |
| FILE EXPORT                                                 |    |
| BACKUP LOAD                                                 |    |
| BACKUP SAVE                                                 |    |
| BACKUP DELETE                                               | 73 |

| Chapter 7 Changing the Setup (Overall Environment)            | 74  |
|---------------------------------------------------------------|-----|
| Basic Operations for Setup Edit                               | 74  |
| About the Setup Utilities                                     | 75  |
| Setup Edit Parameters                                         |     |
| SYSTEM                                                        |     |
| PAD                                                           |     |
| Velocity Curves                                               |     |
| CONTROL SW                                                    |     |
| TRIGGER INPUT                                                 |     |
| MIDI                                                          |     |
| Setup Utilities Parameters                                    |     |
| BULK DUMP                                                     |     |
| Retrieving Saved Data Back to the SPD-SINIT/DELETE            |     |
| Wave Protect                                                  |     |
| Appendices                                                    | 20  |
| Appendices                                                    |     |
| Shortcut List                                                 | 90  |
| Effect List                                                   | 92  |
| Useful Functions for Changing Effect Parameters (Patch Edit)  | 92  |
| Effect Type List                                              |     |
| Effect Parameters                                             |     |
| Restoring the Factory Settings Using                          |     |
| the Accompanying CD                                           | 117 |
|                                                               |     |
| Restoring Patches and Waves to the Factory Settings           |     |
| MIDI Implementation                                           | 119 |
| Troubleshooting                                               | 125 |
| Problems When Playing the Internal Sound Generator            |     |
| No Sound/Volume too Low                                       |     |
| Certain Pads Don't Sound                                      | 125 |
| Sound Production Is Disrupted                                 | 125 |
| Sound Production Is not Stopped                               | 126 |
| The Volume Is Unchangeable                                    |     |
| The Volume Cannot Be Properly Controlled with Strike Strength | 126 |
| An Externally Input Sound Is not Produced, or                 |     |
| Is Produced at a Low Volume                                   |     |
| Mic Sound Is not Output/Is too Weak                           |     |
| Can't Record a Wave                                           |     |
| A Sampled Sound Contains Much Noise or Distortion             |     |
| Problems with Internal Memory                                 |     |
| Data Was not Saved Correctly in Internal Memory               | 127 |

| Problems with a Memory Card                                       | 127    |
|-------------------------------------------------------------------|--------|
| Data Was not Saved Correctly in a Memory Card                     |        |
| An Inserted Memory Card Is not Detected                           |        |
| Can't Select Data from a Memory Card                              | 127    |
| Problems When Using an External Pad                               |        |
| No Sound                                                          |        |
| The Volume Cannot Be Properly Controlled Through Strike Intensity | 127    |
| A Sound Is not Produced with a Weak Strike                        |        |
| When Striking Repeatedly, some Sounds Are Lost                    | 127    |
| Problems When Using a Foot Switch                                 |        |
| A Sound Is Produced When the Foot Switch Is Released              |        |
| Problems When Playing Back a Sample from an External MIDI Device  | 128    |
| No Sound                                                          |        |
| Sound Production Is not Stopped                                   | 128    |
| Effects Are Uncontrollable, or                                    |        |
| It Is Impossible to Switch between Wave A and Wave B              | 128    |
| Problems When Playing an External MIDI Sound Module               | 129    |
| No Sound                                                          |        |
| The Sound Is too Soft                                             | 129    |
| The Sound of the MIDI Sound Module Changes/                       |        |
| Doesn't Change When You Change Patches                            | 129    |
| The MIDI Sound Module Cannot Be Controlled                        |        |
| with the EFFECTS CONTROL Knob or the Expression Pedal             | 129    |
| Other Problems                                                    | 129    |
| The SPD-S Receives No Exclusive Messages                          |        |
| Effects Do not Function                                           | 129    |
| The Screen Display Is So Faint or Dark That It Is Hard to Read    | 129    |
| Nessage List                                                      | 130    |
| Specifications                                                    | 132    |
|                                                                   |        |
| Patch List                                                        | 133    |
| Vave List                                                         | 134    |
| Audio Track List                                                  | 135    |
| ndex                                                              | 137    |
| ILJ                                                               | . 1.7/ |

# **Main Features**

# A Sampler with Pads Perfect for Drummers and Percussionists

#### Nine pads housed in a compact body (p. 15)

The SPD-S offers nine playing surfaces: six pads with excellent responsiveness and feel, and three edge triggers that are easy to hit with the shoulder of a stick—all within a compact body that can easily be installed as part of a drum or percussion set.

### Easy operation for sampling (p. 25, p. 52)

As a simple sampler freeing you from complicated operation, the SPD-S allows you to readily sample percussion sounds and phrases to use them in your performance.

## Preset sounds that can be used as soon as you unpack the unit (p. 133, p. 134)

The SPD-S comes with preset sounds including percussion sounds, drum sounds, sound effects, and phrase loops.

### A wide array of sampling modes (p. 52, p. 58)

The SPD-S supports three sampling modes suited to different sound qualities and phrase lengths: FINE for CD quality sampling, STANDARD, and LONG. With a sampling frequency of 44.1 kHz, it also supports stereo sampling. An approximate maximum of twelve minutes of sound can be stored in the internal memory (in mono in the LONG mode).

## Handy Phrase Maker function (p. 63)

The SPD-S has a Phrase Maker function that records a performance made with pads and resamples it to convert it to a wave. It enables you to create an original phrase.

# **Producing Highly Expressive Sounds**

# Two different sounds from a single playing surface (p. 30, p. 34)

On the SPD-S, you can assign two waves to a single playing surface. The two waves can be switched using strike intensity or with foot switches.

# Thirty effect algorithms (p. 92) plus ambience effects (p. 76)

The SPD-S includes 30 effect algorithms that process sampled sounds and ambience effects that produce natural sounds. In addition, the effect parameters can be controlled in real time with the control knob or separately sold expression pedals.

# **Readily Expandable**

## Support for CompactFlash (p. 67)

Using CompactFlash, the recordable time dramatically increases. The number of recordable sounds also increases to 500. The SPD-S supports import and export of WAV/AIFF files through CompactFlash cards.

## Connections with external pads, foot switches, etc. (p. 16, p. 20, p. 79, p. 80)

The SPD-S is equipped with connectors for external pads and other accessories. These allow you to connect conventional pads, cymbals, kick triggers, acoustic drum triggers, etc. (two can be connected at once; requires use of optional PCS-31).

The SPD-S also comes with foot switch jacks. Foot switches can be assigned a broad variety of functions. For instance, they can be used to switch patches, enable/disable the effects, or toggle between two waves.

# Terms Used in This Manual

- Button names are enclosed in square brackets "[]," as in [PATCH].
- (p. \*\*) indicates a reference page.
- · Symbols and their meanings are as follows.

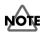

These indicate cautionary notes. Be sure to read them.

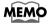

These are memos containing information regarding settings and functions. Read it as necessary.

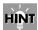

These are useful hints for operation. Read it as necessary.

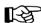

These point to reference information. Read it as necessary.

# Setup Guide

# **Panel Descriptions**

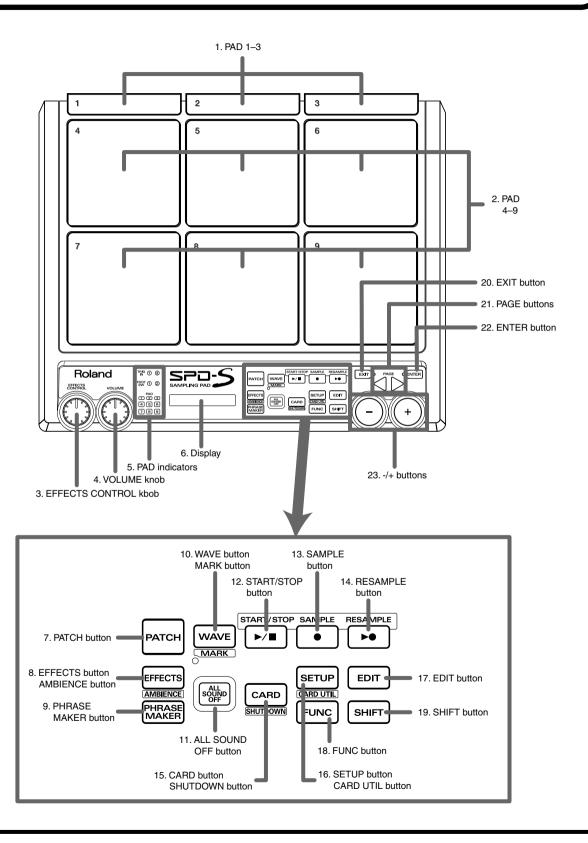

# **Top Panel**

#### 1. PAD 1 to 3

To play these pads, strike them using the shoulder of the stick.

#### 2. PAD 4 to 9

Strike these pads with a stick to play them.

#### 3. EFFECTS CONTROL knob

Controls the effects in real time. (p. 92)

#### 4. VOLUME knob

Controls the output volume from the OUTPUT jacks. The headphones volume can be controlled with the PHONES LEVEL knob (37).

#### 5. Pad indicators

Are lit when the sounds of their corresponding playing surfaces are produced. When lit or flashing, they indicate that the corresponding playing surfaces are selected during editing.

| Indicator | Playing surfaces                          |
|-----------|-------------------------------------------|
| TRIG IN   | Playing surfaces connected to the TRIG IN |
|           | (1/2) jack ( <b>30</b> )                  |
| FOOT SW   | Playing surfaces connected to the FOOT    |
|           | SW (1/2) jack ( <b>29</b> )               |
| PAD       | Pads on the SPD-S                         |

#### 6. Screen

Indicates patch names, wave names, parameter values, etc.

#### 7. PATCH button

Press this button so it is lit to enter patch mode (p. 24, p. 30).

#### 8. EFFECTS button/AMBIENCE button

Press this button so it is lit to apply effects (p. 92). Hold down [SHIFT] and press it to enable/disable the ambience effects (p. 76).

#### 9. PHRASE MAKER button

To use the Phrase Maker function (p. 63), press this button for a moment so it is lit.

#### 10. WAVE button/MARK button

Press this button so it is lit to enter wave mode (p. 41). Hold down [SHIFT] and press it to use the marking function (p. 48).

#### 11. ALL SOUND OFF button

Stop all the sounds being produced.

#### 12. START/STOP button

Starts or stops sampling, resampling, or recording with the Phrase Maker function. In wave mode, press this button to reproduce the sound of the selected wave.

#### 13. SAMPLE button

To carry out sampling (p. 52), press this button so it is lit.

#### 14. RESAMPLE button

To carry out resampling (p. 59), press this button so it is lit.

#### 15. CARD button/SHUTDOWN button

Press this button so it is lit to use a memory card. Hold down [SHIFT] and press it for a moment to shut the unit down (p. 22, p. 23).

#### 16. SETUP button/CARD UTIL button

Press this button so it is lit to access the Setup Edit/Utilities (p. 74).

Hold down [SHIFT] and press it to access the Card Utilities (p. 67).

#### 17. EDIT button

Press this button so it is lit to access the Patch Edit/Utilities (p. 32, p. 33) or Wave Edit/Utilities (p. 43, p. 44).

#### 18. FUNC button

For example, while this button is depressed, the remaining memory capacity (time) is indicated. Depending on each status, it produces different functions.

#### 19. SHIFT button

Used in combination with other buttons (p. 90).

#### 20. EXIT button

Returns to the screen at the previous layer.

#### 21. PAGE buttons

Change the displayed item/parameter. Also used for moving the cursor in a screen where you need to supply a name.

#### 22. ENTER button

Press this button when it is flashing to execute an operation.

#### 23. -/+ buttons

Change the patch number, wave number, or parameter value.

# **Rear Panel**

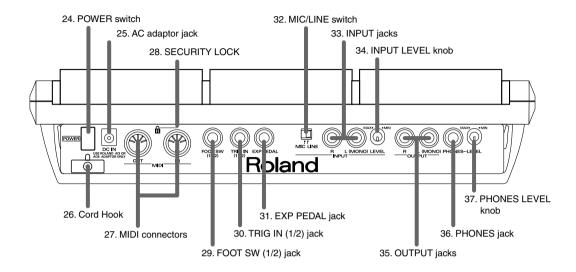

#### 24. POWER switch

Turns the unit on or off (p. 22).

#### 25. AC adaptor jack

Accepts connection of the supplied AC adaptor (p. 20).

#### 26. Cord hook

Anchors the AC adaptor cord (p. 20).

#### 27. MIDI connectors (OUT, IN)

Connect MIDI devices.

# 28. Security Slot ( )

http://www.kensington.com/

#### 29. FOOT SW (1/2) jack

Connect a foot switch (DP-2 or BOSS FS-5U sold separately) or a hi-hat control pedal (FD-7 sold separately). The foot switch and the control pedal can be used for producing a sound or for changing a patch. To connect two foot switches (FS-5U sold separately), use a dedicated cable (PCS-31 sold separately).

#### 30. TRIG IN (1/2) jack

Connect a separately sold pad, cymbal, kick trigger, or acoustic drum trigger to the SPD-S (p. 80).

#### 31. EXP PEDAL jack

Connect an expression pedal to control the effects.

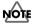

Use only the specified expression pedal (EV-5; sold separately). By connecting any other expression pedals, you risk causing malfunction and/or damage to the unit.

#### 32. MIC/LINE switch

Set this switch to MIC to connect a microphone to the INPUT jacks. (p. 25, p. 53)

#### 33. INPUT jacks

Connect an audio device or a microphone for sampling (p. 20, p. 25, p. 53). To input a sound in mono, connect to the L (MONO) jack.

#### 34. INPUT LEVEL knob

Controls the input level of the signal from the device connected to the INPUT jacks (p. 25, p. 26, p. 53, p. 54, p. 56).

#### 35. OUTPUT jacks

Outputs sound signals. To output in mono, connect to the L (MONO) jack (p. 20).

#### 36. PHONES jack

Accepts connection of stereo headphones (p. 20). Sound signals are output from the OUTPUT jacks even when headphones are connected.

#### 37. PHONES LEVEL knob

Controls the headphones volume. This knob is independent of the VOLUME knob (4).

# **Side Panel**

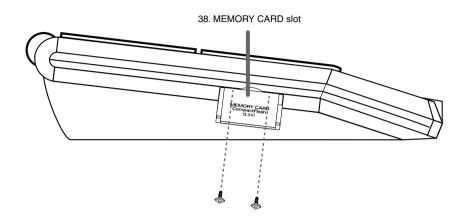

#### 38. MEMORY CARD slot

Accepts a CompactFlash memory card (p. 67).

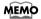

Using the supplied hexagon wrench, you can attach the two security screws (supplied) in front of door to the memory card slot. Once the screws have been secured in place, the door to the memory card slot cannot be opened, thus preventing theft of the card.

# Mounting on a Stand

To mount the SPD-S on a cymbal stand or other type of stand, use a separately sold APC-33 all-purpose clamp set to attach the stand holder. It can be attached to a pipe with a diameter of 10.5 to 30 mm.

Using the four screws that come with the APC-33 all-purpose clamp, attach the stand holder of the APC-33 to the bottom surface of the SPD-S.

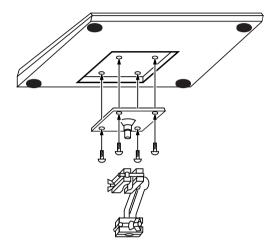

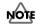

When turning the unit upside-down, get a bunch of newspapers or magazines, and place them under the four corners or at both ends to prevent damage to the buttons and controls. Also, you should try to orient the unit so no buttons or controls get damaged.

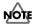

When turning the unit upside-down, handle with care to avoid dropping it, or allowing it to fall or tip over.

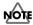

Make sure that the stand is installed in an appropriate place to ensure stability.

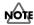

Do not mount the SPD-S on any stand that is insufficiently robust.

# **Connecting External Devices**

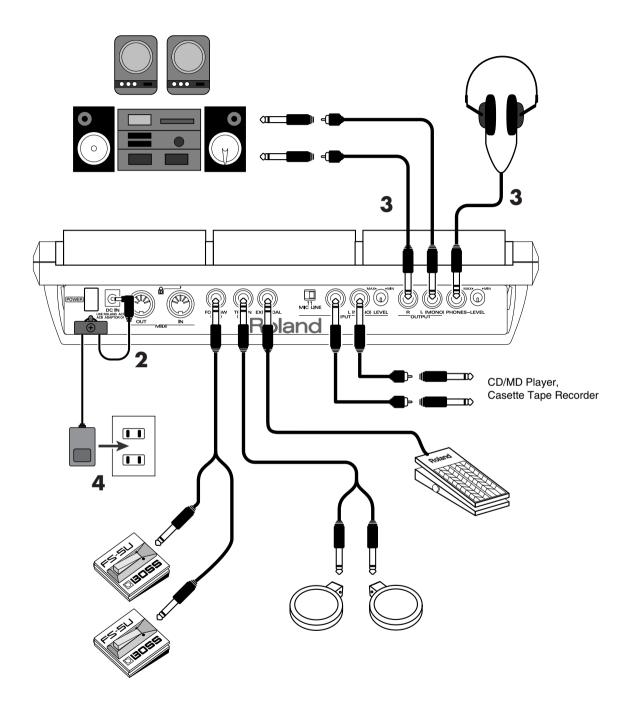

While referring to the illustration on the previous page, take the following steps:

1. Before making a connection, power all the devices off.

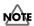

To prevent malfunction and/or damage to speakers or other devices, always turn down the volume, and turn off the power on all devices before making any connections.

2. Connect the supplied AC adaptor to the AC Adaptor jack.

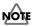

To prevent the inadvertent disruption of power to your unit (should the plug be pulled out accidentally), and to avoid applying undue stress to the AC adaptor jack, anchor the power cord using the cord hook, as shown on the previous page.

3. Connect an audio system or an amplifier to the OUTPUT jacks. To use headphones, connect them to the PHONES jack.

To sample (p. 25, p. 52), connect an input device (like a CD player or a microphone) to the INPUT jacks.

4. Insert the plug of the AC adaptor into a power outlet.

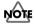

Q: The volume level of the instrument connected to INPUT jacks is too low.

A: Could you be using a connection cable that contains a resistor?
Use a connection cable that does not contain a resistor.

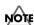

Howling could be produced depending on the location of microphones relative to speakers. This can be remedied by:

- 1. Changing the orientation of the microphone(s).
- 2. Relocating microphone(s) at a greater distance from speakers.
- 3. Lowering volume levels.

# **Turning On/Off the Power**

# **Turning On the Power**

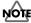

Once the connections have been completed (p. 20), turn on power to your various devices in the order specified. By turning on devices in the wrong order, you risk causing malfunction and/or damage to speakers and other devices.

- 1. Turn the VOLUME knob completely to the left to lower the volume to the minimum level.
- 2. Turn down the volume control on the connected amp or audio system.
- 3. Press the POWER button to turn on the power to the SPD-S.

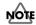

This unit is equipped with a protection circuit. A brief interval (a few seconds) after power up is required before the unit will operate normally.

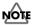

If you hit a pad when powering the unit on, the SPD-S produces poor responses to weak strikes.

- 4. Turn on the power to the connected amp or audio system.
- 5. Strike pads, and while listening to the sound, gradually bring up the VOLUME knob to adjust the volume level.

Also raise the volume level of the connected amp or audio system to the appropriate level.

# **Turning Off the Power after the Shutdown Operation**

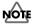

Before turning off the power to the SPD-S, make sure to shut the unit down. Turning off the power before the shutdown operation is finished may corrupt the data in the internal memory or the memory card.

1. Select patch mode or wave mode.

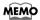

Press [PATCH] to select patch mode, or press [WAVE] to select wave mode.

2. Hold down [SHIFT] and press [CARD] for about two seconds to start the shutdown operation.

While the shutdown operation is in progress, a "shutdown..." indication is displayed. A "shutdown.. OK!" indication appears when the shutdown operation is complete. Then you can turn off the power safely.

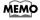

After a "shutdown.. OK!" indication appears, press [PATCH] to return to patch mode, or press [WAVE] to return to wave mode.

- 3. Turn down the volume level of the SPD-S and the external devices connected to the SPD-S.
- 4. Turn off the power to the external devices.
- 5. Press the POWER button to turn off the power to the SPD-S.

# Inserting/Removing a Memory Card (CompactFlash)

# **Inserting a Memory Card**

1. Open the card slot cover on the left side of the SPD-S, and insert a memory card.

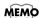

A memory card can be inserted when either SPD-S's power is on or off.

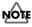

Carefully insert the CompactFlash all the way in-until it is firmly in place.

# Removing a Memory Card after the Shutdown Operation

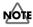

While the SPD-S's power is on, make sure to take the shutdown operation before removing a memory card (CompactFlash). Removing it before the shutdown operation is finished may corrupt the data in the internal memory or the memory card.

1. Select patch mode or wave mode.

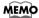

Press [PATCH] to select patch mode, or press [WAVE] to select wave mode.

2. Hold down [SHIFT] and press [CARD] for about two seconds to start the shutdown operation.

While the shutdown operation is in progress, a "shutdown.." indication is displayed. A "shutdown.. OK!" indication appears when the shutdown operation is complete. Then you can remove the memory card safely.

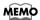

After a "shutdown.. OK!" indication appears, press [PATCH] to return to patch mode, or press [WAVE] to return to wave mode.

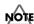

After finishing the shutdown operation, SPD-S cannot detect a memory card in the card slot. If you pull out the card from the card slot and insert it again, then it is detected.

Open the card slot cover and push an eject button beside the card slot. Then, pull out the card with your fingers.

After removing the memory card, SPD-S returns to patch mode or wave mode.

# **Quick Start**

# **Making a Performance**

Take the following steps:

- Follow the steps explained on p. 20 to connect external devices to the SPD-S.
- Follow the steps in "Turning On the Power" (p. 22) to power the SPD-S on.
- Press [PATCH] so it is lit. The SPD-S enters patch mode.

PATCH

To select a patch, press [-]/[+] to change the patch number.

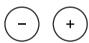

Hit the nine pads on the SPD-S with your sticks to play something.

The pad indicators of pads you hit will light.

PAD
1 2 3
4 5 6

789

# MEMO

Hit pads 1 to 3 using the shoulder portion of the sticks.

# MEMO

To enable the effects, press [EFFECTS] so it is lit. To disable the effects, press [EFFECTS] so it is unlit.

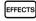

#### MEMO

To control the effects, turn the EFFECTS CONTROL knob to the left or right. Turning the knob to the right increases the difference. This operation is active while [EFFECTS] is lit.

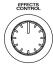

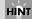

If you hold down [SHIFT] and press [-]/[+], you can change the patch number in steps of 10. If you hold down [+] and press [-], or hold down [-] and press [+], the patch number changes quickly.

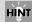

If you hold down [SHIFT] and press [EXIT], the changes you've made with the knob are cancelled.

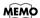

If you press [ALL SOUND OFF], all sounds being produced are stopped.

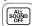

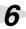

After your performance, follow the steps in "Turning Off the Power after the Shutdown Operation" (p. 22) to power the SPD-S off.

# Sampling

The SPD-S allows you to load (sample) your favorite sounds, then play them. The following guides you through the process of connecting a CD player, sampling a sound from the accompanying CD, and playing it back.

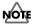

Unauthorized recording (sampling) of any audio work made by any third parties is prohibited by law, unless it is limited to special circumstances, such as private, personal enjoyment. Do not record illegally.

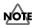

Roland Corporation assumes no responsibility or liability for legal penalties or claims made by copyright holders as a result of any illegal recordings made using any Roland product.

# ■ Before Sampling

Take the following steps before sampling:

Turn the INPUT LEVEL knob on the rear panel to MIN.

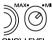

Connect a CD player to the INPUT jacks on the rear panel.

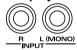

Set the MIC/LINE switch on the rear panel to LINE.

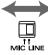

Power up the CD player.

Follow the steps in "Turning On the Power" (p. 22) to power the SPD-S

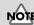

To prevent malfunction and/ or damage to speakers or other devices, always turn down the volume, and turn off the power on all devices before making any connections.

# ■ Sampling

1

Press [PATCH] so you are in patch mode.

PATCH

2

Press [-]/[+] to select the patch that name is "New Patch."

3

Press [SAMPLE].

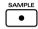

4

The screen displays "select dest pad." Try to sample a sound onto PAD 4 in this tutorial. So, hit the playing surface of the PAD 4. If you need to select a pad again, press [EXIT] to return to patch mode.

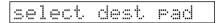

5

A "Stby" (Standby) message is displayed and the indicator of PAD 4 lights. Play back the connected CD player and control the input level.

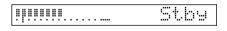

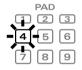

# MEMO

The sound input from INPUT jacks can be heard through the SPD-S.

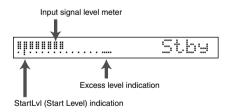

Turn the INPUT LEVEL knob on the rear panel with your eye on the level meter to maximize the input level within the range in which the excess level indication remains unlit.

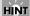

If you hold down [SHIFT] and press [-]/[+], you can change the patch number in steps of 10. If you hold down [+] and press [-], or hold down [-] and press [+], the patch number changes quickly.

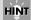

While [FUNC] is being depressed in Steps 5–6, the remaining time for sampling ("Remain") is displayed. (p. 58)

**6** Press [START/STOP] to start sampling.

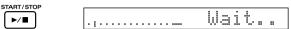

A "Wait.." message appears and the SPD-S enters the standby state. Start playback of the CD player, then sampling begins automatically. A "Rec" message is displayed while sampling is in progress.

Press [START/STOP] to finish sampling.

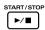

A "write?" message is displayed. Assign a name to the wave. Press the PAGE buttons to move the cursor under the name and press [-]/[+] to change the character at the cursor position. When the name is complete, press [ENTER] to save it.

A "now writing.." message appears; it shows that a wave is being saved.

### MEMO

If you do not want to save the wave, press [EXIT], and you will return to the 'Stby" (Standby) screen in Step 5.

After saving the wave, you will return to patch mode. If you hit the playing surface of PAD 4, you can check the sampled sound.

Turn off the power to the SPD-S according to the steps of "Turning Off the Power after the Shutdown Operation" (p. 22).

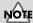

Do not power the SPD-S off while sampling is in progress.

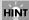

If you press [START/STOP] or hit a relevant playing surface, you can check the sampled sound.

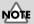

Do not power the SPD-S off while saving a wave.

# **Advanced Use**

# Chapter 1 Making a Performance/ Creating a Patch

The patch mode is for giving a performance. A patch is a combination of sounds assigned to different playing surfaces and effect settings. The internal memory can store 128 patches. No patch can be stored on any memory card.

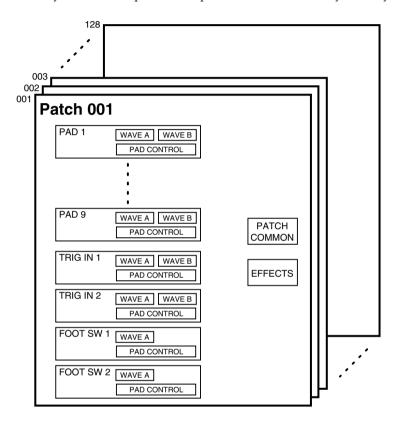

# **Patch Mode**

To enter patch mode, press [PATCH] so it is lit.

# Selecting a patch

Press [-]/[+] to change the patch number.

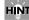

If you hold down [SHIFT] and press [-]/[+], you can change the patch number in steps of 10. If you hold down [+] and press [-], or hold down [-] and press [+], the patch number changes quickly.

# Making sure of the memory card (CompactFlash)

When the selected patch uses a wave stored on a card, [CARD] flashes without the CompactFlash card inserted in the card slot of the SPD-S. In this case, the wave sound is not reproduced.

#### MEMO

If you press [CARD] while it is flashing, its light goes out temporarily.

### **Locking the buttons**

You can lock (disable) the buttons so that a performance cannot be interrupted if a button like [SAMPLE] is pressed by mistake while the performance is in progress. Keep pressing [FUNC] for a while to lock the buttons; "lock" will be displayed in the screen. Keep pressing [FUNC] for a while again to unlock the buttons; "unlock" will be displayed.

### **Enabling/disabling ambience**

To turn ambience **ON**, hold down [SHIFT] and press [EFFECTS], so that "**Ambience ON**" appears in the display.

To turn ambience **OFF**, hold down [SHIFT] and press [EFFECTS], so that "**Ambience OFF**" appears in the display.

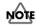

Ambience cannot be individually enabled or disabled for different patches.

### **Enabling/disabling effects**

To **enable** effects, press [EFFECTS] so it is lit. To **disable** effects, press [EFFECTS] so it is not lighted.

# **Controlling effects**

While hitting playing surfaces for a performance, turn the EFFECTS CONTROL knob, depress the expression pedal or control the strength of your strikes to make change to effects.

# **Stopping all sounds produced (ALL SOUND OFF)**

Press [ALL SOUND OFF] to stop all sounds being produced. For example, if Trigger (in WAVE SETUP in Wave Edit -> p. 46) is set to SHOT for a long wave, sound reproduction is unstoppable midstream. In this case, you can stop the sound by pressing [ALL SOUND OFF].

# ■ Notes on Giving a Performance

# Number of waves that can be reproduced simultaneously

The SPD-S can reproduce a maximum of eight voices simultaneously. A wave for which Mode (in Sampling -> p. 58) is set to STEREO or Grade (in Sampling -> p. 58) is set to FINE has two voices. A wave in STEREO and in FINE grade has four voices.

If you try to reproduce more than eight voices, the wave of the pad that was hit earlier is stopped to give preference to reproducing the wave of the pad that was struck later. In this case, reproduction of a wave for which Type (p. 45) is set to SINGLE is discontinued earlier than a PHRASE-type wave.

#### MEMO

If you press a locked button, a "lock!" indication appears.

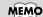

For details on ambience, see p. 76

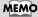

For details on effects, see p. 92.

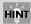

If you hold down [SHIFT] and press [EXIT], changes made to patch effects are cancelled.

#### MEMO

Controlling effects are valid when [EFFECTS] is lit.

# **Basic Operations for Patch Edit**

This section describes the steps for setting a patch. Patch settings are made using Patch Edit.

1

Press [PATCH] so you are in patch mode.

2

Press [-]/[+] to select a patch.

3

Press [EDIT] to go into Patch Edit.

[EDIT] lights at this time.

4

Press the PAGE buttons to select an item to be edited from those listed below, and then press [ENTER].

To select another item after pressing [ENTER], press [EXIT]. For details on each item, see its reference page.

- **WAVE A** -> p. 34
- **WAVE B** -> p. 34
- **PAD CONTROL** -> p. 36
- **EFFECTS** -> p. 37
- **PATCH COMMON** -> p. 37

Listed below are patch utilities. See p. 33.

- PAD COPY
- PAD EXCHANGE
- PAD INIT (Pad Initialize)
- PATCH COPY
- PATCH EXCHANGE
- PATCH INIT (Patch Initialize)

5

Press the PAGE buttons to change the parameter for the item.

To change the individual settings for different playing surfaces, hit a playing surface (such as a pad on the SPD-S, an external pad, or a foot switch) for which the settings are to be changed to select it. A flashing pad indicator indicates that the corresponding playing surface is selected.

6

While hitting the playing surface for monitoring the sound, press [-]/[+] to change the parameter value.

7

Press [EXIT] and then repeat Steps 4 to 6 to continue Patch Edit operations. Press [PATCH] to finish Patch Edit.

The SPD-S saves the settings (with "now writing.." indicated) and then returns to the patch mode.

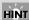

If you hold down [SHIFT] and press [-]/[+], you can change the patch number in steps of 10. If you hold down [+] and press [-], or hold down [-] and press [+], the patch number changes quickly.

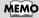

If there are any selectable items, PAGE buttons ([<], [>] or both) are lit.

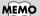

When it is necessary to press [ENTER], it is flashing.

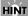

While editing you can also choose among pads/sounds by pressing a PAGE button while holding down [SHIFT].

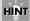

If you hold down [SHIFT] and press [FUNC], the parameter is reset to its initial value.

# **Patch Utilities**

When changing any item on the following patch utilities, see their respective reference pages.

- \* You can select the items listed below in Step 4 (p. 32) in "Basic Operations for Patch Edit." However, they are different in character from Patch Edit. To take the subsequent steps for these items, follow the steps described on their respective reference pages.
  - **PAD COPY** -> p. 38
  - PAD EXCHANGE -> p. 38
  - PAD INIT (Pad Initialize) -> p. 39
  - **PATCH COPY** -> p. 39
  - PATCH EXCHANGE -> p. 39
  - **PATCH INIT** (Patch Initialize) -> p. 40

#### MEMO

Steps 1 to 4 in "Basic Operations for Patch Edit" are identical to the steps for operation of patch utilities.

### **Patch Edit Parameters**

These parameters allow you to select the sounds that will be triggered by pads on or connected to the SPD-S (or foot switch).

#### **WAVE A**

Select a wave to be assigned to a pad (Press EDIT). Two waves, A and B, can be assigned to any pad. Only Wave A can be assigned to the foot switch. This is for configuring wave A.

Hit the pad or press the PAGE buttons while holding down [SHIFT] to choose what you are editing. Pad indicators light up to indicate what pad/trigger you are working on.

Setting up: Press PAGE buttons to change the parameter and press [-]/[+] to change the value.

| Parameter | Value               | Descriptions                                                                            |
|-----------|---------------------|-----------------------------------------------------------------------------------------|
| A         | <b>I</b> 000 (OFF), | Specify the wave number (sound) assigned to the wave A position.                        |
| (Wave)    | <b>I</b> 001–399,   | I000 (OFF): Selected when you want no sound to be produced                              |
|           | <b>c</b> 001–500    | I001–399: Internal memory                                                               |
|           |                     | <b>c</b> 001–500: Memory card                                                           |
|           |                     | * By pressing [CARD], you can select the top number of the internal memory or of the    |
|           |                     | memory card.                                                                            |
| A Level   | 0–127               | Set the volume of wave A.                                                               |
| A Pan     | L15-CENTER-R15,     | Set the pan position (left-right balance) of wave A. If set to RANDOM, the pan position |
|           | RANDOM              | varies each time the sound is reproduced.                                               |

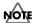

If you change the value in Level or Pan during sound production, the sound is stopped.

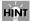

If you hold down [SHIFT] and press [FUNC], the parameter is reset to its initial value.

If you hold down [SHIFT] and press [ENTER], the parameter is copied to all other pads/triggers.

#### **WAVE B**

Select a wave to be assigned to a pad (Press EDIT). This is for configuring wave B.

Hit the pad or press the PAGE buttons while holding down [SHIFT] to choose what you are editing. Pad indicators light up to indicate what pad/trigger you are working on.

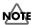

Wave B can NOT be assigned to any foot switch.

Setting up: Press PAGE buttons to change the parameter and press [-]/[+] to change the value.

| Parameter     | Value  | Descriptions                                                                                |
|---------------|--------|---------------------------------------------------------------------------------------------|
| Wave SW       | OFF,   | Determines HOW waves A and B will sound.                                                    |
| (Wave Switch) | VELO,  | OFF: Wave B is not triggered.                                                               |
|               | FOOTSW | VELO: The sound to be reproduced, either wave A or B, is determined by the velocity (strike |
|               |        | force). The threshold level is specified with VeloSWPoint, below.                           |
|               |        | FOOTSW: You can use a foot switch to change between wave A and wave B. When you press       |
|               |        | the switch, wave B is triggered. Otherwise, wave A is reproduced. (FOOT SW in               |
|               |        | CONTROL SW in SETUP must be set to WAVE SW> p. 79)                                          |

## Chapter 1 Making a performance/Creating a patch

When Wave SW is set to anything but OFF, the following screens for selection of an item for Waves A and B are displayed:

AMANE CUT

When Wave SW is not set to OFF, set the following parameters as well.

| Parameter | Value             | Descriptions                                                                            |
|-----------|-------------------|-----------------------------------------------------------------------------------------|
| В         | I000 (OFF),       | Specify the wave number assigned to wave B.                                             |
| (Wave)    | <b>I</b> 001–399, | I000 (OFF): Selected when you want no sound to be produced                              |
|           | <b>c</b> 001–500  | I001–399: Internal memory                                                               |
|           |                   | <b>c</b> 001–500: Memory card                                                           |
|           |                   | * By pressing [CARD], you can select the top number of the internal memory or of the    |
|           |                   | memory card.                                                                            |
| B Level   | 0–127             | Set the volume of wave B.                                                               |
| B Pan     | L15-CENTER-R15,   | Set the pan position (left-right balance) of wave B. If set to RANDOM, the pan position |
|           | RANDOM            | varies each time the sound is reproduced.                                               |

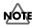

If you change the value in Level or Pan during sound production, the sound is stopped.

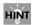

If you press [FUNC] while editing the three parameters above, the screen is switched between the wave A and B screens.

When Wave SW is set to VELO, set the following parameter as well.

| Parameter     | Value | Descriptions                                                                                           |
|---------------|-------|----------------------------------------------------------------------------------------------------|
| VeloSWPoint   | 2-127 | Set the threshold level. When the velocity is equivalent to or above this value, wave B is reproduced. |
| (Velocity     |       | * The velocity here refers to the value of the strike force expressed on a scale of 1 to 127.          |
| Switch Point) |       |                                                                                                    |

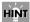

If you hold down [SHIFT] and press [FUNC], the parameter is reset to its initial value.

If you hold down [SHIFT] and press [ENTER], the parameter is copied to all other pads/triggers.

#### Chapter 1 Making a performance/Creating a patch

#### **PAD CONTROL**

Configures pad/trigger parameters.

Configurations can be set for individual pads/triggers. Hold down [SHIFT] and press the PAGE buttons or hit a pad/trigger to change the pad/trigger. A flashing pad indicator shows that the corresponding pad/trigger is selected.

Set the following parameters. Press PAGE buttons to change the parameter and press [-]/[+] to change values.

| Parameter    | Value         | Descriptions                                                                                           |
|--------------|---------------|----------------------------------------------------------------------------------------------------|
| Dynamics     | OFF, ON       | Set it to ON to change the volume according to playing velocity. When it is set to OFF, the            |
|              |               | sound is produced at a constant volume.                                                                |
| Effects SW   | OFF, ON,      | This determines if the sound on any particular pad is sent to the effects. When it is set to VE-       |
| (Effects     | VELO          | LO, effect parameters (those specified in VELO in individual effect types) are controlled by           |
| Switch)      |               | the strike intensity.                                                                                  |
|              |               | * The pad indicators will light when this parameter is set to ON or VELO.                              |
| DynamicAtck  | OFF, 1–3      | The start or attack of the sound is reduced when the pad/trigger is hit softly and increases           |
| (Dynamic At- |               | with playing velocity. It is suitable for sounds like percussion.                                      |
| tack)        |               | * If the start point (p. 47) is not adequately defined for a wave, no satisfactory effect is produced. |
| Mute Group   | OFF, 1–9      | Pads/triggers that are assigned the same number form a mute group. Within a mute group,                |
| 1            | ,             | the sounds cancel out one another, and only the sound from the pad/trigger that's struck               |
|              |               | last is reproduced.                                                                                    |
|              |               | * The lit pad indicators show that their corresponding pads/triggers belong to the same                |
|              |               | mute group.                                                                                            |
| Tempo Sync   | OFF, ON       | When it is set to ON, the tempo of the sound assigned to the pad is synchronized with the              |
|              |               | sync tempo of the patch (See Sync Tempo in PATCH COMMON -> p. 37).                                     |
|              |               | * The pad indicator is lit when this parameter is set to ON for the corresponding pad/trig-            |
|              |               | ger.                                                                                                   |
|              |               | * If you hold down [FUNC] and press [-]/[+], you can change Sync Tempo (in PATCH                       |
|              |               | COMMON -> p. 37).                                                                                      |
| Note#        | OFF,          | Determines the note number assigned to each pad, which will be transmitted from the MIDI               |
|              | 0(C-)-127(G9) | OUT connector. See the table below for initial values.                                                 |
|              |               | * When it is set to OFF, no note message is sent or received via MIDI.                                 |
|              |               | * If the same note number is assigned to more than one pads, the wave assigned to the                  |
|              |               | pad/trigger with the lowest number (see the table below) will sound when the SPD-S                     |
|              |               | receives note message with the note number concerned. A "*" symbol is indicated on the                 |
|              |               | screen for playing surfaces with assigned sounds that are not reproduced when note                     |
|              |               | message is received.                                                                                   |
| Gate Time    | 0.1 s-8.0 s   | Allows you to determine the length (gate time) of the notes that will be transmitted from the          |
|              |               | MIDI OUT connector, on an individual pad basis. The value can be changed in steps of 0.1               |
|              |               | second.                                                                                                |

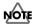

Volume variation cannot be activated with a foot switch.

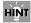

If you hold down [SHIFT] and press [FUNC], the parameter is reset to its initial value.

If you hold down [SHIFT] and press [ENTER], the parameter is copied to all other pads/triggers.

#### **Initial values of Note#**

| Number | Playing Surface | Initial Value | Number | Playing Surface | Initial Value |
|--------|-----------------|---------------|--------|-----------------|---------------|
| 1      | PAD 1           | 60 (C4)       | 8      | PAD 8           | 67 (G4)       |
| 2      | PAD 2           | 61 (C#4)      | 9      | PAD 9           | 68 (G#4)      |
| 3      | PAD 3           | 62 (D4)       | 10     | TRIG IN 1       | 69 (A4)       |
| 4      | PAD 4           | 63 (D#4)      | 11     | TRIG IN 2       | 70 (A#4)      |
| 5      | PAD 5           | 64 (E4)       | 12     | FOOT SW 1       | 71 (B4)       |

| Number | Playing Surface | Initial Value | Number | Playing Surface | Initial Value |
|--------|-----------------|---------------|--------|-----------------|---------------|
| 6      | PAD 6           | 65(F4)        | 13     | FOOT SW 2       | 72 (C5)       |
| 7      | PAD 7           | 66(F#4)       |        | •               |               |

## **Notes on Tempo Sync**

- Tempo Sync is not applicable to waves of which:
  - 1. Type (in WAVE SETUP in Wave Edit -> p. 45) is SINGLE.
  - 2. Tempo is not within the range from 20 to 260 although Type is PHRASE.

    In this event, "---" is indicated for Tempo on the screens on Beat (in WAVE SETUP in Wave Edit -> p. 46) and on Meas (in WAVE SETUP in Wave Edit -> p. 46).
  - 3. Reverse (in WAVE SETUP in Wave Edit -> p. 46) is set to ON.
- The wave tempo is variable within the range from 50% to 130%. If Sync Tempo (in PATCH COMMON -> p. 37) exceeds this range, the wave tempo is doubled or halved so that it can stay within the range.
- When Tempo Sync is applied, there may be some outstanding noise.

#### **EFFECTS**

How to set up the EFFECTS.

Press PAGE buttons to change the parameter and press [-]/[+] to change the value.

For details on parameters of effects, see "Effect List" (p. 92).

#### **PATCH COMMON**

Set the parameters common to the whole patch.

Set the following parameters. Press PAGE buttons to change the parameter and press [-]/[+] to change the value.

| Parameter   | Value      | Descriptions                                                                                   |
|-------------|------------|------------------------------------------------------------------------------------------------|
| Sync Tempo  | J=20-260   | Set the sync tempo. When tempo sync is on (with Tempo Sync in PAD CONTROL set to ON ->         |
| _           |            | p. 36), the tempo of the waves assigned to the pads is synchronized with this tempo.           |
|             |            | * The pad indicator is lit when Tempo Sync in PAD CONTROL is set to ON for the correspond-     |
|             |            | ing pad/trigger.                                                                               |
|             |            | * If you hold down [SHIFT] and hit a pad, the value of Tempo Sync in PAD CONTROL is            |
|             |            | switched (between ON and OFF).                                                                 |
|             |            | * For notes on Tempo Sync, see the top of the page.                                            |
|             |            | * You can also define the tempo by controlling the intervals at which you hit a pad or depress |
|             |            | a foot switch. (Tap Tempo: Ctrl SW in CONTROL SW in Setup Edit -> p. 79)                       |
| Patch Level | 0–127      | Specify the volume of the patch.                                                               |
| Name        | Patch name | Give a name to the patch. A name can have a maximum of eight characters. Press PAGE buttons    |
|             |            | to move the cursor below the name and press [-]/[+] to change the character at the cursor.     |
|             |            | * If you hold down [+] and press [-], or hold down [-] and press [+], the character changes    |
|             |            | quickly.                                                                                       |
|             |            | * Hold down [SHIFT] and press [>] to insert a character, or hold down [SHIFT] and press [<]    |
|             |            | to delete a character.                                                                         |
|             |            | * Press [FUNC] to switch a letter between uppercase and lowercase.                             |
|             |            | * If you hold down [SHIFT] and press [+], the character is changed in the order of "A", "a",   |
|             |            | "0," "!" and a space character. If you hold down [SHIFT] and press [-], the character is       |
|             |            | changed in the reverse order.                                                                  |

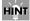

If you hold down [SHIFT] and press [FUNC], the parameter is reset to its initial value (except on the "Name" screen).

# **Patch Utilities Parameters**

This section describes the steps for copying, exchanging and initializing patches and/or pad parameters.

## **PAD COPY**

This copies all parameters from one pad to another.

#### 1. Set the following parameters.

Press PAGE buttons to change the parameter and press [-]/[+] to change the value.

| Parameter | Value        | Descriptions                                                                           |  |
|-----------|--------------|----------------------------------------------------------------------------------------|--|
| Src       | PAD 1–9,     | Hit a pad to choose the copy source. Or, you can press [-]/[+] to select it.           |  |
| (Source)  | TRIG IN 1–2, | * You can check which pad is specified by noticing which pad indicator is flashing, or |  |
|           | FOOT SW 1-2  | by viewing the display.                                                                |  |
|           |              | * Hold down [FUNC] and press [-]/[+] to change the patch to be copied from.            |  |
| Dst       | PAD 1–9,     | Hit a pad to choose the copy destination. Or, you can press [-]/[+] to select it.      |  |
| (Destina- | TRIG IN 1–2, | * You can check which pad is specified by noticing which pad indicator is flashing, or |  |
| tion)     | FOOT SW 1-2  | by viewing the display.                                                                |  |
|           |              | * Hold down [FUNC] and press [-]/[+] to change the patch to be copied to.              |  |

# 2. Press [>] to display "copy pad, sure?" Press [ENTER] to execute the copying, or press [<] to return to Step 1.

While copying is in progress, "now processing.." is displayed. Upon completion of the procedure, "complete!" is displayed, and you're returned to the Patch mode.

## **PAD EXCHANGE**

This exchanges all parameters between one pad/trigger and another.

#### 1. Set the following parameters.

Press PAGE buttons to change the parameter and press [-]/[+] to change the value.

| Parameter | Value        | Descriptions                                                                           |  |
|-----------|--------------|----------------------------------------------------------------------------------------|--|
| Src       | PAD 1-9,     | Hit a pad to choose the exchange source. Or, press [-]/[+] to change it.               |  |
| (Source)  | TRIG IN 1-2, | * You can check which pad is specified by noticing which pad indicator is flashing, or |  |
|           | FOOT SW 1-2  | by viewing the display.                                                                |  |
|           |              | * Hold down [FUNC] and press [-]/[+] to change the patch to be exchanged from.         |  |
| Dst       | PAD 1–9,     | Hit a pad to choose the exchange destination. Or, press [-]/[+] to change it.          |  |
| (Destina- | TRIG IN 1–2, | * You can check which pad is specified by noticing which pad indicator is flashing, or |  |
| tion)     | FOOT SW 1-2  | by viewing the display.                                                                |  |
|           |              | * Hold down [FUNC] and press [-]/[+] to change the patch at the destination of the ex- |  |
|           |              | change.                                                                                |  |

# 2. Press [>] to display "exchg pad, sure?" Press [ENTER] to execute the exchange, or press [<] to return to Step 1.

While exchanging is in progress, "now processing.." is displayed. Upon completion of the procedure, "complete!" is displayed, and you're returned to the Patch mode.

<sup>\*</sup>MIDI note number and gate time parameters are not copied.

<sup>\*</sup>MIDI note number and gate time parameters are not exchanged.

# **PAD INIT (Pad Initialize)**

Initialize (factory reset) the parameters for a pad/trigger.

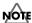

The wave number for wave A is not changed.

#### 1. Set the following parameter.

Press PAGE buttons to change the parameter and press [-]/[+] to change the value.

| Parameter    | Value        | Descriptions                                                                           |  |
|--------------|--------------|----------------------------------------------------------------------------------------|--|
| Init         | PAD 1-9,     | Hit a pad/trigger the one to be initialized. Or, press [-]/[+] to change it.           |  |
| (Initialize) | TRIG IN 1–2, | * You can check which pad is specified by noticing which pad indicator is flashing, or |  |
|              | FOOT SW 1-2  | by viewing the display.                                                                |  |

# 2. Press [>] to display "init pad, sure?" Press [ENTER] to initialize the parameters for the playing surface, or press [<] to return to Step 1.

While initializing is in progress, "now processing.." is displayed. Upon completion of the procedure, "complete!" is displayed, and you're returned to the Patch mode.

#### **PATCH COPY**

Copy a patch to another.

#### 1. Set the following parameters.

Press PAGE buttons to change the parameter and press [-]/[+] to change the value.

| Parameter         | Value | Descriptions                               |
|-------------------|-------|--------------------------------------------|
| Src (Source)      | 1–128 | Specify the copy-source patch number.      |
| Dst (Destination) | 1–128 | Specify the copy-destination patch number. |

# 2. Press [>] to display "copy patch, sure?" Press [ENTER] to copy the patch, or press [<] to return to Step 1.

While copying is in progress, "now processing.." is displayed. Upon completion of the procedure, "complete!" is displayed, and you're returned to the Patch mode.

#### PATCH EXCHANGE

Exchanges a patch with another. (Helpful for putting your patches in the desired order.)

#### 1. Set the following parameters.

Press PAGE buttons to change the parameter and press [-]/[+] to change the value.

| Parameter         | Value | Descriptions                                                               |
|-------------------|-------|----------------------------------------------------------------------------|
| Src (Source)      | 1–128 | Specify the patch number that is to be the first partner in the exchange.  |
| Dst (Destination) | 1–128 | Specify the patch number that is to be the second partner in the exchange. |

# 2. Press [>] to display "excg patch, sure?" Press [ENTER] to execute the exchange, or press [<] to return to Step 1.

While exchanging is in progress, "now processing.." is displayed. Upon completion of the procedure, "complete!" is displayed, and you're returned to the Patch mode.

## Chapter 1 Making a performance/Creating a patch

# **PATCH INIT (Patch Initialize)**

Initializes the parameters for a patch.

- 1. A "[>] to init." indication appears. Press [>].
- 2. "init patch, sure?" appears. Press [ENTER] to reset the parameters for the patch to their respective initial values.

While initializing is in progress, "now processing.." is displayed. Upon completion of the procedure, "complete!" is displayed, and you're returned to the Patch mode.

# **Chapter 2 Wave Editing**

# Wave

A wave is a combination of a "sound material" created by sampling a sound of musical instruments, a voice or a performance and the settings at sound reproduction. A wave is assigned to a playing surface in patch mode so that it can be used in an actual performance.

The SPD-S stores a maximum of 399 waves in its internal memory and 500 waves on a memory card.

# **Wave Mode**

To enter wave mode, press [WAVE] so it is lit.

## Wave mode screen

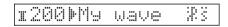

| Icon | Description                      |  |
|------|----------------------------------|--|
| I    | A wave stored in internal memory |  |
| С    | A wave stored on the memory card |  |

| Icon Description |                    |
|------------------|--------------------|
| i                | A new (empty) wave |
| þ                | A non-empty wave   |

| Mode (p. 58) |        | Grade (p. 58) |          |
|--------------|--------|---------------|----------|
| No icon      | MONO   | Ĺ             | LONG     |
| : D<br>: d:  | STEREO | 3             | STANDARD |
|              |        | F             | FINE     |

# Selecting a wave

Press [-]/[+] to change the wave number.

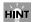

If you hold down [SHIFT] and press [-]/[+], you can change the wave number in steps of 10. If you hold down [+] and press [-], or hold down [-] and press [+], the wave number changes quickly.

# Checking the wave tempo and the wave length (time)

The tempo and the length (time) of a wave are displayed if you continue pressing [FUNC]. The tempo is shown in the format of " $\downarrow$  = value" (or "---" when no value is set) and the length in minutes (m) and seconds (s).

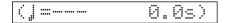

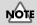

If "I000 OFF" is selected, no sound is produced. This wave is designed so it can be assigned in patch mode to playing surfaces that you want to remain silent.

## MEMO

A wave of which Mode (p. 58) is STEREO or Grade (p. 58) is FINE has two voices. A wave in STEREO and in the FINE grade has four voices.

# HINT

If you press [START/STOP] or hit the playing surface, the wave currently selected is played back. By pressing [ALL SOUND OFF], you can stop all sounds from being reproduced.

#### **Chapter 2 Wave Editing**

# Jumping to the top of internal memory or the memory card

Press [CARD] to alternately jump to the top wave number in the internal memory and to that of the memory card.

## Jumping to a new (empty) wave number

Hold down [SHIFT] and press [FUNC] to jump to a new (empty) wave number.

## **Enabling/disabling ambience**

To turn ambience **ON**, hold down [SHIFT] and press [EFFECTS], so that "**Ambience ON**" appears in the display.

To turn ambience **OFF**, hold down [SHIFT] and press [EFFECTS], so that "**Ambience OFF**" appears in the display.

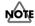

Ambience cannot be individually enabled or disabled for different patches.

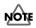

Effects are unavailable in wave mode. [EFFECTS] is unlit.

# MEMO

For details on ambience, see p. 76.

# **Basic Operations for Wave Edit**

This section describes the steps for setting wave parameters. Wave settings are made using Wave Edit.

1

Press [WAVE] so you are in wave mode.

2

Press [-]/[+] to select a wave.

3

Press [EDIT] to go into Wave Edit.

[EDIT] lights at this time.

4

Press PAGE buttons to select an item to be edited from those listed below, and then press [ENTER].

To select another item after pressing [ENTER], press [EXIT]. For details on each item, see its reference page.

- **WAVE SETUP** -> p. 45
- START/END POINT -> p. 47

Listed below are wave utilities. See p. 44.

- WAVE TRUNCATE
- WAVE PITCH
- WAVE CHOP
- WAVE COPY
- WAVE DELETE
- WAVE INFO (Wave Information)

Press PAGE buttons to choose the parameter of an item.

While pressing [START/STOP] or hitting a pad to monitor the sound, press [-1/[+] to change the parameter value.

7

Press [EXIT] and then repeat Steps 4 to 6 to continue Wave Edit operations. Press [WAVE] to finish Wave Edit.

The SPD-S saves the settings (with "now writing.." indicated) and then returns to the wave mode.

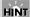

If you hold down [SHIFT] and press [-]/[+], you can change the wave number in steps of 10. If you hold down [+] and press [-], or hold down [-] and press [+], the wave number changes quickly.

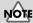

If you have selected "I000 OFF" in Step 2 by mistake, "cannot execute!" is displayed and you cannot go into Wave Edit.

#### MEMO

When there are any selectable items, PAGE buttons ([<], [>], or both) are lit.

#### MEMO

When it is necessary to press [ENTER], it is flashing.

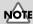

If you have selected an a new (empty) wave in Step 2, no items other than WAVE COPY and WAVE INFO are indicated.

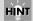

If you hold down [SHIFT] and press [FUNC], the parameter is reset to its initial value.

# **About the Wave Utilities**

Please refer to the relevant reference page if you wish to make changes for any of the following wave utilities.

- \* Although you can select the items listed below in Step 4 (p. 43) in "Basic Operations for Wave Edit," they are different in character from Wave Edit. Please follow the procedure described on the relevant reference pages.
  - WAVE TRUNCATE -> p. 49
  - **WAVE PITCH** -> p. 49
  - **WAVE CHOP** -> p. 50
  - **WAVE COPY** -> p. 51
  - **WAVE DELETE** -> p. 51
  - WAVE INFO (Wave Information) -> p. 51

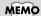

Steps 1 through 4 of "Basic Operations for Wave Edit" are identical to those carried out for wave utilities.

# **Wave Edit Parameters**

## **WAVE SETUP**

Define the attributes of a wave.

Set the following parameters. Press the PAGE buttons to change parameters and press [-]/[+] to change the value.

| Parameter | Value   | Descriptions                                                                                  |  |
|-----------|---------|-----------------------------------------------------------------------------------------------|--|
| Type      | SINGLE, | Specify the wave type.                                                                        |  |
|           | PHRASE  | SINGLE: For single sounds, mainly short percussion sounds.                                    |  |
|           |         | PHRASE: Produced as a phrase-for loops. The wave tempo can be synchronized with effects. (See |  |
|           |         | Patch mode.)                                                                                  |  |
|           |         | * When you change the Type value during sound production, the sound is stopped.               |  |

When you change the value of Type, the following parameters are also set automatically. (They can be individually changed afterwards.)

| Parameter | SINGLE | PHRASE    |
|-----------|--------|-----------|
| Assign    | POLY   | MONO      |
| Loop      | OFF    | ON        |
| Reverse   | OFF    | OFF       |
| Trigger   | SHOT   | ALTERNATE |

### MEMO

Priority of sound elimination when there are insufficient voices (lack of polyphony) available:

When more than eight voices are requested, SINGLE waves drop out earlier than PHRASE waves.

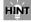

In general, percussion sounds should be set to SINGLE. However, with longer sounds, such as cymbals, which may get cut off while they are still sounding, please try the following settings so the disruption in the sound is not as obvious: Type = PHRASE, Assign = POLY, Loop = OFF, and Trigger = SHOT.

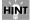

If you hold down [SHIFT] and press [FUNC], the parameter is reset to its initial value.

# **Chapter 2 Wave Editing**

| Parameter | Value      | Descriptions                                                                                         |  |  |
|-----------|------------|----------------------------------------------------------------------------------------------------|--|--|
| Assign    | POLY,      | Select whether to produce a polyphonic sound or a monophonic sound.                                  |  |  |
|           | MONO       | POLY: With repeated hits, the newly triggered sounds overlap the previous ones.                      |  |  |
|           |            | MONO: With repeated hits, each newly triggered sound replaces the previous one.                      |  |  |
| Loop      | OFF, ON    | Enable or disable loop (continuous) playback of the wave.                                            |  |  |
| Reverse   | OFF, ON    | Enable or disable reversed playback of the wave.                                                     |  |  |
| Trigger   | SHOT,      | Define the playback mode when hitting the pad/trigger.                                               |  |  |
|           | ALTERNATE, | SHOT: Sounds each time you hit the pad.                                                              |  |  |
|           | GATE       | ALTERNATE: Sound will alternately be triggered or muted (stop) each time you hit the                 |  |  |
|           |            | pad.                                                                                                 |  |  |
|           |            | GATE: This setting is for using an external MIDI device to sound the SPD-S. The wave is              |  |  |
|           |            | sounded when a NOTE ON is received, and stops when a NOTE OFF arrives. When                          |  |  |
|           |            | you hit a pad/trigger of the SPD-S, the wave is reproduced, then stops after the du-                 |  |  |
|           |            | ration specified for Gate Time (p. 36) under PAD CONTROL in Patch Edit.                              |  |  |
| Name      | Wave name  | Give a name to the wave. A wave name can have a maximum of eight characters. Press the               |  |  |
|           |            | PAGE buttons to move the cursor below the name character and press [-]/[+] to change them.           |  |  |
|           |            | * If you hold down [+] and press [-], or hold down [-] and press [+], the character changes quickly. |  |  |
|           |            | * Hold down [SHIFT] and press [>] to insert a character, or hold down [SHIFT] and press              |  |  |
|           |            | [<] to delete a character.                                                                           |  |  |
|           |            | * Press [FUNC] to switch a letter between uppercase and lowercase.                                   |  |  |
|           |            | * If you hold down [SHIFT] and press [+], the character is changed in the order of "A," "a,"         |  |  |
|           |            | "0," "!" and a space character. If you hold down [SHIFT] and press [-], the character is             |  |  |
|           |            | changed in the reverse order.                                                                        |  |  |

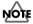

When you change the value in Reverse or Trigger during sound production, the sound is stopped.

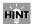

If you hold down [SHIFT] and press [FUNC], the parameter is reset to its initial value (except in the "Name" screen).

When Type is set to PHRASE, set the following parameters.

| Parameter | Value | Descriptions                                                                                          |  |
|-----------|-------|----------------------------------------------------------------------------------------------------|--|
| Beat      | 1–13  | Define the beat (time signature) of the wave. Tempo is also displayed.                                |  |
|           |       | * If you change Beat, Tempo is automatically recalculated. For example, if you double the Beat value, |  |
|           |       | Tempo is also doubled.                                                                                |  |
|           |       | * If you specify any Beat value that prevents the Tempo value from being within a range from 20 to    |  |
|           |       | 260 BPMs, a "" indication appears for Tempo. In this case, neither wave synchronization nor ef-       |  |
|           |       | fect synchronization is available in the patch mode for the wave.                                     |  |
| Meas      | 1-999 | Define the number of measures in the wave. Tempo is also displayed.                                   |  |
| (Measure) |       | * If you change Meas, Tempo is automatically recalculated. For example, if you double the Meas val-   |  |
|           |       | ue, Tempo is also doubled.                                                                            |  |
|           |       | * If you specify any Meas value that prevents the Tempo value from being within the range from 20     |  |
|           |       | to 260, a "" indication appears for Tempo. In this case, neither wave synchronization nor effect      |  |
|           |       | synchronization is available in the patch mode for the wave.                                          |  |

## **START/END POINT**

Define the start point and an end point of a wave.

Set the following parameters. Press the PAGE buttons to change the parameter and press [-]/[+] to change the value.

| Parameter | Value            | Descriptions                                                                                 |
|-----------|------------------|----------------------------------------------------------------------------------------------|
| Start     | From the top (0) | Fix the start point (where the sound begins) of the wave.                                    |
|           | to just before   | * If you specify any point other than the top (0), [MARK] lights.                            |
|           | the end of the   | * If you hold down [SHIFT] and press [FUNC], the value is reset to the top (0) of the wave.  |
|           | wave             |                                                                                              |
| End       | From just after  | Specify the end point where you want the sound to end or looped back from (if Loop is set to |
|           | Start to the end | ON) of the wave.                                                                             |
|           | of the wave      | * If you specify any point other than the end, [MARK] is lit.                                |
|           |                  | * If you hold down [SHIFT] and press [FUNC], the value is reset to the end of the wave.      |
|           |                  | HÌNT                                                                                         |
|           |                  | If you press [FUNC] on this screen, the SPD-S goes to the automatic calculation of the end   |
|           |                  | point.                                                                                       |

## Automatic calculation of the end point

When you want to extract part of a wave, specify the tempo, the beat and the number of measures after defining the start point to precisely fix an end point.

- 1. Press [FUNC] on the End screen discussed above to display "calc end point?" Then press [ENTER] to go to the Tempo screen in Step 2.
- 2. Set the following parameters. Press the PAGE buttons to change the parameter and press [-]/[+] to change the value.

Once you set the parameters shown below, the SPD-S automatically calculates the end point according to the time determined from them.

| Parameter | Value  | Descriptions                                                                                    |  |
|-----------|--------|-------------------------------------------------------------------------------------------------|--|
| Tempo     | 20-260 | Specify the tempo of the wave.                                                                  |  |
|           |        | * You can also define the tempo by controlling the intervals at which you hit a pad or depress  |  |
|           |        | a foot switch. (Tap Tempo: Ctrl SW in CONTROL SW in Setup Edit -> p. 79)                        |  |
| Beat      | 1–13   | Specify the beat of the wave.                                                                   |  |
| Measure   | 1-999  | Specify the number of measures in the wave.                                                     |  |
|           |        | * You cannot make any settings that produce a calculation result in which the end point exceeds |  |
|           |        | the duration of the wave. If you try that, then "" is displayed for the value, Set the Tempo,   |  |
|           |        | Beat and Measures values again to be sure the end point is within the wave duration.            |  |

3. Press [>] to display "calculate, sure?" Then, press [ENTER] to execute auto calculation of the end point, or press [<] to return to Step 2.

Once the calculation is over, a "complete!" indication appears and the SPD-S returns to the End screen mentioned above.

# **Marking Function**

You can set the start and end points by the timing of your button operation while a wave is being played back. Take the following steps on the wave mode screen, the Start screen or the End screen (p. 47).

# Changing both the start and the end points

- 1. Press [START/STOP] to play back a wave.
- 2. At the point that you want to designate as the start point, hold down [SHIFT] and press [WAVE].

[MARK] starts flashing and the Start screen is displayed.

At the point that you want to designate as the end point, hold down [SHIFT] and press [WAVE].

[MARK] lights steadily and the End screen is displayed. The setting procedure is complete.

- \* If you fail to achieve the settings you want, hold down [SHIFT] and press [WAVE] for a moment. After [MARK] is extinguished, follow steps 1 to 3 again.
- 4. Press [WAVE] to return to the wave mode.

A "now writing ..." indication appears and the settings are saved.

# Changing the start point alone

- 1. Press [START/STOP] to play back a wave.
- At the point that you want to designate as the start point, hold down [SHIFT] and press [WAVE].

[MARK] starts flashing and the Start screen is displayed.

Press [START/STOP] to stop playing back the wave.

[MARK] lights steadily. The setting procedure is complete.

- \* If you fail to achieve the settings you want, hold down [SHIFT] and press [WAVE] for a moment. After [MARK] is extinguished, follow steps 1 to 3 again.
- 4. Press [WAVE] to return to the wave mode.

A "now writing  $\dots$ " indication appears and the setting is saved.

## Changing the end point alone

1. Before triggering a sound, hold down [SHIFT] and press [WAVE].

[MARK] starts flashing and the Start screen is displayed.

- 2. Press [START/STOP] to play back the wave.
- At the point that you want to designate as the end point, hold down [SHIFT] and press [WAVE].

[MARK] lights steadily and the End screen is displayed. The setting procedure is complete.

- \* If you fail to achieve the settings you want, hold down [SHIFT] and press [WAVE] for a moment. After [MARK] is extinguished, follow steps 1 to 3 again.
- 4. Press [WAVE] to return to the wave mode.

A "now writing  $\dots$ " indication appears and the setting is saved.

## Canceling a mark

 Hold down [SHIFT] and press [WAVE] for a moment so [MARK] is extinguished.

The Start screen appears.

The start point is reset to the top of the wave and the end point to the end of it.

2. Press [WAVE] to return to the wave mode.

A "now writing  $\dots$ " indication appears and the setting is saved.

# **Wave Utilities Parameters**

## **WAVE TRUNCATE**

This preserves the wave between the start and end points specified in START/END POINT in Wave Edit, and deletes the rest permanently (conserving memory).

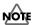

After executing the truncation, the wave cannot be restored to its original state.

- 1. "[>] to truncate" is displayed. Press [>].
- 2. A "truncate, sure?" indication appears. Press [ENTER] to execute truncation, or press [<] to return to Step 1.

After execution, a "complete!" indication appears and the SPD-S returns to the wave mode.

#### **WAVE PITCH**

Create a new wave with the PITCH changed keeping the original wave intact.

1. Set the following parameters.

Press the PAGE buttons to change the parameter and press [-]/[+] to change the value.

| Parameter | Value             | Descriptions                                                                                      |  |
|-----------|-------------------|---------------------------------------------------------------------------------------------------|--|
| Pitch     | 50-200%           | Define the pitch. Above 100%, the pitch is raised. Below 100%, the pitch is lowered.              |  |
|           |                   | * Press [START/STOP] or hit a pad to listen and verify how the wave sounds. The sounds            |  |
|           |                   | are played back monaurally (over the left channel only). In this event, Loop and Reverse          |  |
|           |                   | (Loop and Reverse in WAVE SETUP in Wave Edit -> p. 46) are temporarily switched to                |  |
|           |                   | OFF.                                                                                              |  |
| Dst       | <b>I</b> 001–399, | Choose the wave number to which the new wave is to be saved.                                      |  |
| (Destina- | <b>c</b> 001–500  | <b>I</b> 001–399: To the internal memory                                                          |  |
| tion)     |                   | <b>c</b> 001–500: To the memory card                                                              |  |
|           |                   | * By pressing [CARD], you can select the top number of the internal memory or of the memory card. |  |
|           |                   | * If you press [SHIFT] and [FUNC], a new (empty) wave number is automatically selected.           |  |
|           |                   | * While continuing to hold down [FUNC], the remaining capacity of the memory (Remain)             |  |
|           |                   | is shown.                                                                                         |  |

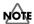

If the pitch is changed, there may be some outstanding noise.

2. Press [>] to display "sure?" Here, you can name the new wave. Press the PAGE buttons to move the cursor below the name characters and press [-]/[+] to change them. When you have finished entering the name, press [ENTER] to save it.

While saving is in progress, "now processing.." is displayed. After saving, "complete!" appears and the SPD-S returns to the wave mode.

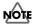

While saving is in progress, do not power the unit off.

#### **Chapter 2 Wave Editing**

#### **WAVE CHOP**

This splits the wave currently selected into multiple waves (using sound level to define the split points). A single wave can be chopped into a maximum of nine pieces. For example, a drum phrase can be divided into pieces of individual rhythm instruments such as "bass drum," "snare" and "hi-hat."

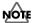

Some phrases may not be successfully chopped, such as a phrase with many voices and a phrase containing sounds to be reproduced simultaneously.

#### 1. Set the following parameter.

Press [-]/[+] to change the value.

| Parameter  | Value | Descriptions                                                                                       |
|------------|-------|----------------------------------------------------------------------------------------------------|
| Chop Level | 1–10  | Specify the level (threshold level) by which the wave is to be chopped. As the value is decreased, |
|            |       | the wave is chopped into shorter waves.                                                            |

# 2. Press [>] to display "chop wave, sure?" Press [ENTER] to execute chopping, or press [<] to return to Step 1.

During execution, "now processing.." is displayed. After execution, a "complete!" indication appears.

#### 3. Set the following parameters.

Press the PAGE buttons to change the parameter and press [-]/[+] to change the value.

| Parameter | Value             | Descriptions                                                                                      |  |
|-----------|-------------------|---------------------------------------------------------------------------------------------------|--|
| Piece     | SAVE,             | Chopped pieces are automatically assigned to pads 1 to 9 on the SPD-S. If you hit a pad, the      |  |
|           | DEL               | piece assigned to it is played back and its pad/piece number is displayed on the screen. Press    |  |
|           |                   | [-]/[+] to specify SAVE for a piece to be saved or to specify DEL for a piece not to be saved.    |  |
|           |                   | * To save ALL pieces, hold down [SHIFT] and press [FUNC].                                         |  |
|           |                   | * While continuing to hold down [FUNC], the remaining capacity of the memory (Remain)             |  |
|           |                   | is indicated.                                                                                     |  |
| Dst       | <b>I</b> 001–399, | Set the wave number to which a piece is to be saved. The piece with the earliest number among     |  |
| (Destina- | <b>c</b> 001–500  | those set to SAVE is saved to the wave number chosen here. The other pieces are saved in se-      |  |
| tion)     |                   | quence to the next new (empty) wave numbers.                                                      |  |
|           |                   | I001–399: To the internal memory                                                                  |  |
|           |                   | <b>c</b> 001–500: To the memory card                                                              |  |
|           |                   | * By pressing [CARD], you can select the top number of the internal memory or of the memory card. |  |
|           |                   | * If you press [SHIFT] and [FUNC], a new (empty) wave number is selected.                         |  |
|           |                   | * While continuing to hold down [FUNC], the remaining capacity of the memory (Remain)             |  |
|           |                   | is indicated.                                                                                     |  |

#### 4. Press [>] to display "write piece?" Press [ENTER] to save it, or press [<] to return to Step 3.

While saving is in progress, "now processing.." is displayed. After saving it, a "complete!" indication appears and the SPD-S returns to the wave mode. The saved wave is named "Chop\*." (The \* symbol represents the piece number.)

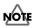

While saving is in progress, do not power the unit off.

#### **WAVE COPY**

Copying a wave.

#### 1. Set the following parameters.

Press the PAGE buttons to change the parameter and press [-]/[+] to change the value.

| Parameter | Value             | Descriptions                                                                               |  |
|-----------|-------------------|--------------------------------------------------------------------------------------------|--|
| Src       | <b>I</b> 001–399, | Select the wave to be copied from.                                                         |  |
| (Source)  | <b>c</b> 001–500  | <b>I</b> 001–399: From the internal memory                                                 |  |
|           |                   | <b>c</b> 001–500: From the memory card                                                     |  |
|           |                   | * By pressing [CARD], you can select the top of the internal memory or of the memory card. |  |
|           |                   | * While continuing to hold down [FUNC], the remaining capacity of the memory calculated    |  |
|           |                   | from the grade and the mode of the wave to be copied from (Remain) is indicated.           |  |
| Dst       | <b>I</b> 001–399, | Select the wave to be copied to.                                                           |  |
| (Destina- | <b>c</b> 001–500  | <b>I</b> 001–399: To the internal memory                                                   |  |
| tion)     |                   | <b>c</b> 001–500: To the memory card                                                       |  |
|           |                   | * By pressing [CARD], you can select the top of the internal memory or of the memory card. |  |
|           |                   | * If you press [SHIFT] and [FUNC], a new (empty) wave number is selected.                  |  |
|           |                   | *While continuing to hold down [FUNC], the remaining capacity of the memory calculated     |  |
|           |                   | from the grade and the mode of the wave to be copied from (Remain) is indicated.           |  |

# 2. Press [>] to display "copy wave, sure?" Press [ENTER] to execute the copying, or press [<] to return to Step 1.

While copying is in progress, "now processing.." is displayed. After execution, a "complete!" indication appears, and the SPD-S returns to the wave mode.

#### **WAVE DELETE**

Permanently erasing the currently selected wave.

1. "[>] to delete." is indicated. Press [>].

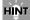

If you hold down [SHIFT] and press [ALL SOUND OFF] in wave mode, you can jump to this screen.

# 2. A "delete, sure?" indication appears. Press [ENTER] to execute the deletion, or press [<] to return to Step 1.

While deleting is in progress, "now processing.." is displayed. After execution, a "complete!" indication appears and the SPD-S returns to the wave mode.

#### **WAVE INFO**

This tells you which patches are using this wave.

When it is used, the patch number and the name are displayed. Also, the pad indicator for the pad/trigger to which it is assigned is lit.

When it is used in multiple patches, the PAGE buttons are lit. Press the PAGE buttons to check the patches in sequence. When it is NOT used, "not found" is displayed.

#### MEMO

It's a good idea to use this function before you proceed with wave editing or WAVE DELETE.

# **Chapter 3 Sampling**

Sample a new sound to be produced with a playing surface.

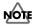

Unauthorized recording (sampling) of any audio work made by any third parties is prohibited by law, unless it is limited to special circumstances, such as private, personal enjoyment. Do not record illegally.

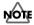

Roland Corporation assumes no responsibility or liability for legal penalties or claims made by copyright holders as a result of any illegal recordings made using any Roland product.

# **Sampling Time**

The SPD-S allows you to sample to its internal memory and to a memory card for the following durations:

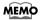

"LONG," "STANDARD," and "FINE" below refer to sampling grades (p. 58).

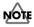

The durations listed below are applicable to sampling in mono. Sampling in stereo halves the available sampling times.

# To the internal memory

| LONG               | STANDARD          | FINE              |  |
|--------------------|-------------------|-------------------|--|
| Approx. 12 minutes | Approx. 6 minutes | Approx. 3 minutes |  |

# To a memory card

| Card capacity | LONG               | STANDARD           | FINE               |
|---------------|--------------------|--------------------|--------------------|
| 16 MByte      | Approx. 12 minutes | Approx. 6 minutes  | Approx. 3 minutes  |
| 32 MByte      | Approx. 24 minutes | Approx. 12 minutes | Approx. 6 minutes  |
| 64 MByte      | Approx. 48 minutes | Approx. 24 minutes | Approx. 12 minutes |
| 128 MByte     | Approx. 1 hours    | Approx. 48 minutes | Approx. 24 minutes |
|               | and 36 minutes     |                    |                    |
| 256 MByte     | Approx. 3 hours    | Approx. 1 hours    | Approx. 48 minutes |
|               | and 13 minutes     | and 36 minutes     |                    |
| 512 MByte     | Approx. 6 hours    | Approx. 3 hours    | Approx. 1 hours    |
|               | and 26 minutes     | and 13 minutes     | and 36 minutes     |

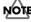

A memory card with backup data (p. 72) provides a shorter duration available for sampling.

# **Sampling Methods**

Two sampling modes are available.

### Patch mode:

• For using a sampled sound immediately after sampling it \*A sampled wave can be directly assigned to a patch.

#### Wave mode:

- For sampling with wave numbers selected in advance
- For sampling multiple sounds in succession
- For sampling a sound that won't immediately be used in performance (for recording and storing waves)

# **Basic Sampling Operations**

Before sampling, take the following steps.

1

Turn the INPUT LEVEL knob on the rear panel to the minimum (MIN) position.

Connect a sound source (microphone/CD player, etc.) to the INPUT jack(s) on the rear panel. (p. 20)

Turn the MIC/LINE switch in accordance with the device connected in Step 2.

When a microphone is connected, switch it to **MIC**.

When a CD player or an electronic instrument is connected, switch it to **LINE**.

Power up the device connected in Step 2.

Switch on the power of SPD-S. (p. 22)

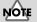

To prevent malfunction and/ or damage to speakers or other devices, always turn down the volume, and turn off the power on all devices before making any connections.

# ■ Sampling in Patch Mode

1

Press [PATCH] to select the patch mode.

2

Press [-]/[+] to select a patch.

3

Check if [CARD] is lit.

To sample a sound on the internal memory, press [CARD] so it is **not lighted**. To sample a sound on the memory card, press [CARD] so it is **lit**.

4

Press [SAMPLE].

5

The screen displays "select dest pad." Hit the pad on the SPD-S (or external pad/trigger), or depress the foot switch to assign a sampled wave to that trigger source. Only one can be selected at a time. To select another pad/trigger, press [EXIT] to return to patch mode.

6

"Stby" (Standby) is displayed and the pad indicator for the pad selected in Step 5 lights. Activate the device connected to INPUT jacks to control the input level.

# MEMO

The sound input from INPUT jacks can be heard through the SPD-S.

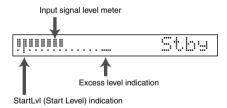

Turn the INPUT LEVEL knob on the rear panel and watch level meter to maximize the input level without lighting the excess level indicator.

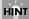

If you hold down [SHIFT] and press [-]/[+], you can change the patch number in steps of 10. If you hold down [+] and press [-], or hold down [-] and press [+], the patch number changes quickly.

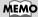

A flashing pad indicator indicates that the corresponding pad/trigger is off, or that an empty wave (p. 34) is assigned to it. A lighted pad indicator indicates that a sound wave is assigned to the corresponding pad/trigger.

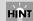

While [FUNC] is being depressed in Steps 6–8, the remaining time for sampling (Remain) is displayed. (p. 58)

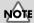

The volume of the sound source connected to INPUT jacks must also be adjusted.

7

Press the PAGE buttons to set the following parameters. Press the PAGE buttons to change the parameter, and press [-]/[+] to change the value.

See p. 58 for details on the parameters.

- StartLvI (Start Level)
- Mode
- Grade
- Type

When Type is set to PHRASE, set the following parameters as well.

- Tempo
- Beat
- Click Level

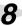

#### Press [START/STOP] to start sampling.

- When **StartLvI** is set to **OFF** in Step 7 Sampling starts immediately. Start the performance of the device connected to the INPUT jacks. "Rec" is displayed while sampling is in progress.
- •When **StartLvI** is set to **anything other than OFF** in Step 7 "Wait.." appears and the SPD-S enters standby mode. Start the performance of the device connected to the INPUT jacks. An input signal that is higher in level than the value set in StartLvI triggers sampling. Alternatively, press [START/STOP] again to start sampling. "Rec" is displayed while sampling is in progress.

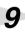

When the performance is finished, press [START/STOP] to finish sampling.

A "write?" indication is displayed and you can name the wave. Press the PAGE buttons to move the cursor under the name characters and press [-]/[+] to change them. When the name is complete, press [ENTER] to save it.

A "now writing.." indication appears until the wave is saved.

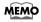

If you do not want to save the wave, press [EXIT], and you will return to the "Stby" (Standby) screen in Step 6.

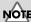

The parameters listed on the left return to their respective initial values when sampling is finished.

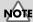

Do not power the SPD-S off while sampling is in progress.

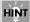

If you press [START/STOP] or hit a pad, you can listen the sampled sound.

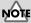

Do not power the SPD-S off while saving a wave.

# ■ Sampling in Wave Mode

1

Press [WAVE] to select wave mode.

2

Press [-]/[+] to select a wave number where the sampled wave is to be saved.

By pressing [CARD], you can select the top number of the internal memory, or of the memory card.

3

Press [SAMPLE].

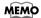

If you have selected any non-empty wave number, a new wave number is automatically selected.

4

"Stby" (Standby) is displayed and the pad indicator for the pad selected in Step 5 lights. Activate the device connected to INPUT jacks to control the input level.

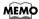

The sound input from INPUT jacks can be heard through the SPD-S.

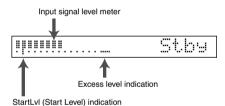

Turn the INPUT LEVEL knob on the rear panel and watch level meter to maximize the input level without lighting the excess level indicator.

5

Press the PAGE buttons to set the following parameters. Press the PAGE buttons to change the parameter, and press [-]/[+] to change the value.

See p. 58 for details on the parameters.

- StartLvI (Start Level)
- Mode
- Grade
- Type

When Type is set to PHRASE, set the following parameters as well.

- Tempo
- Beat
- Click Level

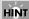

If you hold down [SHIFT] and press [FUNC], a new (empty) wave number is selected. If you hold down [SHIFT] and press [-]/[+], you can change the wave number in steps of 10. If you hold down [+] and press [-], or hold down [-] and press [+], the wave number changes quickly.

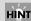

While [FUNC] is being depressed in Steps 4–6, the remaining time for sampling (Remain) is displayed. (p. 58)

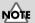

The volume of the device connected to INPUT jacks must also be adjusted.

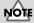

The parameters listed on the left return to their respective initial values when sampling is finished.

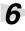

#### Press [START/STOP] to start sampling.

- When **StartLvI** is set to **OFF** in Step 5 Sampling starts immediately. Start the performance of the device connected to the INPUT jacks. "Rec" is displayed while sampling is in progress.
- •When **StartLvI** is set to **anything other than OFF** in Step 5 "Wait.." appears and the SPD-S enters standby mode. Start the performance of the device connected to the INPUT jacks. An input signal that is higher in level than the value set in StartLvI triggers sampling. Alternatively, press [START/STOP] again to start sampling. "Rec" is displayed while sampling is in progress.

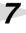

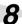

A "write?" indication is displayed and you can name the wave. Press the PAGE buttons to move the cursor under the name characters and press [-]/[+] to change them. When the name is complete, press [ENTER] to save it.

A "now writing.." indication appears until the wave is saved.

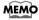

If you do not want to save the wave, press [EXIT], and you will return to the "Stby" (Standby) screen in Step 4.

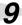

A "continue?" indication appears. Then, by pressing [ENTER], you can continue sampling with the parameter values retained as specified in Step 5. Press [EXIT] to return to the wave mode.

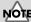

Do not power the SPD-S off while sampling is in progress.

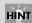

If you press [START/STOP] or hit a pad, you can listen the sampled sound.

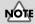

Do not power the SPD-S off while saving a wave.

# Parameters for sampling

| Parameter     | Value     | Descriptions                                                                                                    |  |  |  |  |
|---------------|-----------|----------------------------------------------------------------------------------------------------|--|--|--|--|
| StartLvl      | OFF,      | Sampling starts when there is an input signal at a level equivalent to, or higher than the value                              |  |  |  |  |
| (Start Level) | 1–14      | specified in this parameter. The initial value is 2. The right-hand side of the screen has a level                            |  |  |  |  |
|               |           | meter. Press [-]/[+] to move the cursor and to specify the value.                                                             |  |  |  |  |
|               |           | HINT                                                                                                    |  |  |  |  |
|               |           | A wave created by sampling a sound, especially a percussion sound, may involve a slight                                       |  |  |  |  |
|               |           | loss (for about 0.3 millisecond) at the beginning. To prevent this loss, it is advisable to                                   |  |  |  |  |
|               |           | sample the sound with StartLvl set to OFF and then to monitor the sampled sound for                                           |  |  |  |  |
|               |           | defining a start point (p. 48).                                                                                               |  |  |  |  |
| Mode          | MONO,     | Select MONO or STEREO for the wave. If you select stereo, the wave uses two voices. The ini-                                  |  |  |  |  |
|               | STEREO    | tial value is <b>MONO</b> .                                                                                                   |  |  |  |  |
| Grade         | LONG,     | Specify the Grade (quality) of the wave. The initial value is <b>STANDARD</b> .                                               |  |  |  |  |
|               | STANDARD, | LONG: Lower sound quality than STANDARD, but uses half the memory space of STAN-                                              |  |  |  |  |
|               | FINE      | DARD.                                                                                                    |  |  |  |  |
|               |           | STANDARD: Great quality sound.                                                                                                |  |  |  |  |
|               |           | FINE: Highest sound quality but consumes double the memory space used by STAN-                                                |  |  |  |  |
|               |           | DARD. Two voices are utilized in this grade.                                                                                  |  |  |  |  |
| Type          | SINGLE,   | Set the wave type to SINGLE or PHRASE. (p. 45) The initial value is <b>SINGLE</b> .                                           |  |  |  |  |
|               | PHRASE    | Select SINGLE for ordinary sampling. Producing clicking sounds, PHRASE is useful when                                         |  |  |  |  |
|               |           | sampling the performance of musical instruments. When sampling a tune the tempo of which                                      |  |  |  |  |
|               |           | is known to you, preset the tempo and the beat to terminate sampling at a bar near the position where you press [START/STOP]. |  |  |  |  |

When Type is set to PHRASE, set the following parameters.

| Parameter   | Value    | Descriptions                                                                      |
|-------------|----------|-----------------------------------------------------------------------------------|
| Tempo       | 20–260   | Set the tempo of the wave. The initial value is <b>120</b> .                      |
| Beat        | 1–13     | Set the beat (time signature) of the wave. The initial value is <b>4</b> .        |
| Click Level | OFF, 1–4 | Set the volume of clicking sounds to be produced. The initial value is <b>3</b> . |

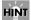

If you hold down [SHIFT] and press [FUNC], the parameter is reset to its initial value.

| Other  | Descriptions                                                                                                   |
|--------|----------------------------------------------------------------------------------------------------|
| Remain | Displays the remaining time in memory you can use for sampling. The duration varies depending on the Mode and  |
|        | the Grade. This value is for indication only.                                                                  |
|        | * The duration is indicated in units of minutes (m) and seconds (s) while [FUNC] is depressed in the parameter |
|        | setting.                                                                                                    |

# Chapter 4 Resampling an Existing Wave

You can combine multiple (up to four) waves on, or add effects to an existing wave, or change the volume, the mono/stereo status and the grade to create a new wave.

Two resampling modes are available.

#### Patch mode:

- Combining multiple waves to create a new wave
- Applying effects to create a new wave
  - \* A resampled tone can be directly assigned to a patch.

## **Wave mode:**

- Changing the volume to create a new wave
- Changing the mode (mono/stereo) or the grade to create a new wave

## MEMO

To enable the effects for resampling, press [EFFECTS] so it is lit.

# **Basic Resampling Operations**

# ■ Resampling in Patch Mode

1

Press [PATCH] so you are in patch mode.

2

Press [-1/[+] to select a patch to be resampled.

3

Check if [CARD] is lit.

To resample a sound on the internal memory, press [CARD] so it is **not lighted**. To resample a sound on the memory card, press [CARD] so it is **lit**.

4

Press [RESAMPLE].

5

"select src pad" appears. Hit the pad/external trigger or depress a foot switch to select the source for resampling.

The level (volume) of the playing surface reflects the hitting strength. The indicator for the selected playing surface changes from flashing to constantly lit. [SAMPLE] starts flashing. Each time you hit a playing surface, you can select and unselect it alternately. Press [EXIT] to return to patch mode.

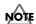

If you select more than four voices, an "over 4 voices!" message appears. When a wave assigned to the selected playing surface is in STEREO or FINE (p. 62), it has two voices and the number of selectable playing surfaces is decreased.

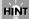

If you hold down [SHIFT] and press [-]/[+], you can change the patch number in steps of 10. If you hold down [+] and press [-], or hold down [-] and press [+], the patch number changes quickly.

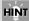

By pressing [START/STOP], you can play the sound assigned to a selected pad.

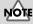

If a pad indicator is neither flashing nor lit, it means the corresponding pad/trigger cannot be selected, either because an empty wave is assigned to it, or because it is off. (p. 34)

#### **Chapter 4 Resampling an Existing Wave**

6

Press [SAMPLE].

7

"select dest pad" appears. Hit a pad to select where the newly created wave after resampling is to be assigned (the playing surface as the resampling destination). You can select only one playing surface at a time. After the assignment, you are automatically led to the next step.

When NOT assigning a newly created wave to any patch, press [SAMPLE] again without hitting any playing surface pad.

8

"Resample Stby" (Resample Standby) appears. Pad indicators of the pads selected in Step 7 are lit. Press the PAGE buttons to set the following parameters. Press the PAGE buttons to change the parameter, and press [-]/[+] to change the value.

See p. 62 for details on the parameters.

- Gain
- Mode
- Grade
- Type
- Auto End

9

Press [START/STOP] to start resampling. "Rec" is indicated.

When **Auto End** is set to **ON** in Step 8, resampling is automatically stops. When it is set to **OFF**, press [START/STOP] again to stop resampling.

A "write?" indication is displayed. Assign a name to the wave. Press the PAGE buttons to move the cursor under the name and press [-]/[-

the PAGE buttons to move the cursor under the name and press [-]/[+] to change the character at the cursor position. When the name is complete, press [ENTER] to save it.

A "now writing.." indication appears; it shows that a wave is being saved.

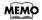

If you do not want to save the wave, press [EXIT], and you will return to the "Resample Stby" screen in Step 8.

## HINT

While [FUNC] is depressed in Step 7, the patch name is displayed. Press [FUNC] and [-]/[+] before hitting a playing surface to change the patch.

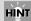

While [FUNC] is depressed, the remaining time for resampling ("Remain") is displayed. (p. 62)

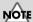

The parameters listed on the left are returned to their respective initial values when resampling is finished.

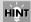

If you turn the CONTROL knob during resampling, the effect is also recorded.

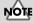

Do not power the SPD-S off while resampling is in progress.

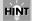

If you press [START/STOP] or hit a relevant playing surface, you can check the resampled sound.

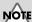

Do not power the SPD-S off while saving a wave.

# ■ Resampling in Wave Mode

1

Press [WAVE] so you are in wave mode.

2

Press [-]/[+] to select a wave to be resampled.

3

Press [RESAMPLE].

4

"Gain" is displayed. Set the following parameters. Press the PAGE buttons to set the following parameters. Press the PAGE buttons to change the parameter, and press [-]/[+] to change the value.

See p. 62 for details on the parameters.

- Gain
- Mode
- Grade
- Type
- Auto End
- Dst (Destination)

5

Press a PAGE button to display "Stby" (Standby).

6

Press [START/STOP] to start resampling. "Rec" is indicated.

When **Auto End** is set to **ON** in Step 4, resampling is automatically finished. When it is set to **OFF**, press [START/STOP] again to finish resampling.

7

A "write?" indication is displayed. Assign a name to the wave. Press the PAGE buttons to move the cursor under the name and press [-]/[+] to change the character at the cursor position. When the name is complete, press [ENTER] to save it.

A "now writing.." indication appears; it shows that a wave is being saved.

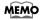

If you do not want to save the wave, press [EXIT], and you will return to the "Gain" screen in Step  ${\bf 4}$ 

# MEMO

The start point (p. 47, p. 48) in a wave created by resampling in patch mode or wave mode is set automatically, and "MARK" lights up.

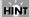

If you hold down [SHIFT] and press [-]/[+], you can change the wave number in steps of 10. If you hold down [+] and press [-], or hold down [-] and press [+], the wave number changes quickly.

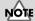

The parameters listed on the left are returned to their respective initial values when resampling is finished.

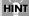

While [FUNC] is depressed in Steps 4–6, the remaining time for resampling ("Remain") is displayed. (p. 62)

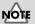

Do not power the SPD-S off while resampling is in progress.

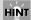

If you press [START/STOP] or hit a relevant playing surface, you can check the resampled sound.

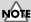

Do not power the SPD-S off while saving a wave.

# **Parameters for Resampling**

| Parame-   | Value             | Descriptions                                                                         | Patch (*1)  | Wave (*2)              |
|-----------|-------------------|--------------------------------------------------------------------------------------|-------------|------------------------|
| ter       |                   |                                                                                      |             | , ,                    |
| Gain      | 50-400%           | Set the gain applied to the original wave.                                           | 100%        | 100%                   |
| Mode      | MONO,             | Select MONO or STEREO for the wave.                                                  | MONO        | Same as                |
|           | STEREO            | A wave in stereo has two voices.                                                     |             | the origi-             |
|           |                   |                                                                                      |             | nal wave               |
| Grade     | LONG,             | Specify the wave grade (quality).                                                    | STAN-       | Same as                |
|           | STANDARD,<br>FINE | LONG: Lower sound quality than STANDARD, but uses half the memory space of STANDARD. | DARD        | the origi-<br>nal wave |
|           |                   | STANDARD: Great quality sound.                                                       |             |                        |
|           |                   | FINE: Highest sound quality but consumes double the memory                           |             |                        |
|           |                   | space used by STANDARD. Two voices are utilized in this                              |             |                        |
|           |                   | grade.                                                                               |             |                        |
| Type      | SINGLE,           | * This parameter is valid only when resampling in patch mode.                        | See the     | N/A                    |
|           | PHRASE            | Set the wave type to SINGLE or PHRASE. (p. 45)                                       | note in the |                        |
|           |                   | * The initial value is SINGLE when all original waves are in SIN-                    | descrip-    |                        |
|           |                   | GLE. The initial value is PHRASE if any one of the original                          | tions.      |                        |
|           |                   | waves is in PHRASE.                                                                  |             |                        |
| Auto End  | OFF, ON           | Select automatic termination according to the length of the original                 | ON          | ON                     |
|           |                   | wave, or manual termination by pressing [START/STOP].                                |             |                        |
| Dst       | <b>I</b> 001–399, | * This parameter is valid only when resampling in wave mode.                         | N/A         | The top of             |
| (Destina- | <b>c</b> 001–500  | Specify the wave number to which a created wave is to be saved.                      |             | the new                |
| tion)     |                   | <b>I</b> 001–399: To the internal memory                                             |             | (empty)                |
|           |                   | <b>c</b> 001–500: To the memory card                                                 |             | wave                   |
|           |                   | * By pressing [CARD], you can select the top number of the inter-                    |             | numbers                |
|           |                   | nal memory or of the memory card.                                                    |             |                        |
|           |                   | * If you press [SHIFT] and [FUNC], a new (empty) wave number is selected.            |             |                        |

<sup>\*1:</sup> Initial value for resampling in the patch mode

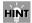

If you hold down [SHIFT] and press [FUNC], the parameter is reset to its initial value.

| Other  | Descriptions                                                                                                    |
|--------|----------------------------------------------------------------------------------------------------|
| Remain | Displays the duration for which new resampling is possible (the remaining time). The duration varies depending on |
|        | the Mode and the Grade. This value is for indication only.                                                        |
|        | * The duration is indicated in terms of minutes (m) and seconds (s) while [FUNC] is depressed in parameter set-   |
|        | ting.                                                                                                    |

<sup>\*2:</sup> Initial value for resampling in the wave mode

# Chapter 5 Layering Performances to Make a Phrase (Phrase Maker)

The Phrase Maker allows you to overdub a short rhythmical performance to make a phrase which you can then save as a new wave.

#### MEMO

Phrase Maker produces a maximum of four voices.

# **Basic Operation for Phrase Maker**

1

Press [PATCH] so you are in patch mode.

2

Press [-]/[+] to select a patch.

3

Press [PHRASE MAKER] for an extended time.

4

A "Standby J = 120" indication appears. Press [-]/[+] to fix the tempo displayed on the screen.

For details on the tempo, see p. 65.

5

Press the PAGE buttons to set the following parameters.

Press the PAGE buttons to change the parameter, and press [-]/[+] to change the value. See p. 65 for details on the parameters.

- Quantize
- Loop Length
- Beat
- Click Level

6

Hit a pad or press [START/STOP], and phrase recording begins. "Rec" (Recording) is displayed. Strike the playing surfaces to perform a phrase. Record repeatedly in the number of measures set in Loop Length in Step 5. Press [-]/[+] to change the Quantize value.

## MEMO

If you hold down [SHIFT] and press [START/STOP] during recording, a "reh" (rehearsal) indication is displayed and recording cannot be temporarily disabled if any playing surface is hit. Press [SHIFT] and [START/STOP] again to return to the "Rec" indication.

# NOTE

If you control the EFFECTS CONTROL knob or operate an expression pedal during phrase recording, it makes changes to sound production, but not to recording.

7

Press [START/STOP] to stop recording. Later, each time you press [START/STOP], you can alternately start and stop phrase playback.

By pressing [-]/[+], you can change the playback tempo. (p. 65)

# HINT

If you hold down [SHIFT] and press [-]/[+], you can change the patch number in steps of 10. If you hold down [+] and press [-], or hold down [-] and press [+], the patch number changes quickly.

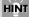

If you hold down [SHIFT] and press [-]/[+], you can change the tempo value in steps of 10.

## MEMO

The values of the parameters on the left are remembered even while the SPD-S is powered off.

#### MEMO

When recording is started, [START/STOP] stops flashing, and instead lights steadily.

#### MEMO

You can also switch from "Standby" to "Rec," between "Rec" and "reh" and between "Stop" and "Play" using a foot switch. (Ctrl SW in CONTROL SW in Setup Edit -> p. 79)

#### MEMO

When you stop recording, [RESAMPLE] starts flashing. To do phrase resampling (p. 64), press [RESAMPLE] at this time.

#### Chapter 5 Layering Performances to Make a Phrase (Phrase Maker)

8

Press [EXIT] to terminate Phrase Maker.

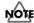

When you press [EXIT] to return to the original mode, the phrase that you have just created is lost. To save it, execute phrase resampling explained below.

# ■ Saving the Created Phrase as a New Wave (Phrase Resampling)

1

You can change the playback tempo when phrase playback is stopped (Step 7 on p. 63). Press [-]/[+].

2

Press [RESAMPLE].

3

A "Gain" indication is displayed. Set the following parameters.

Press the PAGE buttons to change the parameter, and press [-]/[+] to change the value. See p. 66 for details on the parameters.

- Gain
- Mode
- Grade
- **Dst** (Destination)

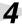

Press a [>] button to display "resample, sure?"

5

Press [Enter] to start phrase resampling.

While resampling is in progress, "now processing.." is displayed.

6

A "write?" indication is displayed. Assign a name to the wave. Press the PAGE buttons to move the cursor under the name and press [-]/[+] to change the character at the cursor position. When the name is complete, press [ENTER] to save it.

A "now writing.." indication appears; it shows that a wave is being saved.

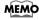

If you do not want to save the wave, press [EXIT], and you will return to the Gain screen in Step 3.

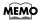

The start point (p. 47, p. 48) in the created wave is set automatically, and "MARK" lights up.

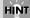

If you hold down [SHIFT] and press [-]/[+], you can change the tempo value in steps of 10.

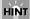

While [FUNC] is depressed, the remaining time for resampling ("Remain") is displayed. (p. 66)

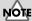

The parameters on the left are reset to their respective initial values when phrase resampling is finished.

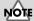

Effects are disabled during phrase resampling.

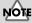

Do not power the SPD-S off while resampling is in progress.

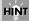

If you press [START/STOP] or hit a relevant playing surface, you can check the resampled sound.

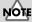

Do not power the SPD-S off while saving a wave.

# **Parameters for Phrase Maker**

# **For Phrase Recording**

The following parameter values is remembered even while the SPD-S is switched off.

| Parameter   | Value                 | Descriptions                                                                                 |
|-------------|-----------------------|----------------------------------------------------------------------------------------------|
| Parameter   |                       | •                                                                                            |
| Tempo       | 20–260                | In the standby screen, set the tempo of the phrase.                                          |
|             |                       | * You can also define the tempo by controlling the intervals at which you hit a pad or de-   |
|             |                       | press a foot switch. (Tap Tempo: Ctrl SW in CONTROL SW in Setup Edit -> p. 79)               |
| Quantize    | $- \frac{1}{3}$ , OFF | Set the QUANTIZE (a function that automatically corrects discrepancies in timing) resolution |
|             | 3,011                 | of the phrase.                                                                               |
| Loop Length | 1, 2, 4, 8, 16, 32    | Set the length of the phrase (Loop Length).                                                  |
| Beat        | 1–13                  | Set the beat (time signature) of the phrase.                                                 |
| Click Level | OFF, 1–4              | Set the volume of the click (metronome).                                                     |

# For Phrase Playback

| Parameter | Value  | Descriptions                                                                                          |
|-----------|--------|----------------------------------------------------------------------------------------------------|
| Tempo     | 20-260 | * A wave created in phrase resampling reflects this tempo.                                            |
| _         |        | Set the tempo for phrase playback.                                                                    |
|           |        | * You can also define the tempo by controlling the intervals at which you hit a pad or depress a foot |
|           |        | switch. (Tap Tempo: Ctrl SW in CONTROL SW in Setup Edit -> p. 79)                                     |

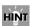

If you hold down [SHIFT] and press [FUNC], the parameter is reset to its initial value.

# **Parameters for Phrase Resampling**

| Parameter | Value             | Descriptions                                                                                      |
|-----------|-------------------|---------------------------------------------------------------------------------------------------|
| Gain      | 50%-400%          | Specify the gain applied to the original wave.                                                    |
| Mode      | MONO,             | Select MONO or STEREO for the wave. If you select stereo, the wave has two voices.                |
|           | STEREO            | ·                                                                                                 |
| Grade     | LONG,             | Specify the grade of the wave.                                                                    |
|           | STANDARD,         | LONG: produces a poorer sound quality than that of STANDARD, but consumes half the                |
|           | FINE              | memory space that STANDARD uses.                                                                  |
|           |                   | STANDARD: produces standard sound quality.                                                        |
|           |                   | FINE: produces the highest sound quality but consumes double the memory space used by             |
|           |                   | STANDARD. Two voices are used in this grade.                                                      |
| Dst       | <b>I</b> 001–399, | Specify the wave number to which a created wave is to be saved.                                   |
| (Destina- | <b>c</b> 001–500  | <b>I</b> 001–399: To the internal memory                                                          |
| tion)     |                   | <b>c</b> 001–500: To the memory card                                                              |
| ,         |                   | * By pressing [CARD], you can select the top number of the internal memory or of the memory card. |
|           |                   | * If you press [SHIFT] and [FUNC], a new (empty) wave number is selected                          |

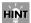

If you hold down [SHIFT] and press [FUNC], the parameter is reset to its initial value.

| Other  | Descriptions                                                                                                    |
|--------|----------------------------------------------------------------------------------------------------|
| Remain | Displays the duration for which new sampling is possible (the remaining time). The duration varies depending on |
|        | the Mode and the Grade. This value is for indication only.                                                      |
|        | * The duration is indicated in units of minutes (m) and seconds (s) while [FUNC] is depressed in the parameter  |
|        | setting.                                                                                                    |

# Chapter 6 Using a CompactFlash Memory Card

This chapter explains how to use a CompactFlash memory card.

- \* When the SPD-S is powered on, do not remove the CompactFlash card before the shutdown operation (p. 23). Doing so may corrupt the SPD-S's data or the data on the CompactFlash card.
- \* Carefully insert the CompactFlash card all the way in-until it is firmly in place.

# ■ Regarding Recommended CompactFlash Cards

See the leaflet (Recommended CompactFlash) that comes with the product.

# Formatting a CompactFlash Card

- To insert a CompactFlash card, carefully open the card slot cover (left-hand side of the SPD-S).
- 2 Select patch mode or wave mode.
- **3**Press [SHIFT] and [SETUP] (CARD UTIL).

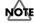

If no CompactFlash card has been inserted, "no card!" is indicated and the SPD-S returns to the original mode.

Press the PAGE buttons to select "CARD FORMAT," then press [ENTER].

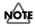

When the CompactFlash card is unformatted, only "CARD FORMAT" is displayed.

- **5**A "[>] to format." indication appears. Press [>].
- A "format, sure?" indication is displayed. Press [ENTER] to start formatting.

While formatting is in progress, "now processing.." is displayed. Then, the SPD-S returns to the original mode.

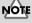

All data on the Compact Flash card will be erased as the result of formatting it.

#### MEMO

Press [PATCH] to select the patch mode, or press [WAVE] to select wave mode.

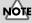

Do not change or delete any files or folders that have been generated in formatting the CompactFlash cards, or the SPD-S will fail to properly recognize the card.

# **Basic Operations of Card Utilities**

1

To insert a CompactFlash card, open the card slot cover on the left-hand side of the SPD-S.

2

Select patch mode or wave mode.

3

Press [SHIFT] and [SETUP] (CARD UTIL).

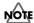

If no CompactFlash card has been inserted, "no card!" is indicated and the SPD-S returns to the original mode.

4

#### Select a utility from the following, and then press [ENTER].

Press PAGE buttons to choose the utility parameter. See reference pages for details of the utilities.

- **FILE IMPORT** -> p. 69
- **FILE EXPORT** -> p. 71
- **BACKUP LOAD** -> p. 72
- **BACKUP SAVE** -> p. 73
- BACKUP DELETE -> p. 73
- **CARD FORMAT** -> p. 67

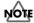

When the CompactFlash card is unformatted, only "CARD FORMAT" is displayed.

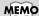

Press [PATCH] to select the patch mode, or press [WAVE] to select wave mode.

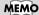

When there are any selectable utilities, PAGE buttons ([<] or [>], or both) will be lighted.

#### MEMO

When you need to press [ENTER], it starts blinking.

# **Parameters for Card Utilities**

### **FILE IMPORT**

Here's how to import audio files from memory cards.

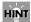

Audio files (WAV/AIFF) stored on devices such as computers can be imported via memory cards to the SPD-S.

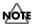

You may not be able to work with files using the computer when the memory card has reached the "memory full!" (p. 130) stage. In such instances, reduce the amount of data on the memory card.

## Notes on Importing Audio Files (WAV/AIFF)

- When you want to copy or save any audio file (WAV/AIFF) on a CompactFlash card using a computer or other device,
  place it at the root (uppermost level) of the CompactFlash card. The SPD-S does not import any files from anywhere
  other than the root.
- When importing, the SPD-S recognizes a maximum of 100 audio files.
- File names that have more than eight characters or that contain Japanese characters will not appear properly.
- Make sure that a WAV file has a ".wav" extension and that an AIFF file has an ".aif" extension. The SPD-S does NOT recognize any files with other extensions.
- The SPD-S supports 8 bits or 16 bits for sample bits.
- Sample rate conversion is not supported. Files are imported at the sample rate of 44.1 kHz. If any files with sample rates other than 44.1 kHz are imported, they produce a deviation in playback pitch.
- Loop points set in AIFF files are disabled.
- If you try to import any WAV/AIFF file in a format that is not supported by the SPD-S, an error message of "unsupported!" is displayed. No such file can be imported.
- No compressed audio files (WAV/AIFF) can be imported.
- It may be impossible to import audio files (WAV/AIFF) of an extremely short duration.

#### Chapter 6 Using a CompactFlash Memory Card

1. Set the following parameters.

Press the PAGE buttons to change the parameter and press [-]/[+] to change the value.

| Parameter | Value             | Descriptions                                                                              |
|-----------|-------------------|-------------------------------------------------------------------------------------------|
| Src       | File name,        | Select the audio file(s) to be imported. If you select ALL, all audio files are imported. |
| (Source)  | ALL               | * When there is no audio file, a "" indication is displayed.                              |
| Grade     | LONG,             | Select the grade of the wave.                                                             |
|           | STANDARD,         | LONG: produces a poorer sound quality than that of STANDARD, but consumes half            |
|           | FINE              | the memory space that STANDARD uses.                                                      |
|           |                   | STANDARD: produces standard sound quality.                                                |
|           |                   | FINE: produces the highest sound quality but consumes double the memory space used        |
|           |                   | by STANDARD. Two voices are used in this grade.                                           |
| Dst       | <b>I</b> 001–399, | Choose the wave number (destination) to which the audio file is to be saved. The initial  |
| (Destina- | <b>c</b> 001–500  | value is the top number of the new (empty) waves.                                         |
| tion)     |                   | When you select ALL in Src above, select the wave number to which the first file is to be |
|           |                   | saved. The other files are automatically saved to new (empty) wave numbers in succes-     |
|           |                   | sion.                                                                                     |
|           |                   | I001–399: To the internal memory                                                          |
|           |                   | <b>c</b> 001–500: To the memory card                                                      |
|           |                   | * By pressing [CARD], you can select the top number of the internal memory or of the      |
|           |                   | memory card.                                                                              |
|           |                   | * If you hold down [SHIFT] and press [FUNC], a new (empty) wave number is selected        |

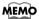

While [FUNC] is depressed, the remaining memory capacity (Remain) is displayed.

2. Press [>] so that "sure?" appears. Assign a name to the wave. The initial value is the file name specified for Src in Step 1. Press the PAGE buttons to move the cursor under the name and press [-]/[+] to change the character at the cursor position. When the name is complete, press [ENTER] to save it.

While saving is in progress, "now processing.." is displayed.

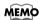

When you press [>] with "Src" in Step 1 set to ALL, "import all, sure?" is displayed, and wave names will be assigned automatically. After the import is executed, the SPD-S switches to wave mode.

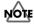

Do not power the unit off during execution.

3. A "continue?" indication appears. If you press [ENTER], the SPD-S will return to the "Src" screen as in Step 1, where you can continue your operation. If you press [EXIT], the SPD-S will go into wave mode.

<sup>\*</sup> When Src is set to ALL in Step 1, "continue?" is not displayed.

#### **FILE EXPORT**

Here's how to export waves to memory cards as audio files.

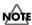

You may not be able to work with files using the computer when the memory card has reached the "memory full!" (p. 130) stage. In such instances, reduce the amount of data on the memory card.

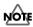

When a wave that has Reverse (p. 46) set to "ON" is exported, the file that is created is not played back in reverse. Also, the start and end points (p. 47) are lost.

1. Set the following parameters.

Press the PAGE buttons to change parameters and press [-]/[+] to change the value.

| Parameter | Value             | Descriptions                                                                                      |
|-----------|-------------------|---------------------------------------------------------------------------------------------------|
| File Type | WAV,              | Select the file type for export.                                                                  |
|           | AIFF              | * This parameter value is remembered even while the SPD-S is switched off.                        |
| Src       | <b>I</b> 001–399, | Select the file to be exported.                                                                   |
| (Source)  | <b>c</b> 001–500  | <b>I</b> 001–399: To the internal memory                                                          |
|           |                   | <b>c</b> 001–500: To the memory card                                                              |
|           |                   | * By pressing [CARD], you can select the top number of the internal memory or of the memory card. |
|           |                   | * If you hold down [SHIFT] and press [FUNC], a new (empty) wave number is selected.               |
|           |                   | * If you press [START/STOP], you can check the wave.                                              |

2. Press [>] so that "export, sure?" appears. Press [ENTER] to export the file selected in Src in Step 1. While exporting is in progress, "now processing.." is displayed.

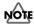

Do not power the unit off during execution.

3. A "continue?" indication appears. If you press [ENTER], the SPD-S returns to the "Src" screen as in Step 1, where you can continue your operation. If you press [EXIT], the SPD-S returns to the original mode.

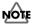

Do not power the unit off during execution.

# Viewing Exported Audio Files (WAV/AIFF)

Audio files (WAV/AIFF) are exported to the root (the uppermost level) of a CompactFlash card.

When you view the root of the CompactFlash card with your computers, exported audio files (WAV/AIFF) are displayed in the following format:

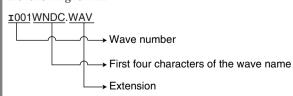

\* If the first four characters of a wave name contain any character forbidden in file names, such a character is replaced with "\_" (underscore).

## **BACKUP LOAD**

Here's how to load backup data (SPD-S settings: patch, wave, setup) from a memory card.

| Icon     | Description                             |
|----------|-----------------------------------------|
| :        | New (empty) backup data (will not load) |
| <b> </b> | Previously saved backup data            |

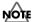

Once you execute this operation, the loaded backup data will replace the settings currently within the SPD-S.

#### 1. Set the following parameter.

Press the PAGE buttons to change parameters and press [-]/[+] to change the value.

| Parameter | Value    | Descriptions                                                        |
|-----------|----------|---------------------------------------------------------------------|
| Load      | 1–4,     | 1–4: To choose a set of backup data stored on a card.               |
|           | One Wave | One Wave: Selecting an individually stored wave in the backup data. |

## When Load was set to "1-4" in Step 1

2. Press [>] so that "load, sure?" appears. Press [ENTER] to load the backup data selected in Load in Step 1.

While loading is in progress, "now processing.." is displayed. Afterwards, the SPD-S returns to the patch mode.

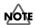

Do not power the unit off during execution.

# When Load was set to "One Wave" in Step 1

2. Set the following parameters as well.

Press the PAGE buttons to change parameters and press [-]/[+] to change the value.

| Parameter | Value             | Descriptions                                                                                      |
|-----------|-------------------|---------------------------------------------------------------------------------------------------|
| Src       | 1001–1399,        | Select the wave number(s) to be loaded from the backup data on a card. The left most digit        |
| (Source)  | 2001–2399,        | represents the backup data set number. The bottom three digits (001 to 399) represent the         |
|           | 3001–3399,        | wave number contained in the backup data set.                                                     |
|           | 4001-4399         | * Press [FUNC] and [-]/[+] to move to the beginning of the backup data set.                       |
| Dst       | <b>I</b> 001–399, | Select the wave number to which the wave is loaded. The initial value is the top number of        |
| (Destina- | <b>c</b> 001–500  | the new (empty) waves.                                                                            |
| tion)     |                   | <b>I</b> 001–399: To the internal memory                                                          |
|           |                   | <b>c</b> 001–500: To the memory card                                                              |
|           |                   | * By pressing [CARD], you can select the top number of the internal memory or of the memory card. |
|           |                   | * If you hold down [SHIFT] and press [FUNC], a new (empty) wave number is selected.               |
|           |                   | * While continuing to hold down [FUNC], the remaining capacity of the memory ("Re-                |
|           |                   | main") is indicated.                                                                              |

3. Press [>] so that "load wave, sure?" appears. Press [ENTER] to load the wave selected in Src in Step 1.

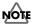

Do not power the unit off during execution.

**4.** A "continue?" indication appears. If you press [ENTER], the SPD-S returns to the "Src" screen as in Step 1, where you can continue your operation. If you press [EXIT], the SPD-S returns to wave mode.

#### **BACKUP SAVE**

Here's how to save backup data (SPD-S settings: patch, wave, setup) to a memory card. A maximum of four backup data sets can be saved on a card

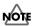

If there is not enough free memory on a card, it will only be able to store a limited number of backup data sets.

#### 1. Set the following parameter.

Press [-]/[+] to change the value.

| Parameter | Value | Descriptions                                                                       |
|-----------|-------|------------------------------------------------------------------------------------|
| Save      | 1–4   | Select the destination number to which the backup data is to be saved.             |
|           |       | * By pressing [SHIFT] and [FUNC], you can select a new (empty) destination number. |

#### 2. Press [>] to display "sure?" Give a name to the backup data.

The initial value is Backup\*. The final character (\*) is the number specified in Step 1.

Press the PAGE buttons to move the cursor under the name and press [-]/[+] to change the character at the cursor position. When the name is complete, press [ENTER] to save it.

While saving is in progress, "now processing.." is displayed. Afterwards, the SPD-S returns to the original mode.

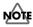

Do not power the unit off during execution.

#### **BACKUP DELETE**

This procedure allows you to delete backup data (SPD-S settings: patch, wave, setup) on a memory card.

#### 1. Set the following parameter.

Press [-]/[+] to change the value.

|           | U     |                                            |
|-----------|-------|--------------------------------------------|
| Parameter | Value | Descriptions                               |
| Delete    | 1–4   | Specify the backup data set to be deleted. |

#### 2. Press [>] to display "delete, sure?" Press [ENTER] to delete the backup data set.

While deleting is in progress, "now processing." is displayed. Afterwards, the SPD-S returns to the original mode.

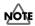

Do not power the unit off during execution.

This chapter describes steps for making environment settings in Setup Edit.

## **Basic Operations for Setup Edit**

- 1
- Set the SPD-S to the patch or wave mode.
- 2
- Press [SETUP] to access Setup Edit.
- 3

Press the PAGE buttons to select an item to be edited from those listed below, and then press [ENTER].

To select another item after pressing [ENTER], press [EXIT]. For details on each item, see its reference page.

- **SYSTEM** -> p. 76
- **PAD** -> p. 77
- CONTROL SW (Control Switch) -> p. 79
- TRIGGER INPUT -> p. 80
- MIDI -> p. 84

Listed below are setup utilities. See p. 75.

- BULK DUMP
- INIT/DELETE (Initialize/Delete)
- 4

Press the PAGE buttons to change the parameter for the item.

To change settings for individual pads/triggers or foot switch, hit a pad for which the settings are to be changed to select it. A flashing pad indicator shows which pad/trigger is selected.

- Press [-]/[+] to change the value of the parameter.
- **6**

Press [EXIT] and then repeat Steps 3 to 5 to continue Setup Edit operations. Press [PATCH] or [WAVE] to finish Setup Edit.

The SPD-S saves the settings (with "now writing.." indicated) and then returns to the patch or wave mode.

#### MEMO

If you press [PATCH], the SPD-S goes into the patch mode. If you press [WAVE], it goes into wave mode.

#### MEMO

When there are more choices, PAGE buttons ([<], [>], or both) are lit.

#### MEMO

When it is necessary to press [ENTER], it is flashing.

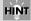

Or, you can hold down
[SHIFT] and press the PAGE
buttons to choose a pad/
trigger.

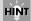

If you hold down [SHIFT] and press [FUNC], the parameter is reset to its initial value.

## **About the Setup Utilities**

Please refer to the relevant reference page if you wish to make changes for any of the following setup utilities.

- \* You can select the items listed below in Step 3 (p. 74) in "Basic Operations for Setup Edit." However, they are different in character from Setup Edit. To complete a procedure, follow the procedure described on the relevant reference page.
  - **BULK DUMP** -> p. 85
  - INIT/DELETE (Initialize/Delete) -> p. 87

#### MEMO

Steps 1 through 3 of "Basic Operations for Setup Edit" are identical to those carried out for the setup utilities.

## **Setup Edit Parameters**

Settings made for the instrument as a whole.

#### **SYSTEM**

Sets the following parameters. Press PAGE buttons to change parameters and press [-]/[+] to change the value.

| Parameter      | Value                         | Descriptions                                                                      |
|----------------|-------------------------------|-----------------------------------------------------------------------------------|
| LCD Contrast   | 1–16                          | Control the contrast of the LCD (display screen). The larger the val-             |
|                |                               | ue, the deeper the display on the screen.                                         |
|                |                               | * In patch mode, you can alternatively set the value by holding                   |
|                |                               | down [PATCH] and pressing [-]/[+].                                                |
| Ambience       | OFF, ON                       | Set the ambience (reverberation of a room) to be applied to the in-               |
|                |                               | strument as a whole.                                                              |
|                |                               | * The effect is available in the wave mode.                                       |
|                |                               | * You can also set this parameter by holding down [SHIFT] and pressing [EFFECTS]. |
| AmbType        | SHORT-A, SHORT-B, SHORT-C,    | Select the type of ambience (reverberation of a room).                            |
| (Ambience      | MIDDLE-A, MIDDLE-B, MIDDLE-C, |                                                                                   |
| Type)          | LONG-A, LONG-B, LONG-C        |                                                                                   |
| Pad Chase      | OFF, ON                       | Set the function for selecting a playing surface to be edited by strik-           |
|                |                               | ing the playing surface. It also affects the usage of note messages in-           |
|                |                               | put from MIDI IN.                                                                 |
|                |                               | ON: A pad/trigger is selected when it is struck or its correspond-                |
|                |                               | ing note message is received.                                                     |
|                |                               | OFF: The parameter screen for a pad/trigger is not changed                        |
|                |                               | when a pad is struck or a note message is received.                               |
|                |                               | * Irrespective of the value (ON/OFF), you can select a pad/trig-                  |
|                |                               | ger by holding down [SHIFT] and pressing the PAGE buttons.                        |
| Input Mix      | OFF, ON                       | Select whether or not the signal arriving at the INPUT jack is to be              |
|                |                               | mixed with the internal sound and output. If it is set to ON, the                 |
|                |                               | SPD-S always outputs the signal at the INPUT jack from the OUT-                   |
|                |                               | PUT jack.                                                                         |
|                |                               | * When the SPD-S is in sampling standby (p. 54, p. 56), output                    |
|                |                               | takes place regardless of the ON/OFF status.                                      |
| FootSwPolarity | +,-                           | Specify the polarity of the foot switch connected to the FOOT SW                  |
| (Foot Switch   |                               | jack.                                                                             |
| Polarity)      |                               | * When using a DP-2, set it to "+." When using a hi-hat control                   |
|                |                               | Pedal (FD-6 or FD-7), set it to ""                                                |

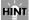

If you hold down [SHIFT] and press [FUNC], the parameter is reset to its initial value.

| Other  | Descriptions                                                                                                    |
|--------|----------------------------------------------------------------------------------------------------|
| Remain | Remain shows remaining recordable time in the memory. Press [-]/[+] to select the grade (FINE/STANDARD/               |
|        | LONG -> p. 58) so that the recordable time in mono will be displayed in minutes (m) and seconds (s). This is for dis- |
|        | play only.                                                                                                    |
|        | * Press [CARD] to select between the internal memory (indicator unlit) and the card memory (indicator lit).           |

#### **PAD**

Settings parameters for the pads on the SPD-S.

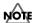

In the patch mode, pads can be selected individually. But here, there are only two options: "Pads 1 to 3" (edge pads) and "Pads 4 to 9" (main pads). Each group of pads shares the following parameters.

Hit a pad or press PAGE buttons while holding down [SHIFT] to change the pad. The flashing indicators tells you which ones are selected.

Set the following parameters. Press the PAGE buttons to change the parameter and press [-]/[+] to change the value.

| Parameter              | Value                                      | Descriptions                                                                                                    |
|------------------------|--------------------------------------------|----------------------------------------------------------------------------------------------------|
| Sensitivity            | 1–16                                       | Define the sensitivity of the pads to control the balance between the strike intensity and the sound volume. As the value increases, the sensitivity is higher, which means that a louder sound is produced with a weak strike. Specify the value while watching the velocity indication (see the box below) to ensure that the velocity is at 127 when you strike the hardest. |
| VeloCurve<br>(Velocity | LINEAR,<br>EXP1, EXP2,                     | Choose the velocity curve (p. 78) for the pads to select the mode of change in volume according to the playing velocity.                                                                                                    |
| Curve)                 | LOG1, LOG2,<br>SPLINE,<br>LOUD1, LOUD2     |                                                                                                    |
| Mask Time              | 0–64 (in steps of 4 ms),<br>96, 128, 256ms | You may hear a sound twice though you feel you have hit a pad only once. This is a parameter to prevent this phenomenon. A second trigger signal within the specified time is ignored. If the value is too large, the SPD-S cannot keep up with your repeated strikes.                                                                                                    |
|                        |                                            | If you want to play the pads with your hand, choose a slightly higher value.                                                                                                    |

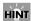

If you hold down [SHIFT] and press [FUNC], the parameter is reset to its initial value.

If you hold down [SHIFT] and press [ENTER], the parameter value is copied to ALL pads.

#### **Velocity Indication**

The display provides an indication of the force (velocity) used when hitting the pads.

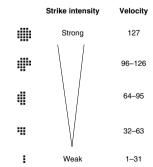

#### **Velocity Curves**

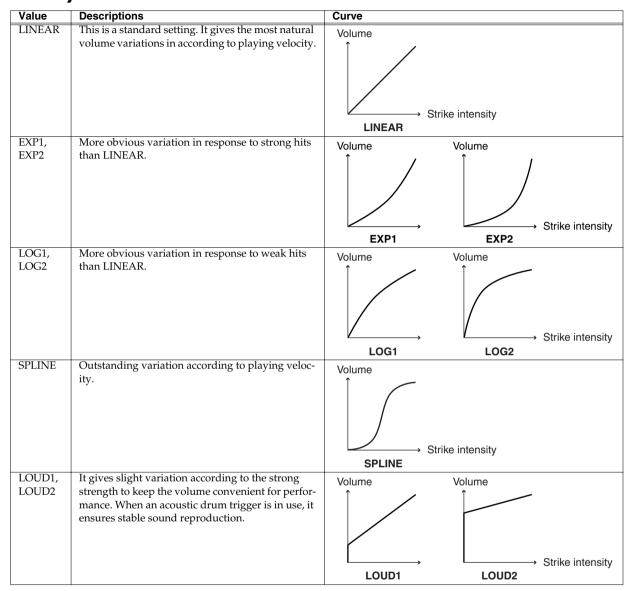

#### **CONTROL SW**

Configuring pads for functions other than making sound.

Configuration can be made for individual pad. Hit a pad or press the PAGE buttons while holding down [SHIFT] to change the pad/trigger/foot switch. You can Verify the selection with the flashing pad indicators.

\* The pad indicator is lit when this parameter is set to anything other than OFF for the corresponding playing surface.

Set the following parameters. Press [-]/[+] to change the value.

| Parameter | Value              | Descriptions                                                                                   |
|-----------|--------------------|------------------------------------------------------------------------------------------------|
| Ctrl SW   | For the pads on    | Select the function to be assigned to a pad on the SPD-S, an external pad, or the foot switch. |
| (Control  | the SPD-S and      | PATCH+/PATCH-: Changes the patch.                                                              |
| Switch)   | external pads:     | WAVE SW: Switches between wave A and wave B on the pad for which WAVE SW in                    |
|           | OFF,               | Wave B is set to FOOT SW in Patch Edit.                                                        |
|           | PATCH+,            | EFCTS SW: Switches [EFFECTS] on the panel ON and OFF.                                          |
|           | PATCH -,           | REC-REH: Switches among "Standby -> Rec," "Rec/reh" and "Stop/Play" in Phrase                  |
|           | TAP TEMPO,         | Maker.                                                                                         |
|           | SOUND OFF          | TAP TEMPO: In screens where the tempo is set (such as the Standby screen in Phrase             |
|           | For foot switches: | Maker), this allows you to set the tempo to the timing you demonstrate by                      |
|           | OFF,               | striking a pad or depressing a foot switch.                                                    |
|           | PATCH+,            | SOUND OFF: Instantly mutes ALL sounds.                                                         |
|           | PATCH -,           |                                                                                                |
|           | WAVE SW,           | * The selectable functions (values) differ between pads and foot switches.                     |
|           | EFCTS SW,          | * No sound is produced if a pad/trigger/foot switch has REC-REH, TAP TEMPO or                  |
|           | REC-REH,           | SOUND OFF assigned to it.                                                                      |
|           | TAP TEMPO,         | 00000                                                                                          |
|           | SOUND OFF          |                                                                                                |

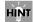

If you hold down [SHIFT] and press [FUNC], the values for all playing surfaces are changed to OFF.

#### MEMO

When you connect two foot switches using the PCS-31, the white plug of the PCS-31 serves as FOOT SW 1 and the red plug as FOOT SW 2.

#### TRIGGER INPUT

How to make settings for pads, kick triggers or acoustic drum triggers connected to the TRIG IN jacks.

Set the following parameters. Press the PAGE buttons to change parameters and press [-]/[+] to change the value.

When InputMode is set to TRGx2, Trig Type can be set for individual playing surfaces. Hit a pad/trigger or hold down [SHIFT] and press the PAGE buttons to change the pad/trigger. Verify with the flashing pad indicators.

| Parameter | Value      | Descriptions                                                                                       |  |
|-----------|------------|----------------------------------------------------------------------------------------------------|--|
| InputMode | HD&RM,     | Select whether or not to use rim-shot.                                                             |  |
| (Input    | TRGx2      | HD&RM: To connect a single pad with rim-shot/edge-shot/bell-shot features (PD-7, PD-9,             |  |
| Mode)     |            | PD-80R, PD-120, CY-6, CY-12R/C, CY-12H, CY-14C, CY-15R).                                           |  |
|           |            | TRGx2: To connect two devices like pads and kick triggers.                                         |  |
|           |            | * When two pads are connected, the rim-shot/edge-shot/bell-shot features are unavailable.          |  |
| Туре      | PD,        | Select the trigger type (the type of pad or other device to be used) to ensure that the SPD-S can  |  |
| (Trigger  | PD-80/100, | accurately receive input signals from the TRIG IN jacks.                                           |  |
| Type)     | PD-80R,    | The trigger type definition leads to accurate detection of strike force, to prevention of repeated |  |
|           | PD-120,    | sound production, and to compatibility with rim-shots on the PD-80R or the PD-120.                 |  |
|           | KD,        | After selecting the trigger type, adjust the pad sensitivity if needed.                            |  |
|           | CY-6,      | See "Correspondence Table for Trigger Type" below for details on the values.                       |  |
|           | CY,        | * The SPD-S does NOT support the choke feature of the PD-7/9, the CY-6, the CY-12R/C, and          |  |
|           | RT-7K,     | the CY-12H/14C/15R.                                                                                |  |
|           | RT-5S,     | * The SPD-S does NOT support the three-way trigger feature of the CY-12R/C, and the CY-15R.        |  |
|           | RT-3T      |                                                                                                    |  |

#### **Correspondence Table for Trigger Type**

| Product to be connected  | Value     |
|--------------------------|-----------|
| PD-5/6/7/9               | PD        |
| PD-80/100                | PD-80/100 |
| PD-80R                   | PD-80R    |
| PD-120                   | PD-120    |
| KD-5/7/80/120            | KD        |
| CY-6                     | CY-6      |
| CY-12R/C, CY-12H/14C/15R | CY        |
| RT-7K                    | RT-7K     |
| RT-5S                    | RT-5S     |
| RT-3T                    | RT-3T     |

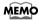

When you connect two pads or other devices using the PCS-31 cable, the white plug of the PCS-31 serves as TRIG IN 1 and its red plug as TRIG IN 2.

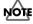

To use the rim-shot/edge-shot/bell-shot features, connect a pad using a stereo cable that comes with the pad product. In this case, you can connect one pad only.

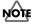

When using pads or other devices from other manufacturers, the SPD-S may not produce a performance as designed even with settings on Trig Type or trigger parameters. We recommend using Roland products for expressive performance.

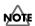

When you set Trig Type, the following parameters are set to their recommended values. However, you'll need to adjust them so they more precisely match the way your pads and other devices are mounted, and on how you use them.

When InputMode is set to TRGx2, Sensitivity, Threshold, VeloCrv, Scan Time, RetrigCancel, Mask Time, and XtalkCancel can be set for individual playing surfaces. Hit a pad/trigger or hold down [SHIFT] and press the PAGE buttons to change the pad/trigger. Verify with the flashing pad indicators.

| Parameter            | Value                                  | Descriptions                                                                                                    |
|----------------------|----------------------------------------|----------------------------------------------------------------------------------------------------|
| Sensitivity          | 1–16                                   | Define the sensitivity of the pad or the like to control the balance between the strike force and the sound volume. As the value increases, the sensitivity gets higher, which means that a louder sound is produced with weak strikes.  Specify the value while watching the velocity indication (p. 77) to ensure that the velocity is at 127 when you strike with the greatest force.                                                                                                    |
| Threshold            | 0–15                                   | Specify the strike force threshold, above which the SPD-S accepts trigger signals, to prevent the pad or the like from being affected by the vibrations around it. In the diagram below, signal B is played back, but signals A and C are not.                                                                                                    |
|                      |                                        | Threshold B C                                                                                                    |
|                      |                                        | If you specify a high value, no sound is produced when you strike weakly. Raise the value gradually while hitting the pad or the like. Hit it weakly to check. If any sound is missing, lower the value slightly. Repeat this control to define the best-suited value.                                                                                                    |
| VeloCrv<br>(Velocity | LINEAR,<br>EXP1, EXP2,                 | Specify the velocity curve (p. 78) for the pad or the like to select the mode of change in volume according to the strike force.                                                                                                    |
| Curve)               | LOG1, LOG2,<br>SPLINE,<br>LOUD1, LOUD2 |                                                                                                    |
| Scan Time            | 0–4.0 ms                               | Because of a slight variation in the attack time of trigger signal depending on the pad type or the characteristics peculiar to acoustic drum triggers, the SPD-S may occasionally produce a weaker or stronger sound if you hit a pad at the same strength. In this case, define the time for the detection of trigger signal (scan time) to ensure that the strike force is correctly detected.  As the value increases, the time until sound production is increased. Specify the smallest possible value.  Scan time  Time |
|                      |                                        | Setting the value Raise the scan time value gradually from 0 ms while hitting the pad or the like at the same strength. Set Scan Time to a value at which stable sound is produced with the largest volume. At this value, hit the pad strongly and weakly to check if proper volume variation is produced.  Specify the value while watching the velocity indication (p. 77) to ensure that the velocity is at 127 when you strike with the greatest force.                                                                   |

| Parameter    | Value                                       | Descriptions                                                                                                    |
|--------------|---------------------------------------------|----------------------------------------------------------------------------------------------------|
| RetrigCancel | 1–16                                        | When you hit a snare drum equipped with an acoustic drum trigger, a sound may be                                                                                     |
| (Retrigger   |                                             | improperly produced (retriggered) at point A in the following diagram as well, be-                                                                                   |
| Cancel)      |                                             | cause the waveform is erratic.                                                                                                    |
|              |                                             | ↑                                                                                                    |
|              |                                             | <sub>1</sub>                                                                                                    |
|              |                                             |                                                                                                    |
|              |                                             | │ <del>│ │ │                              </del>                                                                                                    |
|              |                                             |                                                                                                    |
|              |                                             |                                                                                                    |
|              |                                             |                                                                                                    |
|              |                                             | This phenomenon is most likely to appear near the point where a waveform fades                                                                                       |
|              |                                             | away. RetrigCancel detects disorder in the waveform to prevent the retriggering phe-                                                                                 |
|              |                                             | nomenon.                                                                                                    |
|              |                                             | As the value increases, a sound is less likely to be retriggered but some sounds are                                                                                 |
|              |                                             | more likely to fail to be produced when you repeatedly hit a drum quickly. Checking                                                                                  |
|              |                                             | that the sound is not retriggered, specify the smallest possible value.                                                                                              |
|              |                                             | HINT                                                                                                    |
|              |                                             |                                                                                                    |
|              |                                             | Configuration of the Mask Time (described below) can also prevent double                                                                                             |
|              |                                             | reproduction of a sound like this. Mask Time is for ignoring a second trigger                                                                                        |
|              |                                             | signal within the time defined after reception of the first trigger signal, whereas                                                                                  |
|              |                                             | RetrigCancel is for detecting attenuation in trigger signal level to determine                                                                                       |
|              |                                             | whether a trigger signal is something that has been generated with a proper                                                                                          |
|              |                                             | strike, or is something to be ignored.                                                                                                    |
|              |                                             | Setting the value                                                                                                    |
|              |                                             | While hitting the pad or the like, raise the RetrigCancel value until the retriggering                                                                               |
| Mask Time    | 0.64 (in stone of 4 ms)                     | phenomenon no longer occurs.                                                                                                    |
| Wask Tille   | 0–64 (in steps of 4 ms),<br>96, 128, 256 ms | A second contact of the beater just after producing a sound, especially with a kick pad, may cause double triggering. Mask Time functions in preventing this phenom- |
|              | 70, 120, 230 His                            | enon. A second trigger signal generated within the specified time (from 0 to 256 ms)                                                                                 |
|              |                                             | is ignored.                                                                                                    |
|              |                                             | As the value increases, some sounds are more likely to fail to be produced when you                                                                                  |
|              |                                             | quickly and repeatedly strike a kick pad. Specify the smallest possible value.                                                                                       |
|              |                                             | Mask Time                                                                                                    |
|              |                                             | <u>^</u> ;                                                                                                    |
|              |                                             |                                                                                                    |
|              |                                             |                                                                                                    |
|              |                                             | <del>                                    </del>                                                                                                    |
|              |                                             |                                                                                                    |
|              |                                             |                                                                                                    |
|              |                                             | └── Ignored                                                                                                    |
|              |                                             | HĮŅT                                                                                                    |
|              |                                             | If you hear a sound twice though you have hit a pad or the like only once, adjust                                                                                    |
|              |                                             | RetrigCancel as described above.                                                                                                    |
|              |                                             | Setting the value                                                                                                    |
|              |                                             | While sounding the kick pad, raise the Mask Time value until bouncing (sound                                                                                         |
|              |                                             | production caused by a bounce of the beater) no longer occurs.                                                                                                    |
|              |                                             | <del>.</del>                                                                                                    |

| Parameter                 | Value       | Descriptions                                                                                                    |
|---------------------------|-------------|----------------------------------------------------------------------------------------------------|
| XtalkCancel<br>(Crosstalk | OFF, 20–80% | For example, when two pads are mounted on a single stand, vibration generated by striking on a pad may lead to improper production of the other sound. This phenom-            |
| Cancel)                   |             | enon is called <b>crosstalk</b> .                                                                                                    |
|                           |             | By controlling XtalkCancel for the pad involving improper sound production, you can eliminate this phenomenon.                                                                 |
|                           |             | With this parameter set to an excessive value, when you hit two pads at the same                                                                                               |
|                           |             | time, the sound assigned to the pad receiving the weaker strike is not reproduced.  Specify the smallest possible value that still doesn't produce any crosstalk. If it is set |
|                           |             | to OFF, the crosstalk prevention function is disabled.                                                                                                    |
|                           |             | ΗÌ̈́ΔΥ                                                                                                    |
|                           |             | Mounting two pads apart from each other may prevent occurrence of the                                                                                                    |
|                           |             | crosstalk phenomenon.                                                                                                    |
|                           |             | NOTE                                                                                                    |
|                           |             |                                                                                                    |
|                           |             | This function cannot prevent crosstalk from any pads connected to other drum                                                                                                   |
|                           |             | sound modules. Mount the pads apart from each other.                                                                                                    |
|                           |             | Setting the value                                                                                                    |
|                           |             | When the sound assigned to the pad on Trigger Input 2 is produced by striking the pad on Trigger Input 1:                                                                      |
|                           |             | While hitting the pad on Trigger Input 1, set the XtalkCancel value for the pad on                                                                                             |
|                           |             | Trigger Input 2. Gradually raise the value from OFF until the sound of the pad on                                                                                              |
|                           |             | Trigger Input 2 is no longer produced with any strike on the pad on Trigger Input                                                                                              |
|                           |             | 1. As the value is increased, the pad on Trigger Input 2 is less prone to crosstalk from Trigger Input 1.                                                                      |

When InputMode is set to HD&RM and Type to PD-80R, PD-120 or RT-5S set the following parameter.

| Parameter   | Value     | Descriptions                                                                                           |
|-------------|-----------|----------------------------------------------------------------------------------------------------|
| Rim Sens    | OFF, 1–20 | Control the sensitivity of the rim. As the value increases, the rim is more likely to produce a sound. |
| (Rim Sensi- |           | When it is set to OFF, the instrument of the head is reproduced at a rim shot. Note that if the value  |
| tivity)     |           | is too large, the instrument of the rim will be produced when you strike the head.                     |

When InputMode is set to HD&RM, and Type is anything other than PD-80/100, RT-7K, and RT-3T, set the following parameter.

| Parameter | Value   | Descriptions                                                                                                    |
|-----------|---------|----------------------------------------------------------------------------------------------------|
| Rim Gain  | 0.5–2.0 | Control the sensitivity of the rim. Configure this parameter to change the sensitivity of the rim alone with that of the head left unchanged. |

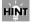

If you hold down [SHIFT] and press [FUNC], the parameter is reset to its initial value.

With InputMode set to HD&RM, if you hold down [SHIFT] and press [ENTER], the currently displayed value is copied to the other trigger input.

#### MIDI

Configures the MIDI functions.

Set the following parameters. Press the PAGE buttons to change parameters and press [-]/[+] to change the value.

| Parameter       | Value     | Descriptions                                                                                                    |  |
|-----------------|-----------|----------------------------------------------------------------------------------------------------|--|
| MIDI Ch         | OFF, 1–16 | Set the MIDI channel. If set to OFF, the SPD-S will not send or receive any MIDI messages, in-                                                                                                   |  |
| (MIDI Channel)  |           | cluding system exclusive messages.                                                                                                    |  |
| LocalControl    | OFF, ON   | Make settings for recording performance on the SPD-S using an external MIDI sequencer.                                                                                                    |  |
| (Local Control) |           | Make connections as portrayed in the diagram below. Set it to OFF to first send performance data to the external sequencer and then to the SPD-S sound generator, instead of directly send-      |  |
|                 |           | ing them to the SPD-S sound generator.                                                                                                    |  |
|                 |           | OFF: Playing surfaces such as pads are separated from the SPD-S sound generator. The internal sound generator produces no sound when a playing surface is struck.                                |  |
|                 |           | ON: Playing surfaces such as pads are associated with the SPD-S sound generator. The in-                                                                                                    |  |
|                 |           | ternal sound generator produces sound when a playing surface is struck.                                                                                                    |  |
|                 |           | If you record while this parameter is set to ON, the performance data that has been                                                                                                    |  |
|                 |           |                                                                                                    |  |
|                 |           | sent directly to the SPD-S sound generator will be mixed with the data that has                                                                                                    |  |
|                 |           | travelled via the external sequencer, producing an improper performance.                                                                                                    |  |
| Soft Thru       | OFF, ON   | Enable or disable the function to output through the MIDI OUT connector any data received at the MIDI IN connector (other than system exclusive data) in addition to the SPD-S performance data. |  |
|                 |           |                                                                                                    |  |
|                 |           | If this function is not necessary, set it to OFF to improve the response to performance                                                                                                    |  |
|                 |           | data from the playing surfaces.                                                                                                    |  |
| Device ID       | 1–32      | It needs to be set only when you want to send individual bulk data to two or more SPD-S units                                                                                                    |  |
|                 |           | at the same time. In this case, assign a unique number to each SPD-S device. In any other cases,                                                                                                 |  |
|                 |           | do not change the setting.                                                                                                    |  |
|                 |           | If you forget the device IDs used for saving data in a bulk dump, the bulk data that                                                                                                    |  |
|                 |           | was saved cannot be retrieved. The factory setting is 17.                                                                                                    |  |
| PC Tx/Rx        | OFF, ON   | Select whether to transmit and receive program change messages. When it is set to OFF, the                                                                                                    |  |
|                 | ,         | SPD-S does not cause or receive any effect of program change messages (generated with any                                                                                                    |  |
|                 |           | change in a patch on the SPD-S) to or from external MIDI devices connected.                                                                                                    |  |
| CC Tx/Rx        | OFF, ON   | Select whether to transmit and receive control change messages. When it is set to OFF, the SPD-                                                                                                  |  |
|                 |           | S does not cause or receive any effect of control change messages (generated with the operation                                                                                                  |  |
|                 |           | of knobs on the panel of the SPD-S) to or from external MIDI devices connected.                                                                                                    |  |

If you hold down [SHIFT] and press [FUNC], the parameter is reset to its initial value.

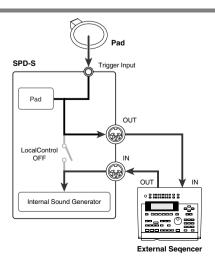

#### **Setup Utilities Parameters**

#### **BULK DUMP**

Settings for SPD-S setups and patches can be saved to an external MIDI device, such as a sequencer. Operate the external sequencer for recording ordinary performance data and then take the following steps for the SPD-S.

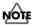

Bulk dump is one of system exclusive message. Use an external MIDI sequencer that supports recording of system exclusive messages. In addition, check if reception of system exclusive data is enabled in the settings on the sequencer.

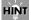

When more than one SPD-S unit is connected, it is useful to define device IDs (Device ID in MIDI in Setup Edit -> p. 84).

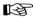

See the operation manual of the external MIDI device for details on it.

- 1. Connect an external MIDI sequencer (as a saving destination) to the MIDI OUT connector on the SPD-S using a MIDI cable.
- 2. Take Steps 1 to 3 in "Basic Operations for Setup Edit" (p. 74) and then set the following parameter. Press [-]/[+] to change the value.

| Parameter | Value        | Descriptions                             |
|-----------|--------------|------------------------------------------|
| Dump      | SETUP,       | Select the type of settings to be saved. |
|           | ALL PATCHES, | SETUP: setup                             |
|           | ALL          | ALL PATCHES: all patches                 |
|           |              | ALL: setup and all patches               |

- 3. Start recording on the external sequencer.
- 4. Press [>] to display "bulk dump, sure?" Press [ENTER] to execute bulk dumping.

During transmission, "now sending" is displayed. After the transmission is finished, a "complete!" indication appears and the SPD-S returns to the "Dump" screen in Step 2.

To cancel the transmission midstream, press [EXIT].

5. Stop the external sequencer to stop recording.

#### Retrieving Saved Data Back to the SPD-S

Retrieves the settings saved to sequencers and other external MIDI devices to the SPD-S.

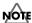

The data stored on the SPD-S is overwritten. Save necessary data to external MIDI devices before executing this operation.

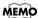

Set the device ID (Device ID in MIDI in Setup Edit -> p. 84) used for saving bulk data.

1. Connect the MIDI IN connector on the SPD-S to the MIDI OUT connector of an external sequencer using a MIDI cable.

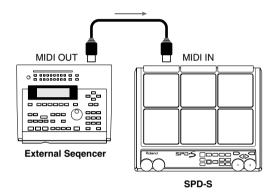

2. Press [PATCH] to enter patch mode.

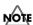

Bulk data cannot be retrieved in any mode other than patch mode.

3. Transfer the settings data from the external sequencer to the SPD-S.

The transferred settings are restored.

#### **INIT/DELETE**

Reset the SPD-S's settings to initial values, or delete all the data stored in the SPD-S.

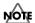

If you execute INIT/DELETE to delete patches and waves from the internal memory, the SPD-S will produce no sound.

#### 1. Set the following parameters. Press [-]/[+] to change the value.

| Parameter | Value Descriptions |                                                                                        |
|-----------|--------------------|----------------------------------------------------------------------------------------|
| Init      | SETUP,             | Select the target of initialization or deletion.                                       |
| Del       | ALL PATCHES,       | SETUP: The setup settings are reset to their initial values.                           |
|           | ALL WAVES,         | ALL PATCHES: All patches are deleted.                                                  |
|           | ALL                | ALL WAVES: All waves in the SPD-S are deleted.                                         |
|           |                    | ALL: The internal memory is initialized. The setup settings are reset to their initial |
|           |                    | values and all patches and waves are deleted.                                          |

## 2. Press [>] to display the screen as shown in the table below. Press [ENTER] to start initialization or deletion.

During execution, "now processing..." is indicated. After the execution, a "complete!" indication appears, and the SPD-S returns to the patch mode.

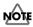

Do not power the SPD-S off during execution.

| Value selected in Step 1 | Screen display    |
|--------------------------|-------------------|
| SETUP                    | init, sure?       |
| ALL PATCHES, ALL WAVES   | delete, sure?     |
| ALL                      | delete all, sure? |

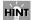

For returning patches/waves to the factory settings, see p. 117.

#### **Wave Protect**

This feature provides protection to sampled waves to prevent them from being lost by mistake.

The wave protect setting is remembered when the SPD-S is powered off. When you next power the SPD-S on, the SPD-S is booted with the latest wave protect setting active.

Its factory setting is **ON** (enabled).

#### **Enabling the wave protect**

1. When the wave protect is OFF (disabled), hold down [WAVE] and [SETUP], and power the SPD-S on. After the indication "Welcome to SPD-S," "wave protect on" appears and the wave protect is set to ON

#### Disabling wave protect

1. When wave protect is ON (enabled), hold down [WAVE] and [SETUP], and power the SPD-S on. After the indication "Welcome to SPD-S," "wave protect off" appears and wave protect is set to OFF.

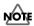

When wave protect is ON, the following operations cannot be executed with a "wave protected!" message indicated.

- WAVE TRUNCATE and WAVE DELETE in Wave Edit
- BACKUP LOAD in Card Utilities
- DELETE ALL WAVES and DELETE ALL in Setup Edit

# Appendices

## **Shortcut List**

#### **Patch Mode**

| Operation                | Function                                                |
|--------------------------|---------------------------------------------------------|
| [SHIFT]+[EXIT]           | Cancel the effects control.                             |
| [FUNC]                   | Press it for a moment to lock or unlock buttons.        |
| [EFFECTS]+[EDIT]         | Jump to the effect-type selection screen in Patch Edit. |
| [PATCH]+[-], [PATCH]+[+] | Adjust the contrast of the display.                     |

#### **Patch Edit**

| Operation                | Function                                             | Applicable screens                  |
|--------------------------|------------------------------------------------------|-------------------------------------|
| [SHIFT]+[FUNC]           | Load the initial value.                              | _                                   |
| [SHIFT]+[EXIT]           | Cancel the effects control.                          | Patch Mode, Patch Edit              |
| [SHIFT]+[ENTER]          | Copy the settings for the currently selected playing | WAVE A, WAVE B, PAD CONTROL         |
|                          | surface to all other playing surfaces.               |                                     |
| [SHIFT]+[<], [SHIFT]+[>] | Change or select the playing surface.                | _                                   |
| Hit the playing surface  | Switch ON/OFF Effects SW in PAD CONTROL.             | EFFECTS                             |
| while holding [SHIFT]    | Switch ON/OFF Tempo Sync in PAD CONTROL.             | PATCH COMMON/Sync Tempo             |
| [FUNC]                   | Switch between WAVE A screen and WAVE B screen.      | WAVE A, WAVE B                      |
|                          | Switch the function of the EFFECTS CONTROL knob      | EFFECTS (excluding Type, Knob, Velo |
|                          | between the controller and the value dial.           | and Pedal)                          |
|                          | While held down, the pad indicators of pads for      | PAD CONTROL/Effects SW              |
|                          | which EFFECTS SW is set to VELO light.               |                                     |
| [FUNC]+[-], [FUNC]+[+]   | Change the sync tempo.                               | PAD CONTROL/Tempo Sync              |

#### **Patch Utilities**

| Operation                | Function                              | Applicable screens     |
|--------------------------|---------------------------------------|------------------------|
| [SHIFT]+[<], [SHIFT]+[>] | Change or select the playing surface. | _                      |
| [FUNC]+[-], [FUNC]+[+]   | Confirm or select the patch.          | PAD COPY, PAD EXCHANGE |

#### **Wave Mode**

| Operation               | Function                                                  |
|-------------------------|-----------------------------------------------------------|
| [SHIFT]+[WAVE]          | Add a mark. Press it for a moment to remove a mark.       |
| [SHIFT]+[ALL SOUND OFF] | Jump to the wave delete screen in wave utilities.         |
| [SHIFT]+[FUNC]          | Select a new (empty) wave number.                         |
| [FUNC]                  | While held down, the wave tempo and length are indicated. |

#### **Wave Edit**

| Operation                | Function                                            | Applicable screens               |
|--------------------------|-----------------------------------------------------|----------------------------------|
| [SHIFT]+[WAVE]           | Add a mark. Press it for a moment to remove a mark. | Start and End in START/END POINT |
| [SHIFT]+[FUNC]           | Load the initial value.                             | _                                |
| [SHIFT]+[<], [SHIFT]+[>] | Move the cursor.                                    | Start and End in START/END POINT |
| [FUNC]                   | Execute automatic calculation of the end point.     | End in START/END POINT           |

#### **Wave Utilities**

| Operation      | Function                              | Applicable screens               |
|----------------|---------------------------------------|----------------------------------|
| [SHIFT]+[FUNC] | Select a new (empty) wave number.     | Dst                              |
| [FUNC]         | While held down, Remain is indicated. | WAVE PITCH/Dst, WAVE CHOP/Piece, |
|                |                                       | WAVE CHOP/Dst, WAVE COPY         |

#### Sampling

| Operation      | Function                              |
|----------------|---------------------------------------|
| [SHIFT]+[FUNC] | Load the initial value.               |
| [FUNC]         | While held down, Remain is indicated. |

#### Resampling

| Operation              | Function                                 | Applicable screens                                |
|------------------------|------------------------------------------|---------------------------------------------------|
| [SHIFT]+[FUNC]         | Load the initial value.                  | _                                                 |
| [FUNC]                 | While held down, Remain is indicated.    | _                                                 |
| [FUNC]+[-], [FUNC]+[+] | Confirm or select a patch.               | select dst pad                                    |
| [SAMPLING]             | Skip the selection of a playing surface. | "select dst pad" for resampling in the patch mode |

#### **Phrase Maker**

| Operation            | Function                                | Applicable screens                    |
|----------------------|-----------------------------------------|---------------------------------------|
| [SHIFT]+[START/STOP] | Switch between Rec and reh (rehearsal). | Rec, reh                              |
| [SHIFT]+[FUNC]       | Load the initial value.                 | _                                     |
| [RESAMPLE]           | Execute phrase resampling.              | When Phrase Maker playback is stopped |

#### **Card Utilities**

| Operation              | Function                                  | Applicable screens             |
|------------------------|-------------------------------------------|--------------------------------|
| [SHIFT]+[FUNC]         | Select a new (empty) wave number.         | Dst                            |
|                        | Search for a new (empty) backup data set. | BACKUP SAVE/Save               |
| [FUNC]+[-], [FUNC]+[+] | Confirm or select a backup data set.      | BACKUP LOAD/Src                |
|                        |                                           | (When Load is set to One Wave) |

#### **Setup Edit**

| Operation                | Function                                                                  | Applicable screens |
|--------------------------|---------------------------------------------------------------------------|--------------------|
| [SHIFT]+[FUNC]           | Load the initial value.                                                   | _                  |
| [SHIFT]+[ENTER]          | Copy the settings for the currently selected playing surface to all other | PAD,               |
|                          | playing surfaces.                                                         | TRIGGER INPUT      |
| [SHIFT]+[<], [SHIFT]+[>] | Change or select the playing surface.                                     | _                  |

#### Other and Common

| Operation                   | Function                                | Applicable screens           |
|-----------------------------|-----------------------------------------|------------------------------|
| [SHIFT]+[<], [SHIFT]+[>]    | Insert or delete a character.           | Screens for assigning a name |
| [FUNC]                      | Switch between lowercase and uppercase. | Screens for assigning a name |
| [SHIFT]+[-], [SHIFT]+[+]    | Change the value in steps of 10.        | _                            |
| Press [-] while holding [+] | Increase the value quickly.             | _                            |
| Press [+] while holding [-] | Decrease the value quickly.             | _                            |
| Powering the unit on while  | Enable or disable the wave protect.     | _                            |
| holding [WAVE] and [SETUP]  | _                                       |                              |

## **Effect List**

Configure the effects to be applied to a patch.

Use the PAGE buttons to select the parameter, and press [-]/[+] to change the value.

#### **Useful Functions for Changing Effect Parameters (Patch Edit)**

- The pad indicator is lit when Effects SW (p. 36) in PAD CONTROL is set to ON or VELO for the corresponding playing surface.
  - \* No effects are applied to the playing surfaces for which the pad indicators are unlit.
- \* In the screen for parameter "Velo" in effect types, only the pad indicators for the playing surfaces for which Effects SW in PAD CONTROL is set to VELO are lit.
- Each time you hold down [SHIFT] and hit a playing surface, the value of Effects SW (p. 36) in PAD CONTROL is alternately set to ON and OFF. No settings for any playing surface for which the Effects SW is set to VELO can be changed if you hold down [SHIFT] and hit it.
- If you hold down [SHIFT] and press [FUNC], the parameter is reset to its initial value.
- If you hold down [EFFECTS] and press [EDIT] in patch mode, the SPD-S displays the effect parameter screen.
- If you press [FUNC] in an effect parameter screen for any parameter other than Type, Knob, Velo and Pedal, you can change the value with the EFFECTS CONTROL knob as well as with [-]/[+]. This comes in handy when you want to make a substantial change to a value. Press [FUNC] again to switch the EFFECTS CONTROL knob to its original function.
  - \* For parameters with a wide value range, fine control cannot be made with the knob. Press [-]/[+] to make fine control.
- If you rotate the EFFECTS CONTROL knob, the reproduced sound is changed although the value on the screen is not
  changed. If there is any difference between the reproduced sound and the value on the screen, a "\*" symbol is displayed next
  to the value. If you hold down [SHIFT] and press [EXIT], the changes made to the effects of the patch are cancelled and the
  "\*" symbol disappears.
  - If you change the effect type, parameter values for different effect types are remembered. When you change the patch, the parameters for all the effect types other than the one currently selected are reset to their respective initial values.

## **Effect Type List**

For details on each effect type, see its reference page.

| 1  | REVERB+GATE | p. 94  |
|----|-------------|--------|
| 2  | DLYEDREVERB | p. 95  |
| 3  | STEREODELAY | p. 96  |
| 4  | SYNC-DELAY  | p. 97  |
| 5  | TAPE-ECHO   | p. 97  |
| 6  | CHORUS      | p. 98  |
| 7  | PHASER      | p. 98  |
| 8  | FLANGER     | p. 99  |
| 9  | STEPFLANGER | p. 100 |
| 10 | TREMOLO/PAN | p. 101 |
| 11 | SIMPLE-COMP | p. 101 |
| 12 | COMP-ENHANC | p. 102 |
| 13 | 2BAND-COMP  | p. 103 |
| 14 | 4BAND-PEQ   | p. 104 |
| 15 | FILTER      | p. 105 |
| 16 | ISOLATOR    | p. 105 |
| 17 | WAH         | p. 106 |
| 18 | OVERDRIVE   | p. 107 |
| 19 | DISTORTION  | p. 108 |
| 20 | LO-FI       | p. 109 |
| 21 | RADIOTUNING | p. 109 |
| 22 | RINGMODULAT | p. 109 |
| 23 | PITCHSHIFT  | p. 110 |
| 24 | PITCHBENDER | p. 110 |
| 25 | OCTAVE      | p. 111 |
| 26 | VOICETRANS  | p. 111 |
| 27 | CENTRCANCEL | p. 112 |
| 28 | SYNTH-PERC  | p. 113 |
| 29 | SHORTLOOPER | p. 114 |
| 30 | SLICER      | p. 115 |
|    |             |        |

#### **Effect Parameters**

#### 1: REVERB+GATE

Adds reverb to the sound to simulate a spacious room.

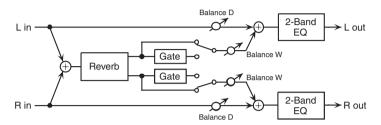

| Parameter | Value             | Descriptions                                                                              |
|-----------|-------------------|-------------------------------------------------------------------------------------------|
| RevType   | HALL,             | HALL: reverb simulating a concert hall                                                    |
|           | ROOM,             | ROOM: reverb simulating a room                                                            |
|           | PLATE             | PLATE: reverb simulating a metal-plate reverb unit                                        |
| Time      | 0.1–10.0 s        | Duration of the reverb                                                                    |
| LF Damp   | THRU,             | Cutoff frequency for low frequency damping (THRU: no damping)                             |
|           | 50–4000 Hz        |                                                                                           |
| HF Damp   | 1000 Hz-12.5 kHz, | Cutoff frequency for high frequency damping (THRU: no damping)                            |
|           | THRU              |                                                                                           |
| Gate      | OFF, ON           | Gate switch. When it is ON, the gate cuts the lingering sound of the reverb, depending    |
|           |                   | on the volume of the input sound.                                                         |
| Threshold | -60-+12 dB        | Volume level at which the reverb starts to be gated (* Configurable when Gate is ON)      |
| Hold      | 50–2000 ms        | Duration from the moment when the level of the input sound falls below the Threshold      |
|           |                   | and that when the gate starts to close (* Configurable when Gate is ON)                   |
| Release   | 0–200 ms          | Duration from the start to the completion of the gate closing process after the Hold time |
|           |                   | has passed (* Configurable when Gate is ON)                                               |
| Balance   | D100:0W-D0:100W   | Level balance between the original sound (D) and the reverb sound (W)                     |
| EQ Low    | -12.0-+12.0 dB    | Low frequency amplification/attenuation                                                   |
| EQ High   | -12.0-+12.0 dB    | High frequency amplification/attenuation                                                  |

| Value   | Parameters controlled with Knob and Pedal (See the table above for details.) | Descriptions                             |
|---------|------------------------------------------------------------------------------|------------------------------------------|
| OFF     | _                                                                            | _                                        |
| TIME    | Time                                                                         | _                                        |
| BALANCE | Balance                                                                      | _                                        |
| WIDE    | Time, HF Damp, Balance                                                       | The overall reverb effect is controlled. |
| COLOR   | HF Damp, EQ High, LF Damp, EQ Low                                            | Brightness of the tone is controlled.    |

| Value   | Parameters controlled with Velo (See the table above for details.) | Descriptions                                                    |
|---------|--------------------------------------------------------------------|-----------------------------------------------------------------|
| OFF     | _                                                                  | _                                                               |
| TIME    | Time                                                               | _                                                               |
| BALANCE | Balance                                                            | _                                                               |
| SHORT   | Time, Balance                                                      | The reverb gets deeper as strike force increases. The effect is |
|         |                                                                    | shallow.                                                        |
| MIDDLE  | Time, Balance                                                      | The reverb gets deeper as strike force increases. The effect is |
|         |                                                                    | intermediate.                                                   |
| LONG    | Time, Balance                                                      | The reverb gets deeper as strike force increases. The effect is |
|         |                                                                    | deep.                                                           |
| COLOR   | HF Damp, EQ High, LF Damp, EQ Low                                  | The tone gets brighter as strike force increases.               |

#### 2: DLYEDREVERB (Delayed Reverb)

Adds a delay before reverb to delay the reverb sound.

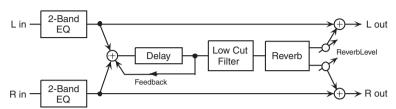

| Parameter   | Value             | Descriptions                                                                           |
|-------------|-------------------|----------------------------------------------------------------------------------------|
| EQ Low      | -12.0-+12.0 dB    | Low frequency amplification/attenuation                                                |
| EQ High     | -12.0-+12.0 dB    | High frequency amplification/attenuation                                               |
| DlyTime     | 1.5–2000 ms       | Delay time from the start of the original sound to the start of the delay sound        |
| DlyFeedBak  | -98-+98 %         | Rate at which the delay sound is fed back (Negative: reversed phase)                   |
| LowCut      | THRU,             | Frequency below which the delay sound fed back to the reverb is cut off (THRU: the low |
|             | 50-4000 Hz        | cut filter disabled)                                                                   |
| RevType     | HALL,             | HALL: reverb simulating a concert hall                                                 |
|             | ROOM,             | ROOM: reverb simulating a room                                                         |
|             | PLATE             | PLATE: reverb simulating a metal-plate reverb unit                                     |
| RevTime     | 0.1-10.0 s        | Duration of the reverb                                                                 |
| LF Damp     | THRU,             | Cutoff frequency for low frequency damping (THRU: no damping)                          |
|             | 50–4000 Hz        |                                                                                        |
| HF Damp     | 1000 Hz-12.5 kHz, | Cutoff frequency for high frequency damping (THRU: no damping)                         |
|             | THRU              |                                                                                        |
| ReverbLevel | 0–127             | Volume level of the reverb                                                             |

| Value      | Parameters controlled with Knob and Pedal (See the table above for details.) | Descriptions                             |
|------------|------------------------------------------------------------------------------|------------------------------------------|
| OFF        | _                                                                            | _                                        |
| DELAYTIME  | DlyTime                                                                      | _                                        |
| DLYFEEDBAK | DlyFeedBak                                                                   | _                                        |
| REVTIME    | RevTime                                                                      | _                                        |
| REVERBLEV  | ReverbLevel                                                                  | _                                        |
| WIDE       | RevTime, HF Damp, ReverbLevel                                                | The overall reverb effect is controlled. |

| Value      | Parameters controlled with Velo (See the table above for details.) | Descriptions                                                                              |
|------------|--------------------------------------------------------------------|-------------------------------------------------------------------------------------------|
| OFF        | _                                                                  | _                                                                                         |
| DLYFEEDBAK | DlyFeedBak                                                         | _                                                                                         |
| REVTIME    | RevTime                                                            | _                                                                                         |
| REVERBLEV  | ReverbLevel                                                        | _                                                                                         |
| RVTIME+LEV | RevTime, ReverbLevel                                               | The reverb gets deeper as strike force increases.                                         |
| RESOTUNE   | DlyTime, DlyFeedBak                                                | Produces a special reverb sound, the pitch of which varies depending on the strike force. |

#### 3: STEREODELAY (Stereo Delay)

Adds a delay in stereo to the original sound to produce a fat sound or special effects.

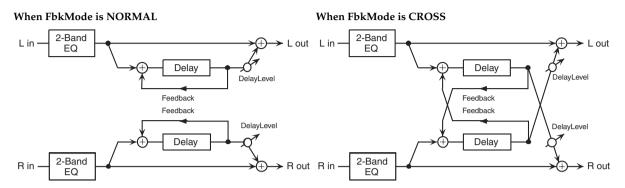

| Parameter  | Value Descriptions                                                                   |                                                                                      |
|------------|--------------------------------------------------------------------------------------|--------------------------------------------------------------------------------------|
| EQ Low     | -12.0-+12.0 dB                                                                       | Low frequency amplification/attenuation                                              |
| EQ High    | -12.0-+12.0 dB                                                                       | High frequency amplification/attenuation                                             |
| DelayL     | 1.5–2000 ms                                                                          | Delay time from the start of the original sound to the start of the delay sound both |
| DelayR     |                                                                                      | on L and R channels                                                                  |
| Feedback   | -98-+98%                                                                             | Rate at which the delay sound is fed back (Negative: reversed phase)                 |
| FbkMode    | NORMAL, CROSS                                                                        | Destination into which the delay sound is fed back (See the diagram)                 |
| PhaseL     | NORMAL, INVERSE Phase of the delay sound on L/R channel                              |                                                                                      |
| PhaseR     | NORMAL: non-inversed phase                                                           |                                                                                      |
|            |                                                                                      | INVERSE: inversed phase                                                              |
| LF Damp    | THRU, 50–4000 Hz                                                                     | Cutoff frequency for low frequency damping (THRU: no damping)                        |
| HF Damp    | 200 Hz–12.5 kHz, THRU Cutoff frequency for high frequency damping (THRU: no damping) |                                                                                      |
| DelayLevel | 0–127 Volume level of the delay sound                                                |                                                                                      |

| Value      | Parameters controlled with Knob, Velo and Pedal (See the table above for details.) | Descriptions                                                                                                    |
|------------|------------------------------------------------------------------------------------|----------------------------------------------------------------------------------------------------|
| OFF        | _                                                                                  | _                                                                                                    |
| DELAYTIME  | DelayL, DelayR                                                                     | The delay time is controlled on both L and R channels at the same time.  * When you control them, noise may be produced. |
| FEEDBACK   | Feedback                                                                           | _                                                                                                    |
| DELAYLEVEL | DelayLevel                                                                         | _                                                                                                    |

#### 4: SYNC-DELAY (Sync Delay)

Adds a delay, the duration of which is specified in note length corresponding to tempo. The delay time can also be automatically adjusted to the tempo of the wave that is played back. (Effect synchronization (Phrase Sync) -> p. 116)

| Parameter  | Value                                                                        | Descriptions                                                                        |  |
|------------|------------------------------------------------------------------------------|-------------------------------------------------------------------------------------|--|
| Tempo      | 20–260                                                                       | Tempo                                                                               |  |
|            |                                                                              | * You can also define the tempo by controlling the intervals at which you hit a pad |  |
|            |                                                                              | or depress a foot switch. (Tap Tempo: Ctrl SW in CONTROL SW in Setup Edit           |  |
|            |                                                                              | -> p. 79)                                                                           |  |
| PhraseSync | OFF, ON Phrase sync switch. (Effect synchronization (Phrase Sync) -> p. 116) |                                                                                     |  |
| Beat       |                                                                              | Note length                                                                         |  |
|            |                                                                              | * Settings that would result in a delay time in excess of two seconds are not per-  |  |
|            |                                                                              | mitted.                                                                             |  |
| Feedback   | 0–98%                                                                        | Rate at which the delay sound is fed back                                           |  |
| DelayLevel | 0–127                                                                        | Volume level of the delay sound                                                     |  |

In addition, if you press the PAGE buttons, "Knob," "Velo" and "Pedal" are displayed. You can then select the parameters to be controlled with the EFFECTS CONTROL knob, the strength (velocity) used in hitting a playing surface, and the expression pedal.

| Value      | Parameters controlled with Knob and Pedal (See the table above for details.) |
|------------|------------------------------------------------------------------------------|
| OFF        |                                                                              |
| TEMPO      | Tempo                                                                        |
|            | * Operation when set to TEMPO may produce some noise.                        |
| BEAT       | Beat                                                                         |
| FEEDBACK   | Feedback                                                                     |
| DELAYLEVEL | DelayLevel                                                                   |

| Value      | Parameters controlled with Velo (See the table above for details.) |  |
|------------|--------------------------------------------------------------------|--|
| OFF        | _                                                                  |  |
| FEEDBACK   | Feedback                                                           |  |
| DELAYLEVEL | DelayLevel                                                         |  |

#### 5: TAPE-ECHO

Emulates the effects of vintage tape echo units.

| Parameter   | Value | Descriptions                            |
|-------------|-------|-----------------------------------------|
| RepeatRate  | 0-127 | Tape speed                              |
| Intensity   | 0–127 | Amount of repetitions of the echo sound |
| EffectLevel | 0–127 | Volume of the echo sound                |

| Value      | Parameters controlled with Knob, Velo and Pedal (See the table above for details.) |  |
|------------|------------------------------------------------------------------------------------|--|
| OFF        | -                                                                                  |  |
| REPEATRATE | RepeatRate                                                                         |  |
| INTENSITY  | Intensity                                                                          |  |
| EFFECTLEV  | EffectLevel                                                                        |  |

#### 6: CHORUS

Adds fatness and spaciousness to a sound.

| Parameter   | Value | Descriptions               |
|-------------|-------|----------------------------|
| Depth       | 0–127 | Depth of sound vibration   |
| Rate        | 0–127 | Vibration cycle            |
| EffectLevel | 0–127 | Volume of the chorus sound |

In addition, if you press the PAGE buttons, "Knob," "Velo" and "Pedal" are displayed. You can then select the parameters to be controlled with the EFFECTS CONTROL knob, the strength (velocity) used in hitting a playing surface, and the expression pedal.

| Value     | Parameters controlled with Knob, Velo and Pedal (See the table above for details.) | Descriptions                                    |
|-----------|------------------------------------------------------------------------------------|-------------------------------------------------|
| OFF       | _                                                                                  | _                                               |
| DEPTH     | Depth                                                                              | _                                               |
| RATE      | Rate                                                                               | _                                               |
| EFFECTLEV | EffectLevel                                                                        | _                                               |
| ALL       | Depth, Rate, EffectLevel                                                           | All parameters are controlled at the same time. |

#### 7: PHASER

Adds a sound with a phase lag to the original sound to produce an undulating wave of sound.

| Parameter   | Value | Descriptions                 |
|-------------|-------|------------------------------|
| Depth       | 0–127 | Undulation depth             |
| Rate        | 0–127 | Undulation cycle             |
| Resonance   | 0–127 | Rate of peculiarity          |
| EffectLevel | 0–127 | Volume of the effected sound |

| Value      | Parameters controlled with Knob, Velo and Pedal | Descriptions                                     |
|------------|-------------------------------------------------|--------------------------------------------------|
|            | (See the table above for details.)              |                                                  |
| OFF        | _                                               | _                                                |
| DEPTH      | Depth                                           | _                                                |
| RATE       | Rate                                            | _                                                |
| RESONANCE  | Resonance                                       | _                                                |
| EFFECTLEV  | EffectLevel                                     | _                                                |
| DEPTH+RATE | Depth, Rate                                     | Undulation depth and cycle are controlled at the |
|            |                                                 | same time.                                       |

#### 8: FLANGER

Adds an undulating wave motion to the sound to produce a sound like that of a jet plane ascending and descending. The pitch of the flanged sound can be shifted according to the input sound level.

| Parameter   | Value   | Descriptions                                           |
|-------------|---------|--------------------------------------------------------|
| Depth       | 0-127   | Vibration depth                                        |
| Rate        | 0–127   | Vibration cycle                                        |
| Resonance   | 0–127   | Degree of peculiarity                                  |
| Manual      | 0-127   | Pitch of the flanged sound                             |
| Sens        | -63-+63 | Rate of pitch shift according to the input sound level |
| EffectLevel | 0–127   | Volume of the flanged sound                            |

| Value      | Parameters controlled with Knob, Velo and Pedal (See the table above for details.) | Descriptions                                         |
|------------|------------------------------------------------------------------------------------|------------------------------------------------------|
| OFF        | _                                                                                  | _                                                    |
| DEPTH      | Depth                                                                              | _                                                    |
| RATE       | Rate                                                                               | _                                                    |
| RESONANCE  | Resonance                                                                          | _                                                    |
| EFFECTLEV  | EffectLevel                                                                        | _                                                    |
| DEPTH+RATE | Depth, Rate                                                                        | Vibration depth and cycle are controlled at the same |
|            |                                                                                    | time.                                                |
| MANUAL     | Rate, Manual                                                                       | Vibration is stopped to control the pitch of the     |
|            |                                                                                    | flanged sound.                                       |

#### 9: STEPFLANGER (Step Flanger)

Shifts the pitch of the flanged sound in stages. The pitch shift cycle can also be specified in note length corresponding to the tempo. It is also possible to automatically adjust the tempo to that of the wave that is played back. (Effect synchronization (Phrase Sync) -> p. 116)

| Parameter | Value           | Descriptions                                                                           |
|-----------|-----------------|----------------------------------------------------------------------------------------|
| Sync      | OFF,            | Setting for synchronization of pitch shift (Effect synchronization (Phrase Sync) -> p. |
|           | FIXED,          | 116)                                                                                   |
|           | PHRASE          | OFF: Not synchronized                                                                  |
|           |                 | FIXED: Synchronized to Tempo                                                           |
|           |                 | PHRASE: Synchronized to the tempo of the wave that is played back                      |
| Tempo     | 20–260          | Pitch shift tempo (* Configurable when Sync is FIXED or PHRASE)                        |
|           |                 | * You can also define the tempo by controlling the intervals at which you hit a pad    |
|           |                 | or depress a foot switch. (Tap Tempo: Ctrl SW in CONTROL SW in Setup Edit              |
|           |                 | -> p. 79)                                                                              |
| Beat      | 1131313         | Note length in pitch shift (* Configurable when Sync is FIXED or PHRASE)               |
| StepRate  | 0–127           | Pitch shift cycle (* Configurable when Sync is OFF)                                    |
| Depth     | 0–127           | Vibration depth                                                                        |
| Rate      | 0–127           | Vibration cycle                                                                        |
| Resonance | 0–127           | Degree of peculiarity of the flanged sound                                             |
| Manual    | 0–127           | Pitch of the flanged sound                                                             |
| Balance   | D100:0W-D0:100W | Level balance between the original sound (D) and the flanged sound (W)                 |

| Value     | Parameters controlled with Knob and Pedal (See the table above for details.) | Descriptions                                                    |
|-----------|------------------------------------------------------------------------------|-----------------------------------------------------------------|
| OFF       | _                                                                            | _                                                               |
| TEMPO     | Tempo                                                                        | * Configurable when Sync is FIXED or PHRASE                     |
| STEPRATE  | StepRate                                                                     | * Configurable when Sync is OFF                                 |
| DEPTH     | Depth                                                                        | _                                                               |
| RATE      | Rate                                                                         | _                                                               |
| RESONANCE | Resonance                                                                    | _                                                               |
| BALANCE   | Balance                                                                      | _                                                               |
| MANUAL    | Rate, Manual                                                                 | Vibration is stopped to control the pitch of the flanged sound. |

| Value     | Parameters controlled with Velo    | Descriptions                                                    |
|-----------|------------------------------------|-----------------------------------------------------------------|
|           | (See the table above for details.) |                                                                 |
| OFF       | _                                  | _                                                               |
| STEPRATE  | StepRate                           | * Configurable when Sync is OFF                                 |
| DEPTH     | Depth                              | _                                                               |
| RATE      | Rate                               | _                                                               |
| RESONANCE | Resonance                          | _                                                               |
| BALANCE   | Balance                            | _                                                               |
| MANUAL    | Rate, Manual                       | Vibration is stopped to control the pitch of the flanged sound. |

#### 10: TREMOLO/PAN

Swings the volume or the pan position periodically.

| Parameter | Value    | Descriptions                                      |
|-----------|----------|---------------------------------------------------|
| Rate      | 0–127    | Rate of volume/pan swing                          |
| Depth     | 0–127    | Amount of volume/pan swing                        |
| WaveShape | 0–127    | Control of the periodic wave for volume/pan swing |
| Mode      | TREMOLO, | TREMOLO: volume swing                             |
|           | PAN      | PAN: pan swing                                    |

In addition, if you press the PAGE buttons, "Knob," "Velo" and "Pedal" are displayed. You can then select the parameters to be controlled with the EFFECTS CONTROL knob, the strength (velocity) used in hitting a playing surface, and the expression pedal.

| Value     | Parameters controlled with Knob, Velo and Pedal (See the table above for details.) |
|-----------|------------------------------------------------------------------------------------|
| OFF       | _                                                                                  |
| RATE      | Rate                                                                               |
| DEPTH     | Depth                                                                              |
| WAVESHAPE | WaveShape                                                                          |

#### 11: SIMPLE-COMP (Simple Compressor)

Attenuates a high-level sound and boosts a low-level sound to compress the overall variation in volume level. It can be easily configured.

| Parameter | Value | Descriptions           |
|-----------|-------|------------------------|
| Sens      | 0–127 | Compressor sensitivity |

| Value | Parameters controlled with Knob, Velo and Pedal (See the table above for details.) |
|-------|------------------------------------------------------------------------------------|
| OFF   | —                                                                                  |
| SENS  | Sens                                                                               |

#### 12: COMP-ENHANC (Compressor + Enhancer)

Produces the effect of a serially connected a compressor and an enhancer. The enhancer sharpens sound to accentuate it.

| Parameter   | Value                | Descriptions                                                                       |
|-------------|----------------------|------------------------------------------------------------------------------------|
| CP Thrshd   | -60-+12 dB           | Level at which the compressor effect starts to be applied                          |
| CP Ratio    | 1.0:1, 1.2:1, 1.5:1, | Rate of output compression when the compressor input level exceeds CP Thrshd       |
|             | 2.0:1, 2.8:1, 4.0:1, | (INF: infinite)                                                                    |
|             | 8.0:1, 16.0:1, INF:1 |                                                                                    |
| CP Atack    | 0.25-100 ms          | Duration from the time when the compressor input level goes above CP Thrshd to the |
|             |                      | start of the effect                                                                |
| CP Relese   | 50 ms-5.00 s         | Duration from the time when the compressor input level goes below CP Thrshd to the |
|             |                      | end of the effect                                                                  |
| CP Gain     | -6.0-+18.0 dB        | Amplification/attenuation of the compressor output sound                           |
| EH Sens     | 0–127                | Rate of the enhancer effect                                                        |
| EH MixLevel | 0–127                | Volume of the sound generated by the enhancer                                      |
| EQ Low      | -12.0-+12.0 dB       | Amplification/attenuation at low frequency                                         |
| EQ High     | -12.0-+12.0 dB       | Amplification/attenuation at high frequency                                        |

| Value     | Parameters controlled with Knob, Velo and Pedal (See the table above for details.) | Descriptions                                            |
|-----------|------------------------------------------------------------------------------------|---------------------------------------------------------|
| OFF       |                                                                                    | _                                                       |
| EH SENS   | EH Sens                                                                            | —                                                       |
| EH MIXLEV | EH MixLevel                                                                        | —                                                       |
| COMPRESS  | CP Thrshd, CP Ratio, CP Gain                                                       | The rate of level compression is controlled.            |
| PRESENCE  | EH Sens, EH MixLevel, EQ High                                                      | The rate of high-frequency emphasis for accentuation is |
|           |                                                                                    | controlled.                                             |

#### 13: 2BAND-COMP (2-Band Compressor)

Divides the input sound into two bands, high band and low band, to match the volume or to redress the balance.

| Parameter | Value                | Descriptions                                                                               |
|-----------|----------------------|--------------------------------------------------------------------------------------------|
| XOver     | 200-2000 Hz          | Frequency at which the input sound is divided into two bands                               |
| LowThrshd | -60-+12 dB           | Level at which the effect starts to be applied (for low band)                              |
| LowRatio  | 1.0:1, 1.2:1, 1.5:1, | Rate of output compression when the input level exceeds LowThrshd (for low band)           |
|           | 2.0:1, 2.8:1, 4.0:1, | (INF: infinite)                                                                            |
|           | 8.0:1, 16.0:1, INF:1 |                                                                                            |
| LowAtack  | 0.25-100 ms          | Duration from the time when the input level goes above LowThrshd to the start of the ef-   |
|           |                      | fect (for low band)                                                                        |
| LowRelese | 50 ms-5.00 s         | Duration from the time when the input level goes below LowThrshd to the end of the effect  |
|           |                      | (for low band)                                                                             |
| LowGain   | -6.0-+18.0 dB        | Amplification/attenuation of the output sound (for low band)                               |
| HiThrshd  | -60-+12 dB           | Level at which the effect starts to be applied (for high band)                             |
| HiRatio   | 1.0:1, 1.2:1, 1.5:1, | Rate of output compression when the input level exceeds HiThrshd (for high band)           |
|           | 2.0:1, 2.8:1, 4.0:1, |                                                                                            |
|           | 8.0:1, 16.0:1, INF:1 |                                                                                            |
| HiAtack   | 0.25-100 ms          | Duration from the time when the input level goes above HiThrshd to the start of the effect |
|           |                      | (for high band)                                                                            |
| HiRelese  | 50 ms-5.00 s         | Duration from the time when the input level goes below HiThrshd to the end of the effect   |
|           |                      | (for high band)                                                                            |
| HiGain    | -6.0-+18.0 dB        | Amplification/attenuation of the output sound (for high band)                              |

| Value      | Parameters controlled with Knob and Pedal (See the table above for details.) |
|------------|------------------------------------------------------------------------------|
| OFF        | -                                                                            |
| XOVER      | XOver                                                                        |
| LOWTHRESLD | LowThrshd                                                                    |
| HITHRESLD  | HiThrshd                                                                     |

| Value      | Parameters controlled with Velo (See the table above for details.) | Descriptions                                                           |
|------------|--------------------------------------------------------------------|------------------------------------------------------------------------|
| OFF        | _                                                                  | _                                                                      |
| LOWCOMPRES | LowThrshd, LowRatio, LowGain                                       | The low band level is more intensively compressed as strike force in-  |
|            |                                                                    | creases.                                                               |
| HICOMPRES  | HiThrshd, HiRatio, HiGain                                          | The high band level is more intensively compressed as strike force in- |
|            |                                                                    | creases.                                                               |

#### 14: 4BAND-PEQ (4-Band Parametric Equalizer)

Controls the levels at four frequencies.

| Parameter | Value                   | Descriptions                                                                |  |
|-----------|-------------------------|-----------------------------------------------------------------------------|--|
| Freq1     | 50-16.0 kHz             | Center frequency 1                                                          |  |
| Q1        | 0.5, 1.0, 2.0, 4.0, 8.0 | Range of Center frequency 1 (*The larger the value, the narrower the width) |  |
| Gain1     | -12.0-+12.0 dB          | Amplification/attenuation at the Center frequency 1                         |  |
| Freq2     | 50-16.0 kHz             | Center frequency 2                                                          |  |
| Q2        | 0.5, 1.0, 2.0, 4.0, 8.0 | Range of Center frequency 2 (*The larger the value, the narrower the width) |  |
| Gain2     | -12.0-+12.0 dB          | Amplification/attenuation at the Center frequency 2                         |  |
| Freq3     | 50-16.0 kHz             | Center frequency 3                                                          |  |
| Q3        | 0.5, 1.0, 2.0, 4.0, 8.0 | Range of Center frequency 3 (*The larger the value, the narrower the width) |  |
| Gain3     | -12.0-+12.0 dB          | Amplification/attenuation at the Center frequency 3                         |  |
| Freq4     | 50-16.0 kHz             | Center frequency 4                                                          |  |
| Q4        | 0.5, 1.0, 2.0, 4.0, 8.0 | Range of Center frequency 4 (*The larger the value, the narrower the width) |  |
| Gain4     | -12.0-+12.0 dB          | Amplification/attenuation at the Center frequency 4                         |  |
| Total     | -12.0-+12.0 dB          | Output level                                                                |  |

| Value   | Parameters controlled with Knob and Pedal (See the table above for details.) | Descriptions                        |
|---------|------------------------------------------------------------------------------|-------------------------------------|
| OFF     | _                                                                            | _                                   |
| FREQ1   | Freq1                                                                        | _                                   |
| ALLFREQ | Freq1, Freq2, Freq3, Freq4                                                   | All center frequencies are shifted. |

| Value   | Parameters controlled with Velo (See the table above for details.) | Descriptions                                                                    |
|---------|--------------------------------------------------------------------|---------------------------------------------------------------------------------|
| OFF     | _                                                                  | _                                                                               |
| FREQ1   | Freq1                                                              | _                                                                               |
| GAIN1   | Gain1                                                              | _                                                                               |
| ALLFREQ | Freq1, Freq2, Freq3, Freq4                                         | All center frequencies become higher as strike force increases.                 |
| ALLGAIN | Gain1, Gain2, Gain3, Gain4                                         | Amplification at all center frequencies is more intensively as strike force in- |
|         |                                                                    | creases.                                                                        |

#### 15: FILTER

Cuts high- or low-frequency sound. With overdrive, it can modulate the cut-off frequency.

| Parameter  | Value | Descriptions                                                                 |  |
|------------|-------|------------------------------------------------------------------------------|--|
| Cutoff     | 0-127 | Control of the cut-off frequency                                             |  |
| Resonance  | 0-127 | Rate of emphasis and peculiarity on sound component at the cut-off frequency |  |
| Rate       | 0–127 | Vibration cycle of the cut-off frequency                                     |  |
| Depth      | 0-127 | Vibration depth of the cut-off frequency                                     |  |
| Drive      | 0-127 | Rate of distortion                                                           |  |
| FilterType | LPF,  | LPF (Low Pass Filter): cuts off high-frequency sound                         |  |
|            | HPF   | HPF (High Pass Filter): cuts off low-frequency sound                         |  |

In addition, if you press the PAGE buttons, "Knob," "Velo" and "Pedal" are displayed. You can then select the parameters to be controlled with the EFFECTS CONTROL knob, the strength (velocity) used in hitting a playing surface, and the expression pedal.

| Value      | Parameters controlled with Knob, Velo and Pedal (See the table above for details.) | Descriptions                                         |
|------------|------------------------------------------------------------------------------------|------------------------------------------------------|
| OFF        | _                                                                                  | _                                                    |
| CUTOFF     | Cutoff                                                                             | _                                                    |
| RESONANCE  | Resonance                                                                          | _                                                    |
| RATE       | Rate                                                                               | _                                                    |
| DEPTH      | Depth                                                                              | _                                                    |
| DRIVE      | Drive                                                                              | _                                                    |
| COLOR      | Cutoff, Resonance                                                                  | CUTOFF and RESONANCE are simultaneously              |
|            |                                                                                    | controlled to produce drastic changes in the tone.   |
| RATE+DEPTH | Rate, Depth                                                                        | Vibration cycle and depth are controlled at the same |
|            |                                                                                    | time.                                                |

#### 16: ISOLATOR

Boosts or eliminates the sound at low, medium, or high frequencies.

| Parameter | Value   | Descriptions                                                 |  |
|-----------|---------|--------------------------------------------------------------|--|
| Low       | -64-+63 | Amplification/elimination of the sound at low frequencies    |  |
| Mid       | -64-+63 | Amplification/elimination of the sound at medium frequencies |  |
| High      | -64-+63 | Amplification/elimination of the sound at high frequencies   |  |

| Value      | Parameters controlled with Knob and Pedal (See the table above for details.) | Descriptions                                             |
|------------|------------------------------------------------------------------------------|----------------------------------------------------------|
| OFF        | _                                                                            | _                                                        |
| LOW        | Low                                                                          | _                                                        |
| MID        | Mid                                                                          | _                                                        |
| HIGH       | High                                                                         | _                                                        |
| LO>>HI     | Low, Mid, High                                                               | Amplification frequency is continuously shifted from low |
|            |                                                                              | frequency to high frequency.                             |
| LO-HI>>MID | Low, Mid, High                                                               | Amplification frequency is continuously shifted from low |
|            |                                                                              | or high frequency to medium frequency.                   |

| Value | Parameters controlled with Velo (See the table above for details.) |  |
|-------|--------------------------------------------------------------------|--|
| OFF   | _                                                                  |  |
| LOW   | Low                                                                |  |
| MID   | Mid                                                                |  |
| HIGH  | High                                                               |  |

#### 17: WAH

Produces a wah-wah effect.

| Parameter | Value | Descriptions                               |  |
|-----------|-------|--------------------------------------------|--|
| Sens      | 0-127 | Sensitivity of the wah-wah effect          |  |
| Frequency | 0–127 | Pitch of the effected sound                |  |
| Resonance | 0–127 | Degree of peculiarity of the wah-wah sound |  |

| Value     | Parameters controlled with Knob and Pedal (See the table above for details.) | Descriptions                                                     |
|-----------|------------------------------------------------------------------------------|------------------------------------------------------------------|
| OFF       | _                                                                            | _                                                                |
| SENS      | Sens                                                                         | _                                                                |
| FREQUENCY | Frequency                                                                    | _                                                                |
| RESONANCE | Resonance                                                                    | _                                                                |
| PEDALWAH  | Frequency, Sens                                                              | The sensitivity is set to 0 (zero) and the pitch of tone is con- |
|           |                                                                              | trolled. It can be used like the pedal-based wah-wah effect.     |

| Value     | Parameters controlled with Velo    | Descriptions                                                            |
|-----------|------------------------------------|-------------------------------------------------------------------------|
|           | (See the table above for details.) |                                                                         |
| OFF       | _                                  | _                                                                       |
| SENS      | Sens                               | _                                                                       |
| FREQUENCY | Frequency                          | _                                                                       |
| RESONANCE | Resonance                          | _                                                                       |
| DYNAFREQ  | Frequency, Sens                    | The sensitivity is set to 0 (zero) and the pitch of tone is controlled. |

#### **18: OVERDRIVE**

Distorts a sound mildly. By outputting a sound without distortion at low frequency, a sound can be roughened without weakening the sound of drum loops and the like.

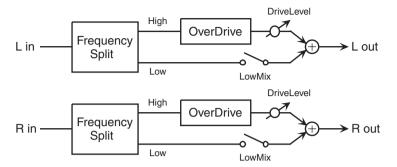

| Parameter   | Value   | Descriptions                                                               |  |
|-------------|---------|----------------------------------------------------------------------------|--|
| Drive       | 0–127   | Rate of distortion                                                         |  |
| Tone        | 0–127   | Tone quality                                                               |  |
| DriveCutoff | 0–127   | Control of the cut-off frequency at which the distorting effect is applied |  |
| DriveLevel  | 0–127   | Volume of the distorted sound                                              |  |
| LowMix      | OFF, ON | Selection of low-frequency output                                          |  |

| Value      | Parameters controlled with Knob and Pedal (See the table above for details.) |  |  |
|------------|------------------------------------------------------------------------------|--|--|
| OFF        |                                                                              |  |  |
| DRIVE      | Drive                                                                        |  |  |
| TONE       | Tone                                                                         |  |  |
| CUTOFF     | DriveCutoff                                                                  |  |  |
| DRIVELEVEL | DriveLevel                                                                   |  |  |

| Value      | Parameters controlled with Velo      | Descriptions                                              |
|------------|--------------------------------------|-----------------------------------------------------------|
|            | (See the table above for details.)   |                                                           |
| OFF        | _                                    | _                                                         |
| DRIVE      | Drive                                | _                                                         |
| TONE       | Tone                                 | _                                                         |
| CUTOFF     | DriveCutoff                          | _                                                         |
| DRIVELEVEL | DriveLevel                           | _                                                         |
| DYNAMIC    | Drive, Tone, DriveCutoff, DriveLevel | The sound becomes more dynamic as strike force increases. |

#### 19: DISTORTION

Distorts a sound heavily. By outputting a sound without distortion at low frequency, a sound can be roughened without weakening the sound of drum loops and the like.

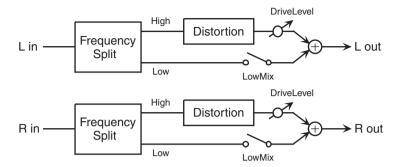

| Parameter   | Value   | Descriptions                                                               |  |
|-------------|---------|----------------------------------------------------------------------------|--|
| Drive       | 0–127   | Rate of distortion                                                         |  |
| Tone        | 0–127   | Tone quality                                                               |  |
| DriveCutoff | 0–127   | Control of the cut-off frequency at which the distorting effect is applied |  |
| DriveLevel  | 0–127   | Volume of the distorted sound                                              |  |
| LowMix      | OFF, ON | Selection of low-frequency output                                          |  |

| Value      | Parameters controlled with Knob and Pedal (See the table above for details.) |  |  |
|------------|------------------------------------------------------------------------------|--|--|
| OFF        |                                                                              |  |  |
| DRIVE      | Drive                                                                        |  |  |
| TONE       | Tone                                                                         |  |  |
| CUTOFF     | DriveCutoff                                                                  |  |  |
| DRIVELEVEL | DriveLevel                                                                   |  |  |

| Value      | Parameters controlled with Velo (See the table above for details.) | Descriptions                                              |
|------------|--------------------------------------------------------------------|-----------------------------------------------------------|
| OFF        | _                                                                  | _                                                         |
| DRIVE      | Drive                                                              | _                                                         |
| TONE       | Tone                                                               | _                                                         |
| CUTOFF     | DriveCutoff                                                        | _                                                         |
| DRIVELEVEL | DriveLevel                                                         | _                                                         |
| DYNAMIC    | Drive, Tone, DriveCutoff, DriveLevel                               | The sound becomes more dynamic as strike force increases. |

#### 20: LO-FI

Produces a lo-fi sound.

| Parameter | Value | Descriptions                                          |
|-----------|-------|-------------------------------------------------------|
| RateDown  | 0127  | Decrease in sampling frequency                        |
| BitDown   | 020   | Decrease in bits                                      |
| Filter    | 0–127 | Control of frequency above which the sound is cut off |

In addition, if you press the PAGE buttons, "Knob," "Velo" and "Pedal" are displayed. You can then select the parameters to be controlled with the EFFECTS CONTROL knob, the strength (velocity) used in hitting a playing surface, and the expression pedal.

| Value    | Parameters controlled with Knob, Velo and Pedal (See the table above for details.) |  |  |
|----------|------------------------------------------------------------------------------------|--|--|
| OFF      | -                                                                                  |  |  |
| RATEDOWN | RateDown                                                                           |  |  |
| FILTER   | Filter                                                                             |  |  |

#### 21: RADIOTUNING

Simulates a sound coming from a radio.

| Parameter | Value | Descriptions           |  |
|-----------|-------|------------------------|--|
| Tuning    | 0–127 | Radio tuning disparity |  |
| NoiseLev  | 0-127 | Noise level            |  |
| FreqRange | 0-127 | Tone quality           |  |

In addition, if you press the PAGE buttons, "Knob," "Velo" and "Pedal" are displayed. You can then select the parameters to be controlled with the EFFECTS CONTROL knob, the strength (velocity) used in hitting a playing surface, and the expression pedal.

| Value     | Parameters controlled with Knob and Pedal (See the table above for details.) |
|-----------|------------------------------------------------------------------------------|
| OFF       | —                                                                            |
| TUNING    | Tuning                                                                       |
| NOISELEV  | NoiseLevel                                                                   |
| FREQRANGE | FreqRange                                                                    |

| Value     | Parameters controlled with Velo (See the table above for details.) |  |
|-----------|--------------------------------------------------------------------|--|
| OFF       | _                                                                  |  |
| TUNING    | Tuning                                                             |  |
| FREQRANGE | FreqRange                                                          |  |

#### 22: RINGMODULAT (Ring Modulator)

Changes a sound into a metallic sound. The frequency of the metallic sound can also be changed according to the input sound level.

| Parameter | Value           | Descriptions                                                                         |
|-----------|-----------------|--------------------------------------------------------------------------------------|
| Frequency | 0–127           | Frequency of the metallic sound                                                      |
| Sens      | -63-+63         | Rate of change in frequency of the metallic sound according to the input sound level |
| Balance   | D100:0W-D0:100W | Level balance between the original sound (D) and the effected sound (W)              |

| Value     | Parameters controlled with Knob, Velo and Pedal (See the table above for details.) |  |  |
|-----------|------------------------------------------------------------------------------------|--|--|
| OFF       | -                                                                                  |  |  |
| FREQUENCY | Frequency                                                                          |  |  |
| BALANCE   | Balance                                                                            |  |  |

#### 23: PITCHSHIFT

Changes the pitch of the original sound.

| Parameter | Value           | Descriptions                                                                            |
|-----------|-----------------|-----------------------------------------------------------------------------------------|
| Pitch     | -24-+24         | Amount of pitch shift (in semitones)                                                    |
| Fine      | -100-+100 Cent  | Fine control of the pitch (in cents)                                                    |
| Balance   | D100:0W-D0:100W | Level balance between the original sound (D) and the sound following the shift in pitch |
|           |                 | (W)                                                                                     |

In addition, if you press the PAGE buttons, "Knob," "Velo" and "Pedal" are displayed. You can then select the parameters to be controlled with the EFFECTS CONTROL knob, the strength (velocity) used in hitting a playing surface, and the expression pedal.

| Value   | Parameters controlled with Knob and Pedal (See the table above for details.) |
|---------|------------------------------------------------------------------------------|
| OFF     | _                                                                            |
| PITCH   | Pitch                                                                        |
| FINE    | Fine                                                                         |
| BALANCE | Balance                                                                      |

| Value      | Parameters controlled with Velo (See the table above for details.) | Descriptions                                                             |
|------------|--------------------------------------------------------------------|--------------------------------------------------------------------------|
| OFF        | _                                                                  | _                                                                        |
| PITCH      | Pitch                                                              | _                                                                        |
| FINE+      | Fine                                                               | The pitch becomes slightly higher as strike force increases.             |
| FINE-      | Fine                                                               | The pitch becomes slightly lower as strike force increases.              |
| PENTATONIC | Pitch, Balance                                                     | The sound is shifted to a pitch on a pentatonic scale. This is effective |
|            |                                                                    | when used with sound that has a clear pitch.                             |
| INDIA      | Pitch, Balance                                                     | The sound is shifted to a pitch on the Indian scale. This is effective   |
|            |                                                                    | when used with sound that has a clear pitch.                             |
| WHOLETONE  | Pitch, Balance                                                     | The sound is shifted to a pitch on a wholetone scale. This is effective  |
|            |                                                                    | when used with sound that has a clear pitch.                             |

#### 24: PITCHBENDER

Changes the pitch according to the input sound level. The sound following the shift in pitch can be fed back.

| Parameter | Value           | Descriptions                                                            |
|-----------|-----------------|-------------------------------------------------------------------------|
| Pitch     | 0–127           | Amount of pitch shift                                                   |
| Sens      | -63-+63         | Degree of pitch variation according to the input sound level            |
| Feedback  | 0–98%           | Rate at which the sound following the shift in pitch is fed back        |
| Balance   | D100:0W-D0:100W | Level balance between the original sound (D) and the effected sound (W) |

| Value    | Parameters controlled with Knob and Pedal (See the table above for details.) |
|----------|------------------------------------------------------------------------------|
| OFF      | -                                                                            |
| PITCH    | Pitch                                                                        |
| FEEDBACK | Feedback                                                                     |
| BALANCE  | Balance                                                                      |

| Value    | Parameters controlled with Velo    | Descriptions                                                      |
|----------|------------------------------------|-------------------------------------------------------------------|
|          | (See the table above for details.) |                                                                   |
| OFF      | _                                  | _                                                                 |
| PITCH+   | Pitch                              | The pitch to be shifted becomes higher as strike force increases. |
| PITCH-   | Pitch                              | The pitch to be shifted becomes lower as strike force increases.  |
| FEEDBACK | Feedback                           | _                                                                 |
| BALANCE  | Balance                            | _                                                                 |

#### **25: OCTAVE**

Adds a sound that is one and/or two octaves lower.

| Parameter   | Value | Descriptions                                                |
|-------------|-------|-------------------------------------------------------------|
| Cutoff      | 0-127 | Control of frequency above which the input sound is cut off |
| -1OctLevel  | 0-127 | Volume of the one-octave lower sound                        |
| -2OctLevel  | 0–127 | Volume of the two-octave lower sound                        |
| DirectLevel | 0-127 | Volume of the original sound                                |

In addition, if you press the PAGE buttons, "Knob," "Velo" and "Pedal" are displayed. You can then select the parameters to be controlled with the EFFECTS CONTROL knob, the strength (velocity) used in hitting a playing surface, and the expression pedal.

| Value      | Parameters controlled with Knob and Pedal (See the table above for details.) | Descriptions                                                                                                    |
|------------|------------------------------------------------------------------------------|----------------------------------------------------------------------------------------------------|
| OFF        | _                                                                            | _                                                                                                    |
| CUTOFF     | Cutoff                                                                       | _                                                                                                    |
| -1OCTLEVEL | -1OctLevel                                                                   | _                                                                                                    |
| -2OCTLEVEL | -2OctLevel                                                                   | _                                                                                                    |
| DIRECTLEV  | DirectLevel                                                                  | _                                                                                                    |
| -1>>-2     | -1OctLevel, -2OctLevel                                                       | Level balance between the sound that is one octave lower (-1Oct) and the sound that is two octaves lower (-2Oct) is controlled within the range from "-1Oct:-2Oct = 127:0" to "-1Oct:-2Oct = 0:127." |

| Value      | Parameters controlled with Velo (See the table above for details.) | Descriptions                                                                |
|------------|--------------------------------------------------------------------|-----------------------------------------------------------------------------|
|            | (See the table above for details.)                                 |                                                                             |
| OFF        | _                                                                  | _                                                                           |
| -1OCTLEVEL | -1OctLevel                                                         | _                                                                           |
| -2OCTLEVEL | -2OctLevel                                                         | _                                                                           |
| -1 >> -2   | -1OctLevel, -2OctLevel                                             | As the strike force increases, the sound level that is two octaves lower    |
|            |                                                                    | becomes higher, while the sound level that is one octave lower becomes      |
|            |                                                                    | lower.                                                                      |
| -2 >> -1   | -1OctLevel, -2OctLevel                                             | As the strike force increases, the sound level that is one octave lower be- |
|            |                                                                    | comes higher, while the sound level that is two octaves lower becomes       |
|            |                                                                    | lower.                                                                      |

### 26: VOICETRANS (Voice Transformer)

Processes a human voice to change how it sounds.

| Parameter | Value           | Descriptions                                                            |  |
|-----------|-----------------|-------------------------------------------------------------------------|--|
| Formant   | 0–127           | Control of characteristics of voice (formants)                          |  |
| Balance   | D100:0W-D0:100W | Level balance between the original sound (D) and the effected sound (W) |  |

| Value   | Parameters controlled with Knob, Velo and Pedal (See the table above for details.) |  |  |
|---------|------------------------------------------------------------------------------------|--|--|
| OFF     |                                                                                    |  |  |
| FORMANT | Formant                                                                            |  |  |
| BALANCE | Balance                                                                            |  |  |

### 27: CENTRCANCEL (Center Canceller)

Eliminates sound located at the center, such as vocals.

| Parameter  | Value   | Descriptions                                                             |
|------------|---------|--------------------------------------------------------------------------|
| L-RBalance | L63-R63 | Control of the pan position at which the sound is cancelled              |
| Low        | 0–127   | Amplification of low-frequency sound at the center, such as a bass sound |
| High       | 0–127   | Amplification of high-frequency sound                                    |

| Value      | Parameters controlled with Knob and Pedal (See the table above for details.) |  |  |
|------------|------------------------------------------------------------------------------|--|--|
| OFF        | _                                                                            |  |  |
| L-RBALANCE | L-RBalance                                                                   |  |  |
| LOW        | Low                                                                          |  |  |
| HIGH       | High                                                                         |  |  |

| Value | Parameters controlled with Velo (See the table above for details.) |  |
|-------|--------------------------------------------------------------------|--|
| OFF   | _                                                                  |  |
| LOW   | Low                                                                |  |
| HIGH  | High                                                               |  |

### 28: SYNTH-PERC (Synthesizer Percussion)

Produces a percussion sound synthesized inside the SPD-S when a pad is struck, independently from the sampled wave. Includes flanger and delay effects.

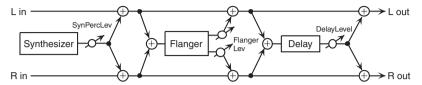

| Parameter   | Value      | Descriptions                                                     |
|-------------|------------|------------------------------------------------------------------|
| Tune        | 0–127      | Pitch of the synthesized sound                                   |
| NoiseLevel  | 0-127      | Noise level of the synthesized sound                             |
| LfoFreqency | 0–127      | Vibration cycle of the synthesized sound                         |
| LfoDepth    | 0-127      | Vibration depth of the synthesized sound                         |
| Sweep       | 0-127      | Time change of the synthesized sound                             |
| Resonance   | 0–127      | Degree of peculiarity of the synthesized sound                   |
| Release     | 0–127      | Duration of level attenuation of the synthesized sound           |
| Pad         | PAD1-PAD9, | Selection of a pad to be hit to produce the synthesized sound    |
|             | TRIGIN1,   |                                                                  |
|             | TRIGIN2,   |                                                                  |
|             | ALL        |                                                                  |
| PadsTuning  | -63-+63    | Control of difference in pitch among pads when Pad is set to ALL |
| SynPercLev  | 0–127      | Volume of the synthesized sound                                  |
| FlangerRate | 0–127      | Flanger vibration cycle                                          |
| FlangerReso | 0-127      | Degree of peculiarity of the flanged sound                       |
| FlangerLev  | 0–127      | Volume of the flanged sound                                      |
| DelayTime   | 0–127      | Duration of the delay                                            |
| DelayFdbk   | 0–127      | Rate at which the delayed sound is to be fed back                |
| DelayLevel  | 0–127      | Volume of the delayed sound                                      |

| Value    | Parameters controlled with Knob, Velo and Pedal (See the table above for details.) | Descriptions                                         |
|----------|------------------------------------------------------------------------------------|------------------------------------------------------|
| OFF      | —                                                                                  | _                                                    |
| TUNE     | Tune                                                                               | _                                                    |
| LFOFREQ  | LfoFreqency                                                                        | _                                                    |
| LFODEPTH | LfoDepth                                                                           | _                                                    |
| LFO      | LfoFreqency, LfoDepth                                                              | Vibration cycle and depth are controlled at the same |
|          |                                                                                    | time.                                                |
| SWEEP    | Sweep                                                                              | _                                                    |
| RELEASE  | Release                                                                            | _                                                    |
| FLGRATE  | FlangerRate                                                                        | _                                                    |
| FLGRESO  | FlangerReso                                                                        | _                                                    |
| FLGLEVEL | FlangerLev                                                                         | _                                                    |
| DLYTIME  | DelayTime                                                                          | _                                                    |
| DLYFDBK  | DelayFdbk                                                                          | _                                                    |
| DLYLEVEL | DelayLevel                                                                         | _                                                    |

#### 29: SHORTLOOPER (Short Looper)

Loops the input sound at a short cycle.

The timing for playing back the looped sound can be automatically synchronized with the tempo of the wave played back. (Effect synchronization (Phrase Sync) -> p. 116)

It is effective for accentuation of rhythm loops.

| Parameter  | Value                                 | Descriptions                                                                                     |  |
|------------|---------------------------------------|--------------------------------------------------------------------------------------------------|--|
| LoopSw     | OFF, ON                               | If this switch is turned ON while a sound is produced, the SPD-S plays back the sound looped     |  |
|            |                                       | at the moment. If this switch is turned OFF, the loop is cancelled and the original sound is re- |  |
|            |                                       | produced. When you want to manually control the timing of playback of the looped sound, con-     |  |
|            |                                       | trol this parameter with the EFFECTS CONTROL knob, etc.                                          |  |
| LoopLength | 0-127                                 | Length of the loop                                                                               |  |
| Tempo      | 20-260                                | Tempo                                                                                            |  |
|            |                                       | * You can also define the tempo by controlling the intervals at which you hit a pad or depress   |  |
|            |                                       | a foot switch. (Tap Tempo: Ctrl SW in CONTROL SW in Setup Edit -> p. 79)                         |  |
| PhraseSync | OFF, ON                               | Phrase sync switch (Effect synchronization (Phrase Sync) -> p. 116)                              |  |
| Timing     | OFF, 1–16                             | Timing in a measure at which the looped sound is played back (specified in sixteenth note        |  |
|            |                                       | units). When it is set to OFF, no looped sound is automatically played back.                     |  |
| Hold       | 1 1 1 <sub>3</sub> 1 1 1 <sub>3</sub> | Duration of reproducing the looped sound specified in note length                                |  |
|            |                                       |                                                                                                  |  |

| Value      | Parameters controlled with Knob and Pedal (See the table above for details.) |
|------------|------------------------------------------------------------------------------|
| OFF        | —                                                                            |
| LOOPSW     | LoopSw                                                                       |
| TIMING     | Timing                                                                       |
| LOOPLENGTH | LoopLength                                                                   |
| HOLD       | Hold                                                                         |

| Value      | Parameters controlled with Velo (See the table above for details.) |  |
|------------|--------------------------------------------------------------------|--|
| OFF        | -                                                                  |  |
| LOOPSW     | LoopSw                                                             |  |
| LOOPLENGTH | LoopLength                                                         |  |

#### 30: SLICER

Cuts the sound in succession. The timing of the sound cutting can also be automatically adjusted to the tempo of the wave that is played back. (Effect synchronization (Phrase Sync) -> p. 116) Includes a flanger effect.

| Parameter  | Value          | Descriptions                                                                               |  |  |
|------------|----------------|--------------------------------------------------------------------------------------------|--|--|
| Tempo      | 20-260         | Tempo                                                                                      |  |  |
|            |                | * You can also define the tempo by controlling the intervals at which you hit a pad or de- |  |  |
|            |                | press a foot switch. (Tap Tempo: Ctrl SW in CONTROL SW in Setup Edit -> p. 79)             |  |  |
| PhraseSync | OFF, ON        | Phrase sync switch (Effect synchronization (Phrase Sync) -> p. 116)                        |  |  |
| Variation  | VAR01-VAR16    | Variation in timing of cutting off a sound (See the diagram)                               |  |  |
| Rate       | x1, x2, x4, x8 | Duration of the variation                                                                  |  |  |
|            |                | x1: One measure as one cycle                                                               |  |  |
|            |                | x2: 1/2 measure as one cycle                                                               |  |  |
|            |                | x4: 1/4 measure as one cycle                                                               |  |  |
|            |                | x8: 1/8 measure as one cycle                                                               |  |  |
| Flanger    | 0-127          | Flanger effect                                                                             |  |  |

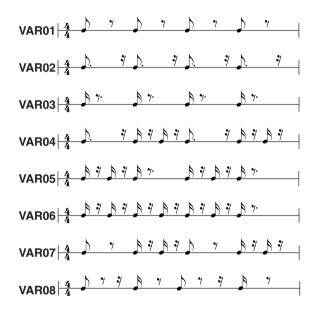

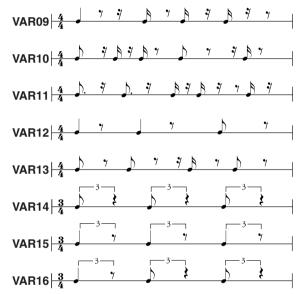

| Value   | Parameters controlled with Knob and Pedal (See the table above for details.) |  |
|---------|------------------------------------------------------------------------------|--|
| OFF     | _                                                                            |  |
| TEMPO   | Tempo                                                                        |  |
| RATE    | Rate                                                                         |  |
| FLANGER | Flanger                                                                      |  |

| Value   | Parameters controlled with Velo (See the table above for details.) |  |
|---------|--------------------------------------------------------------------|--|
| OFF     | -                                                                  |  |
| FLANGER | Flanger                                                            |  |

#### **Effect Synchronization (Phrase Sync)**

The following effects can automatically be synchronized with the tempo of the wave played back. (Phrase Sync)

- 4: SYNC-DELAY
- 9: STEPFLANGER
- 29: SHORTLOOPER
- 30: SLICER

The parameters for these effect types include Tempo and PhraseSync (or Sync for STEPFLANGER).

- When PhraseSync is set to OFF, or when Sync is set to FIXED for STEPFLANGER, the effect sound is synchronized with an effect parameter of Tempo. While a wave is played back, synchronization is not redone.
- When PhraseSync is set to ON, or when Sync is set to PHRASE for STEPFLANGER and if the wave played back has any tempo, the effect sound is synchronized with the tempo. Even when they are being synchronized with the tempo of the wave currently played back, the effect sound is resynchronized with the tempo of the wave playback later. If the played back wave has no tempo, synchronization is made with the Tempo of the effect parameter. In this case, synchronization is not redone while any wave is played back.

# Restoring the Factory Settings Using the Accompanying CD

The accompanying CD contains audio signals for sampling on the SPD-S and digital data for restoring the SPD-S to its factory settings.

### Restoring Patches and Waves to the Factory Settings

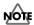

Once you execute this operation, you will lose all the patches and waves stored in the internal memory. Back up such data beforehand if needed. (BACKUP SAVE in card utilities -> p. 73)

Prepare the following items:

- A computer with a CD-ROM drive
- · A card reader that supports CompactFlash cards
- The accompanying CD
- A CompactFlash card (formatted using the SPD-S)

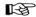

Formatting using the SPD-S -> p. 67

Take the following steps:

1. Connect the card reader to the computer to ensure that it can be used.

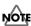

For connecting the card reader to the computer and using them, see their respective operation manuals.

- 2. Load the accompanying CD into the CD-ROM drive.
- 3. Insert the CompactFlash card into the card reader.
- 4. Copy the "FCTRY" folder on the accompanying CD to the "ROLAND" folder on the CompactFlash card.

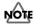

If the "ROLAND" folder on the CompactFlash card already has a "FCTRY" folder, delete the "FCTRY" folder before copying.

- 5. Eject the CompactFlash card to which the copying was done in Step 4 from the card reader. Then, make sure that the SPD-S is powered off and insert it into the card slot of the SPD-S.
- 6. While holding down [PATCH], [WAVE], and [CARD] switch ON the SPD-S.

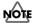

After powering it on, hold down the three buttons until "[ENTER] to Load" appears.

#### Restoring the Factory Settings Using the Accompanying CD

7. "[ENTER] to Load" appears. Release the three buttons. Next, press [ENTER].

Data transfer from the CompactFlash card to the SPD-S begins. It takes a few minutes until it is complete.

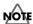

During the data transfer, do not eject the CompactFlash card from the card slot and do not switch off power to the SPD-S. Doing so could not only destroy the data, but also cause problems for the SPD-S.

**8.** "Load Completed!" appears, and the data transfer is complete. Now, eject the CompactFlash card, power the SPD-S off, then power it on again.

## **MIDI** Implementation

Model SPD-S Version 1.00 February.14 2003

#### 1. Receive data

- \* In wave mode, the SPD-S receives no messages other than active sensing.
- \* MIDI messages received are not included in Phrase Maker data.

#### **■**Channel Voice Messages

 Following Channel Voice Messages can be recorded in SETUP/MIDI/MIDI Channel.

#### ●Note Off

 Status
 2nd byte
 3rd byte

 8nH
 kkH
 vvH

 9nH
 kkH
 00H

n = MIDI channel number: 0H - FH (ch.1 - ch.16)

kk = note number: 00H - 7FH (0 - 127)

vv = note off velocity: 00H - 7FH (0 - 127)

- \* The Velocity Values of Note Off message are ignored.
- For a wave in which the trigger mode is set to SHOT or ALT, Note Off messages are ignored.

#### ●Note On

Status2nd byte3rd byte9nHkkHvvH

n = MIDI channel number: 0H - FH (ch.1 - ch.16)

kk = note number: 00H - 7FH (0 - 127)

vv = note on velocity: 01H - 7FH (1 - 127)

\* For a wave in which the trigger mode is set to ALT, a sound is alternately generated and muted each time a Note On message is received.

#### ●Control Change

\* Not Received when SETUP/MIDI/CC TX/RX Switch is set to "OFF." (Initial Value is ON)

#### OFoot Control (Controller number 4)

Status2nd byte3rd byteBnH04HvvH

n = MIDI channel number: 0H - FH (ch.1 - ch.16)

 $vv = Control\ value: 00H - 7FH\ (0 - 127)\ 0-63 = OFF, 64-127 = ON$ 

\* This is used as the data of the "WAVE SW" function of the Foot Switch.

#### OExpression (Controller number 11)

 $\begin{array}{ccc} \underline{Status} & \underline{2nd\ byte} & \underline{3rd\ byte} \\ BnH & 0BH & vvH \end{array}$ 

n = MIDI channel number: 0H - FH (ch.1 - ch.16)

vv = Control value: 00H - 7FH (0 - 127)

\* This is used as the data of the Expression Pedal.

#### OEffect Control 1 (Controller number 12)

Status 2nd byte 3rd byte BnH 0CH vvH

n = MIDI channel number: 0H - FH (ch.1 - ch.16) vv = Control value: 00H - 7FH (0 - 127)

\* This is used as the data of the EFFECTS CONTROL knob.

#### OEffect Control 2 (Controller number 13)

Status 2nd byte 3rd byte
BnH 0DH vvH

n = MIDI channel number: 0H - FH (ch.1 - ch.16) vv = Control value: 00H - 7FH (0 - 127)

\* This is used as the data of the Velocity Control.

#### Program Change

Status 2nd byte CnH ppH

n = MIDI channel number: 0H - FH (ch.1 - ch.16) pp = Program number: 00H - 7FH (prog.1 - prog.128)

- Not Received when SETUP/MIDI/PC TX/RX Switch is set to "OFF".(Initial Value is ON)
- \* The sound will change beginning with the next note-on after the program change is received. Waves with the Trigger mode set to "SHOT" and Loop set to "OFF" that were already being played prior to reception of the program change are not affected.

#### **■**Channel Mode Messages

 Following Channel Mode Messages can be received on channel specified in SETUP/MIDI/MIDI Channel.

#### All Sounds Off (Controller number 120)

<u>Status</u> <u>2nd byte</u> <u>3rd byte</u> BnH <u>78H</u> 00H

n = MIDI channel number: 0H - FH (ch.1 - ch.16)

When this message is received, all currently-sounding notes will be silenced.
 However, the status of channel messages will not change.

#### Reset All Controllers (Controller number 121)

 Status
 2nd byte
 3rd byte

 BnH
 79H
 00H

n = MIDI channel number: 0H - FH (ch.1 - ch.16)

\* When this message is received, the following controllers will be set to their reset values.

 Controller
 Reset value

 Foot Control
 0 (off)

 Expression
 0 (off)

 Effect Control 1
 0 (off)

 Effect Control 2
 0 (off)

#### •All Notes Off (Controller number 123)

Status 2nd byte 3rd byte 7BH BnH 00H

n = MIDI channel number: 0H - FH (ch.1 - ch.16)

When an All Notes Off message is received, all notes that are set to "on" are turned "off" except waves in which the trigger mode is set to SHOT or ALT.

#### **■**System Realtime Message

#### Active Sensing

Status FEH

When Active Sensing is received, the unit will begin monitoring the intervals of all further messages. While monitoring, if the interval between messages exceeds about 420ms, the same processing will be carried out as when All Sounds Off, All Notes Off and Reset All Controllers are received, and message interval monitoring will be halted.

#### ■System Exclusive Message

Status Data byte Status F0H iiH. ddH. ..... eeH F7H

FOH: System Exclusive Message status

ii = ID number: an ID number (manufacturer ID) to indicate the manufacturer

whose Exclusive message this is. Roland's manufacturer ID is

ID numbers 7EH and 7FH are extensions of the MIDI standard; Universal Non-realtime Messages (7EH) and Universal

Realtime Messages (7FH).

dd,..., ee = data: 00H - 7FH (0 - 127) F7H: EOX (End Of Exclusive)

The System Exclusive Messages received by SPD-S are; Universal Non-realtime System Exclusive Messages, Data Requests (RQ1), and Data Set (DT1).

#### Universal Non-realtime **Exclusive** System Messages

#### **Oldentity Request**

Status Data byte Status 7EH, dev, 06H, 01HF7H F0H

Byte Explanation F0H Exclusive status

7EH ID number (universal non-realtime message) Device ID (dev:00H - 1FH (1 - 32) Initial value is 10H (17)) dev

06H, 01H Identity request F7H EOX (End Of Exclusive)

- Even if the Device ID is 7FH (Broadcast), Identity reply message will be transmitted.
- When Identity Request is received, Identity reply message will be transmitted (Page 122).

#### Data transmission

The SPD-S supports bulk dumping/loading of patch parameters and setup parameters with the use of exclusive messages

It does not send or receive individual parameters.

The exclusive message of SPD-S's data has a model ID of 00H 67H and a device ID of 10H (17). Device ID can be changed in SPD-S.

#### ORequest data 1 RQ1 (11H)

Status

This message requests the other device to send data.

Data byte

When a Data Request message is received, if the device is ready to transmit data and if the address and size are appropriate, the requested data will be transmitted as a "Data Set 1 (DT1)" message. If not, nothing will be transmitted.

The only data request messages that the SPD-S can receive are Bulk Dump Request messages.

Status

| F0H         | 41H, dev, 00H, 67H, 11H, F7H<br>aaH, bbH, ccH, ddH,<br>ssH, ttH, uuH,vvH,<br>sum |
|-------------|----------------------------------------------------------------------------------|
| <u>Byte</u> | Explanation                                                                      |
| F0H         | Exclusive status                                                                 |
| 41H         | ID number (Roland)                                                               |
| dev         | Device ID (dev: 00H - 1FH (1 - 32) Initial value is 10H (17))                    |
| 00H 67H     | Model ID (SPD-S)                                                                 |
| 11H         | Command ID (RQ1)                                                                 |
| ааН         | Address MSB: upper byte of the starting address of the requested data            |
| bbH         | Address 2nd: 2nd byte of the starting address of the requested data              |
| ccH         | Address 3rd: 3rd byte of the starting address of the requested                   |

data ddH Address LSB: lower byte of the starting address of the requested

ssH Size MSB ttH Size 2nd Size 3rd ииH vvH Size LSB Checksum sum

EOX (End Of Exclusive) F7H

- \* Regarding the checksum please refer to Page 123.
- For Bulk Dump Request, you must use the Address and Size listed in the following Bulk Dump Request.

Parameter Dump Request

Address (H) Size (H)

70 00 00 00 00 00 00 00 (SETUP: request for all setup except Device ID and

LCD Contrast)

71 00 00 00 00 00 00 00 (ALL PATCHES: dump request for all patches)

#### OData set 1 DT1 (12H)

This is the message that actually performs data transmission. The SPD-S only receives bulk data.

Data byte Status Status F0H 41H, dev, 00H, 67H, 12H, F7H

aaH, bbH, ccH, ddH, eeH,... ffH,

sıım

Byte Explanation F0H Exclusive status 41H ID number (Roland)

Device ID (dev: 00H - 1FH (1 - 32) Initial value is 10H (17)) dev

00H 67H Model ID (SPD-S) 12H Command ID (DT1)

aaH Address MSB: upper byte of the starting address of the

transmitted data

bbH Address 2nd: 2nd byte of the starting address of the transmitted

data

ссН Address 3rd: 3rd byte of the starting address of the transmitted data

ddH Address LSB: lower byte of the starting address of the

transmitted data

Data: the actual data to be transmitted. Multiple bytes of data eeH

are transmitted starting from the address.

ffH Data sum Checksum

EOX (End Of Exclusive) F7H

- \* The amount of data that can be transmitted at once time will depend on the type of data, and data must be requested using a specific starting address and size.
- If "Data Set 1" is transmitted successively, there must be an interval of at least
- Regarding the checksum please refer to Page 123.

#### 2. Transmit data

- \* In wave mode, the SPD-S sends no messages other than active sensing.
- Messages included in Phrase Maker data are not transmitted.
- When SETUP/MIDI/Soft Thru is set to "ON", messages received in addition to the following messages are also sent.

#### **■**Channel Voice Messages

The following channel voice messages are transmitted on the channel specified in the SETUP/MIDI/MIDI Channel

#### Note Off

Status 2nd byte 3rd byte 8nH kkH vvH

n = MIDI channel number: 0H - FH (ch.1 - ch.16)

kk = note number: 00H - 7FH (0 - 127) vv = Note off velocity: 40H (64) fixed

\* A Note Off message is sent when the time specified in PATCH/PAD CONTROL/Gate Time has lapsed after a pad has been struck.

#### Note On

Status 2nd byte 3rd byte 9nH kkH vvH

n = MIDI channel number: 0H - FH (ch.1 - ch.16) kk = note number: 00H - 7FH (0 - 127) vv = note on velocity: 01H - 7FH (1 - 127)

#### Control Change

\* Not transmitted when SETUP/MIDI/CC TX/RX Switch is set to "OFF." (Initial Value is ON)

#### OFoot Control (Controller number 4)

Status 2nd byte 3rd byte BnH 04H vvH

n = MIDI channel number: 0H - FH (ch.1 - ch.16)

vv = Control value: 00H - 7FH (0 - 127) 0-63=OFF, 64-127=ON

\* This message is sent when the foot switch to which WAVE SW is assigned in SETUP/CONTROL SW is depressed. The transmission is not triggered if any other function is assigned to the foot switch.

#### OExpression (Controller number 11)

Status 2nd byte 3rd byte BnH vvH

n = MIDI channel number: 0H - FH (ch 1 - ch 16) vv = Control value: 00H - 7FH (0 - 127)

\* The SPD-S tramsmits a value corresponding to the position of the Expression

#### OEffect Control 1 (Controller number 12)

Status 2nd byte 3rd byte

n = MIDI channel number: 0H - FH (ch.1 - ch.16) vv = Control value: 00H - 7FH (0 - 127)

When the EFFECTS CONTROL knob is turned, the corresponding value will be transmitted.

#### OEffect Control 2 (Controller number 13)

 $\begin{array}{cc} \underline{Status} & \underline{2nd\ byte} & \underline{3rd\ byte} \\ BnH & 0DH & vvH \end{array}$ 

n = MIDI channel number: 0H - FH (ch.1 - ch.16) vv = Control value: 00H - 7FH (1 - 127)

 This message is transmitted when a pad for which PATCH/PAD CONTROL/ Effects Switch is set to VELO is struck.

#### Program Change

Status 2nd byte CnH ppH

n = MIDI channel number: 0H - FH (ch.1 - ch.16) pp = Program number: 00H - 7FH (prog.1 - prog.128)

- \* The program number is transmitted when a patch is selected.
- \* Not transmitted when SETUP/MIDI/PC TX/RX Switch is set to "OFF." (Initial Value is ON)

#### **■**System Realtime Message

#### Active sensing

Status FEH

- \* This will be transmitted constantly at intervals of approximately 250 ms.
- \* Not transmitted when SETUP/MIDI/MIDI Ch is set to OFF.

#### ■System Exclusive Messages

\* Regarding the system exclusive message refer to Page 120

Identity reply and Data Set 1 (DT1) are the only System Exclusive messages transmitted by SPD-S.

When an appropriate Identity Request or Data Request 1 (RQ1) message is received, the requested internal data will be transmitted.

\* Not transmitted when SETUP/MIDI/MIDI Ch is set to OFF.

## ●Universal Non-realtime System Exclusive Messages

#### Oldentity Reply

 Status
 Data byte
 Status

 F0H
 7EH, dev, 06H, 02H, 41H,
 F7H

Byte Explanation
F0H Exclusive status

7EH ID number (universal non-realtime message)

dev Device ID (dev: 00H - 1FH (1 - 32) Initial value is 10H(17))

06H 02H Identity Reply
41H ID number(Roland)
67H 01H Device family code
00H 00H Device family number code
00H 00H 00H 00H software revision level
F7H EOX (End Of Exclusive)

 When Identity Request (Page 120) is received, Identity Reply message will be transmitted.

#### **●**Data Transmission

#### OData set 1 DT1 (12H)

 Status
 Data byte
 Status

 F0H
 41H, dev, 00H, 67H, 12H,
 F7H

aaH, bbH, ccH, ddH, eeH,... ffH,

sum

 Byte
 Explanation

 F0H
 Exclusive status

 41H
 ID number (Roland)

dev Device ID (dev: 00H - 1FH (1 - 32) Initial value is 10H(17))

00H 67H Model ID (SPD-S) 12H Command ID (DT1)

aaH Address MSB: upper byte of the starting address of the data to

be sent

bbH Address 2nd: 2nd byte of the starting address of the data to be

sent

ccH Address 3rd: 3rd byte of the starting address of the data to be

sent.

ddH Address LSB: lower byte of the starting address of the data to be

sent.

eeH Data: the actual data to be sent. Multiple bytes of data are

transmitted in order starting from the address.

ffH Data sum Checksum

F7H EOX (End Of Exclusive)

- \* The amount of data that can be transmitted at once time will depend on the type of data, and data must be requested using a specific starting address and size.
- \* Data larger than 128 bytes must be divided into packets of 128 bytes or less. If "Data Set 1" is transmitted successively, there must be an interval of at least 40 ms between packets.
- \* Regarding the checksum please refer to Page 123.

#### 3. Supplementary material

#### **■**Decimal and Hexadecimal table

In MIDI documentation, data values and addresses/sizes of exclusive messages etc. are expressed as hexadecimal values for each 7 bits.

The following table shows how these correspond to decimal numbers.

\* An "H" is appended to the end of numbers in hexadecimal notation.

| D  | н    | D  | Н    | D . | н   | D   | Н   |
|----|------|----|------|-----|-----|-----|-----|
| 0  | 00н  | 32 | 20H  | 64  | 40H | 96  | 60H |
| 1  | 01H  | 33 | 21H  | 65  | 41H | 97  | 61H |
| 2  | 02H  | 34 | 22H  | 66  | 42H | 98  | 62H |
| 3  | 03H  | 35 | 23H  | 67  | 43H | 99  | 63H |
| 4  | 04H  | 36 | 24H  | 68  | 44H | 100 | 64H |
| 5  | 05H  | 37 | 25H  | 69  | 45H | 101 | 65H |
| 6  | 06H  | 38 | 26H  | 70  | 46H | 102 | 66H |
| 7  | 07H  | 39 | 27H  | 71  | 47H | 103 | 67H |
| 8  | 08H  | 40 | 28H  | 72  | 48H | 104 | 68H |
| 9  | 09H  | 41 | 29H  | 73  | 49H | 105 | 69H |
| 10 | 0AH  | 42 | 2AH  | 74  | 4AH | 106 | 6AH |
| 11 | 0BH  | 43 | 2BH  | 75  | 4BH | 107 | 6BH |
| 12 | 0CH  | 44 | 2CH  | 76  | 4CH | 108 | 6CH |
| 13 | 0 DH | 45 | 2DH  | 77  | 4DH | 109 | 6DH |
| 14 | 0EH  | 46 | 2EH  | 78  | 4EH | 110 | 6EH |
| 15 | 0FH  | 47 | 2FH  | 79  | 4FH | 111 | 6FH |
| 16 | 10H  | 48 | 30H  | 80  | 50H | 112 | 70H |
| 17 | 11H  | 49 | 31H  | 81  | 51H | 113 | 71H |
| 18 | 12H  | 50 | 32H  | 82  | 52H | 114 | 72H |
| 19 | 13H  | 51 | 33H  | 83  | 53H | 115 | 73H |
| 20 | 14H  | 52 | 34H  | 84  | 54H | 116 | 74H |
| 21 | 15H  | 53 | 35H  | 85  | 55H | 117 | 75H |
| 22 | 16H  | 54 | 36H  | 86  | 56H | 118 | 76H |
| 23 | 17H  | 55 | 37H  | 87  | 57H | 119 | 77H |
| 24 | 18H  | 56 | 38H  | 88  | 58H | 120 | 78H |
| 25 | 19H  | 57 | 39H  | 89  | 59H | 121 | 79H |
| 26 | 1AH  | 58 | 3AH  | 90  | 5AH | 122 | 7AH |
| 27 | 1BH  | 59 | 3BH  | 91  | 5BH | 123 | 7BH |
| 28 | 1CH  | 60 | 3CH  | 92  | 5CH | 124 | 7CH |
| 29 | 1DH  | 61 | 3 DH | 93  | 5DH | 125 | 7DH |
| 30 | 1EH  | 62 | 3EH  | 94  | 5EH | 126 | 7EH |
| 31 | 1FH  | 63 | 3FH  | 95  | 5FH | 127 | 7FH |

D: decimal

H: hexadecimal

- Decimal values such as MIDI channel, bank select, and program change are listed as one(1) greater than the values given in the above table.
- \* A 7-bit byte can express data in the range of 128 steps. For data where greater precision is required, we must use two or more bytes. For example, two hexadecimal numbers aa bbH expressing two 7-bit bytes would indicate a value of aa x 128 + bb.

#### <Example1> What is the decimal expression of 5AH?

From the preceding table, 5AH = 90

## <Example2> What is the decimal expression of the value 12 34H given as hexadecimal for each 7 bits?

From the preceding table, since 12H = 18 and 34H = 52  $18 \times 128 + 52 = 2356$ 

## ■Calculation of the Checksum of Exclusive Messages

Roland Exclusive messages (RQ1, DT1) are transmitted with a checksum at the end (before F7) to make sure that the message was correctly received.

The value of the checksum is determined by the address and data (or size) of the transmitted exclusive message.

## OHow to calculate the checksum (hexadecimal numbers are indicated by "H")

The checksum is a value derived by adding the address, size and checksum itself and inverting the lower 7 bits.

Here's an example of how the checksum is calculated.

We will assume that in the exclusive message we are transmitting, the address is aa bb cc ddH and the data or size is ee ff gg hhH.

aa + bb + cc + dd + ee + ff + gg + hh = sum

sum / 128 = quotient ... remainder

128 - remainder = checksum

(However, the checksum will be 0 if the remainder is 0.)

#### **SAMPLING PAD**

| Model SPD-          | S                                                                                                    | MIDI Impleme                                       | ntation Chart                                  | Version : 1.0                                                      |
|---------------------|----------------------------------------------------------------------------------------------------|----------------------------------------------------|------------------------------------------------|--------------------------------------------------------------------|
|                     | Function                                                                                                    | Transmitted                                        | Recognized                                     | Remarks                                                            |
| Basic<br>Channel    | Default<br>Changed                                                                                                    | 1–16, OFF<br>1–16, OFF                             | 1–16, OFF<br>1–16, OFF                         | Memorized (Non-Volatile)                                           |
| Mode                | Default<br>Messages<br>Altered                                                                                        | Mode 3<br>x<br>*********************************** | Mode 3<br>x<br>*********                       |                                                                    |
| Note<br>Number      | : True Voice                                                                                                    | 0–127 *1                                           | 0–127 *1<br>0–127                              |                                                                    |
| Velocity            | Note On<br>Note Off                                                                                                   | o 9nH, v=1–127<br>o 8nH, v=64                      | 0<br>X                                         |                                                                    |
| After<br>Touch      | Key's<br>Channel's                                                                                                    | x<br>x                                             | x<br>x                                         |                                                                    |
| Pitch Bend          |                                                                                                    | х                                                  | х                                              |                                                                    |
| Control<br>Change   | 4<br>11<br>12<br>13                                                                                                   | o<br>o<br>o<br>1–127                               | 0<br>0<br>0<br>0                               | Foot Control<br>Expression<br>Effect Control 1<br>Effect Control 2 |
| Program<br>Change   | : True Number                                                                                                    | o<br>0–127                                         | o<br>0–127                                     | Program Number: 1–128                                              |
| System Exc          | clusive                                                                                                    | 0                                                  | 0                                              |                                                                    |
| System<br>Common    | : Song Position<br>: Song Select<br>: Tune Request                                                                    | x<br>x<br>x                                        | x<br>x<br>x                                    |                                                                    |
| System<br>Real Time | : Clock<br>: Commands                                                                                                 | x<br>x                                             | x<br>x                                         |                                                                    |
| Messages            | : All Sound Off<br>: Reset All Controllers<br>: Local On/Off<br>: All Notes Off<br>: Active Sensing<br>: System Reset | x<br>x<br>x<br>x<br>o<br>x                         | 0<br>0<br>x<br>0<br>0                          |                                                                    |
| Notes               |                                                                                                    | *1 Can be set and store - In wave mode, the SPE    | d for each pad.<br>0-S receives or sends no me | ssages other than active                                           |

Mode 1: OMNI ON, POLY Mode 3: OMNI OFF, POLY Mode 2: OMNI ON, MONO Mode 4: OMNI OFF, MONO

sensing.

o: Yes x: No

Date: Feb. 14, 2003

## **Troubleshooting**

This section outlines points to check if you experience problems, and what to do about them.

## Problems When Playing the Internal Sound Generator

#### No Sound/Volume too Low

## Are the SPD-S and external devices connected correctly?

Check the connections. (p. 20)

#### An audio cable may be broken.

## You may be using an audio cable with a built-in resistor.

Use a connection cable that does not contain a resistor (e.g., Roland PCS series).

## The volume of a connected amp or mixer may be turned down.

Adjust the volume to an appropriate level.

#### The volume of SPD-S may be turned down.

Adjust the volume to an appropriate level.

#### Can you here sound through the headphones?

If there is sound through the headphones, the problem may be that a connecting cable is damaged, or there is a problem with the amp or mixer. Check the amplification system and the audio connections. (p. 20)

## Is the pad indicator or [START/STOP] lit when you want to play back a wave?

When you hit a pad in patch mode, the pad indicator lights and the wave is played back. If it is not lit after a strike, "I000 OFF" or an empty wave is assigned to the pad. Assign a non-empty wave to the pad or execute sampling/resampling.

When you hit a pad in wave mode, [START/STOP] lights and the wave is played back. If it is not lit after a strike, "I000 OFF" or an empty wave is selected. Select a nonempty wave or execute sampling/resampling.

#### Is Sensitivity set to a low value?

Raise the Sensitivity value. (p. 77, p. 81, p. 83)

#### Is Local Control set to OFF?

If so, pads are separated from the sound generator and as a result no sound is produced when they're struck. Set the Local Control to ON. (p. 84)

#### **Certain Pads Don't Sound**

#### Is the level of WAVE A/B low?

Adjust the level of WAVE A/B. (p. 34)

#### Is the effects level low?

The level can be controlled with the EFFECTS CONTROL knob for some effect types. For effect types and controllability using the EFFECTS CONTROL knob, see "Effect list." (p. 92)

## Is Ctrl SW set to REC-REH, TAP TEMPO or SOUND OFF?

If so, the sound assigned to the pad cannot be triggered. Set the control switch to OFF. (p. 79)

### **Sound Production Is Disrupted**

#### Is Mute Group set to anything other than OFF?

Set Mute Group to OFF. (p. 36)

#### Is Trigger in Wave Edit set to ALTERNATE?

If so, the wave is alternately muted and reproduced each time you hit a pad. Set Trigger to SHOT to reproduce the wave each time you hit the pad. (p. 46)

#### Is the Mask Time value appropriate?

Sometimes you can inadvertently produce a second hit on a pad even though you think you've hit it just once; the stick's momentum can cause it to touch the pad right after the first hit. In such situations, if the trigger mode for the wave is set to ALT, sound production is stopped if there is a second strike. Raise the Mask Time value. (p. 77, p. 82)

#### **Sound Production Is not Stopped**

## Press [ALL SOUND OFF] to stop all sounds being produced. (p. 31)

#### Is Trigger in Wave Edit set to SHOT?

If so, sound production lasts until the end point of the wave, so you may feel that the sound is continuing endlessly when a long wave is played back. If Trigger is set to ALT, the wave is alternately reproduced or muted each time you hit the playing surface. (p. 46)

#### Is Loop in Wave Edit set to ON?

Set Loop to OFF. (p. 46)

#### The Volume Is Unchangeable

#### Is Dynamics set to OFF?

Set Dynamics to ON. (p. 36)

## The Volume Cannot Be Properly Controlled with Strike Strength

#### Are Sensitivity and VeloCurve set appropriately?

Adjust Sensitivity and VeloCurve. (p. 77, p. 81, p. 83)

# An Externally Input Sound Is not Produced, or Is Produced at a Low Volume

#### Is Input Mix set to OFF?

To produce an externally input sound in any event other than sampling, set Input Mix to ON. During sampling, an externally input sound is produced irrespective of the Input Mix value. (p. 76)

#### Is the input level low?

Turn the INPUT LEVEL knob to an appropriate level. (p. 26, p. 54, p. 56)

## Is the volume of the device connected to LINE IN jacks low?

Adjust the volume to an appropriate level.

## You may be using an audio cable with a built-in resistor.

Use a connection cable that does not contain a resistor (e.g., Roland PCS series).

## Mic Sound Is not Output/Is too Weak

#### The input source may be set to LINE.

Set the MIC/LINE switch on the rear panel to "MIC".

#### The mic level may have been lowered.

Use the INPUT LEVEL knob on the rear panel to adjust the level appropriately. (p. 26, p. 54, p. 56)

#### Can't Record a Wave

If you are attempting to sample to a memory card, has the memory card been formatted by the SPD-S?

Format the memory card with the SPD-S. (p. 67)

#### A Sampled Sound Contains Much Noise or Distortion

#### Is the input level appropriate?

If the input level is too high, the sampled sound may be distorted. If it is too low, the sampled sound may contain overt noise. Adjust the INPUT LEVEL knob while watching the level meter displayed on the screen to maximize the input level within the range in which the excess level indication remains unlit. (p. 26, p. 54, p. 56)

#### Are the effect settings appropriate?

Some types of effect may increase the level louder than the original sample, or may intentionally distort the sound. Some effects will also cause noise to be emphasized. Temporarily turn off effects, and check whether the wave itself contains noise or distortion. Then adjust the effect settings appropriately. For the relation between effect types and control knobs, refer to "Effects List." (p. 92)

# Problems with Internal Memory

## Data Was not Saved Correctly in Internal Memory

## It is possible that the power was turned off while data was being written into internal memory.

The lost data cannot be recovered. In this case, it is possible that all of the internal memory data may be damaged. If you continue using the SPD-S in this state, further malfunctions may occur. Please initialize the internal memory. When you initialize, all data in internal memory will be lost.

## Problems with a Memory Card

#### Data Was not Saved Correctly in a Memory Card

## It is possible that the power was turned off while data was being written into the memory card.

The lost data cannot be recovered. In this case, it is possible that the data of the entire memory card has been damaged. If you continue using the SPD-S in this state, further malfunctions may occur. Please format the memory card. When you format, all data in the memory card will be lost.

#### An Inserted Memory Card Is not Detected

## Can't Select Data from a Memory Card

#### Is the memory card inserted correctly?

After the shutdown operation, remove the memory card, then re-insert the memory card correctly. (p. 23)

#### Is the memory card an appropriate type?

The SPD-S can use 16 MB-512 MB (3.3V) CompactFlash memory cards. Other types cannot be used.

#### Is the memory card formatted correctly?

Only memory cards that have been formatted by the SPD-S can be used. Please format the memory card. (p. 67)

#### Problems When Using an External Pad

#### No Sound

#### Is InputMode set appropriately?

If using two pads, set it to TRGx2.

If using a pad with the rim-shot feature, set it to HD&RM. To use the rim-shot/edge-shot/bell-shot features, connect a pad using a stereo cable that comes with the pad product. In this case, you can connect one pad only. (p. 80)

## The Volume Cannot Be Properly Controlled Through Strike Intensity

#### Is Trig Type set appropriately?

Specify the trigger type according to the pad in use. Adjust Sensitivity and VeloCurve. (p. 77, p. 81, p. 83)

## A Sound Is not Produced with a Weak Strike

#### Is the Threshold value too large?

Set Threshold to an appropriate value. (p. 81)

## When Striking Repeatedly, some Sounds Are Lost

#### Is Trig Type set appropriately?

Make the trigger type match. In some cases, when using pads or acoustic drum triggers from other manufacturers, you should make your settings in Scan Time or other parameters. (p. 80)

## Problems When Using a Foot Switch

## A Sound Is Produced When the Foot Switch Is Released

#### Is FootSWPolarity set appropriately?

Set the polarity according to the foot switch in use. When using a DP-2, set it to "+." (p. 76)

# Problems When Playing Back a Sample from an External MIDI Device

#### No Sound

#### Are the MIDI cables connected correctly?

Check the connections.

#### A MIDI cable may be broken.

#### Is the MIDI channel set correctly?

Set the MIDI channels of the SPD-S and external MIDI device to the same setting. (p. 84)

#### Has the note number been set properly?

When a note number that is not assigned to any pad is received, the SPD-S produces no sound. Change the note number value or switch over to a patch to which another note number is assigned. (p. 36)

## Is the same note number assigned to more than one pad?

If so, the SPD-S produces only the sound assigned to one pad. Assign a unique note number to each of the pads. (p. 36)

#### Is the program number set appropriately?

Match the program number on the SPD-S with that on the external MIDI device.

#### **Sound Production Is not Stopped**

Press [ALL SOUND OFF] to stop all sounds being produced. (p. 31)

#### Is Trigger in Wave Edit set to SHOT or ALTERNATE?

If so, the SPD-S does not receive any Note Off messages. Set Trigger to GATE so that the SPD-S receives Note Off messages to mute the sound. (p. 46)

#### Effects Are Uncontrollable, or It Is Impossible to Switch between Wave A and Wave B

#### Is CC TX/RX set to OFF?

Set CC TX/RX to ON. (p. 84)

## Is "IOOO OFF" or any empty wave assigned to Wave B?

Select a non-empty wave for Wave B (p. 35), or execute sampling/resampling.

## Problems When Playing an External MIDI Sound Module

#### No Sound

#### Are the MIDI cables connected correctly?

Check the connections.

#### A MIDI cable may be broken.

## Is the volume of the MIDI sound module turned down?

Raise the volume.

#### Is the MIDI channel set correctly?

Set the MIDI channels of the SPD-S and external MIDI device to the same setting. (p. 84)

#### Have the note numbers been set properly?

Match the note numbers on the SPD-S with those on the MIDI sound module. (p. 36)

## Is Ctrl SW set to REC-REH, TAP TEMPO or SOUND OFF?

If so, the pad won't transmit note information. Set Ctrl SW to OFF. (p. 79)

#### The Sound Is too Soft

#### Is Gate Time set too low?

If you are playing a sound with a soft attack, set a longer Gate Time. (p. 36)

# The Sound of the MIDI Sound Module Changes/Doesn't Change When You Change Patches

#### Is PC TX/RX set appropriately?

To be able to change the sounds of the MIDI sound module, set PC TX/RX to ON. When you do not want to change the sounds of the MIDI sound module, set it to OFF. (p. 84)

# The MIDI Sound Module Cannot Be Controlled with the EFFECTS CONTROL Knob or the Expression Pedal

#### Is CC TX/RX set to OFF?

Set CC TX/RX set to ON. (p. 84)

#### **Other Problems**

#### The SPD-S Receives No Exclusive Messages

#### Is MIDI CH set to OFF?

If so, the SPD-S cannot receive MIDI messages. Set MIDI CH to any value other than OFF. (p. 84)

#### Does the Device ID number match?

The Device ID number of the SPD-S match the Device ID number of the transmitting MIDI sound module. (p. 84)

#### **Effects Do not Function**

#### Is [EFFECTS] switched off?

Switch [EFFECTS] on. (p. 31)

## The Screen Display Is So Faint or Dark That It Is Hard to Read.

#### Has the display's contrast been properly adjusted?

Adjust the value on the screen for the LCD Contrast parameter (p. 76) or by pressing [PATCH] and [-]/[+] in patch mode (p. 90). Viewing angle and the room temperature affect the visibility of the screen. Reposition the SPD-S as needed to make the screen display easy to read.

# Message List

#### General

| Message         | Descriptions                                  | Measures                                                   |
|-----------------|-----------------------------------------------|------------------------------------------------------------|
| system error!   | An error has occurred in the internal system. | Contact your retailer or the nearest Roland Service Cen-   |
|                 |                                               | ter.                                                       |
| memory damaged! | The contents of the internal memory are       | Press any button on the panel to display "[ENTER] to       |
|                 | damaged.                                      | init." Press [ENTER] to initialize the internal memory. If |
|                 |                                               | the problem cannot be solved, contact your retailer or     |
|                 |                                               | the nearest Roland Service Center.                         |
| wave protected! | Wave protection is enabled and the request-   | Disable the wave protection. (p. 88)                       |
|                 | ed operation cannot be executed.              |                                                            |
| no empty wave!  | No wave is empty and the requested opera-     | Delete unneeded waves.                                     |
|                 | tion cannot be executed.                      |                                                            |
| memory full!    | The memory has insufficient free space for    | Delete unneeded waves.                                     |
|                 | sampling or resampling. And the requested     |                                                            |
|                 | operation cannot be executed.                 |                                                            |
|                 | In Phrase Maker, the limit on the number of   | _                                                          |
|                 | sounds that can be stored has been exceeded.  |                                                            |
| data overload!  | Proper playback could not be achieved be-     | _                                                          |
|                 | cause an excessive amount of data was re-     |                                                            |
|                 | corded using Phrase Maker.                    |                                                            |
| no pieces!      | None of the chopped pieces is selected and    | _                                                          |
|                 | the requested operation cannot be executed.   |                                                            |
| over 4 voices!  | The wave you are trying to resample has       | _                                                          |
|                 | more than four voices.                        |                                                            |
| cannot execute! | In Wave Delete, etc. an empty wave is select- | Select a wave that has data.                               |
|                 | ed and the requested operation cannot be ex-  |                                                            |
|                 | ecuted.                                       |                                                            |
|                 | In Wave Copy, a data-containing wave is se-   | Select an empty wave.                                      |
|                 | lected as the destination and the requested   |                                                            |
|                 | operation cannot be executed.                 |                                                            |
|                 | A patch to which no wave has been assigned    | Select a patch to which a wave has been assigned.          |
|                 | is selected for resampling in the patch mode, |                                                            |
|                 | and resampling cannot be executed.            |                                                            |
| busy!           | The sound generation speed is not sufficient. | Reduce the number of voices.                               |
| lock!           | Buttons are locked, so button operations      | Unlock the buttons. (p. 31)                                |
|                 | won't be accepted.                            |                                                            |

## Memory card (CompactFlash)

| Message          | Descriptions                                       | Measures                                                 |
|------------------|----------------------------------------------------|----------------------------------------------------------|
| card damaged!    | The data stored on the card has been corrupted.    | Format the card. (p. 67)                                 |
| unformatted!     | A card the format of which is not supported by     | Format the card. (p. 67)                                 |
|                  | SPD-S has been inserted.                           |                                                          |
|                  | The data stored on the card has been corrupted.    | Format the card. (p. 67)                                 |
| unsupported!     | A card the size of which is not supported by       | Cards supported by SPD-S are 3.3 V CompactFlash          |
|                  | SPD-S has been inserted.                           | cards with the capacity of 16 to 512 MB. Check the card. |
|                  | You are trying to import an audio file that can-   | Refer to the notes on importing audio files. (p. 69)     |
|                  | not be imported to SPD-S.                          |                                                          |
| no card!         | No card is in the slot and the requested opera-    | Insert a card.                                           |
|                  | tion cannot be executed.                           |                                                          |
| no empty backup! | The card has no empty backup data set and the      | Delete unwanted backup data.                             |
|                  | requested operation cannot be executed.            |                                                          |
| same file exist! | There is an audio file with an identical file      | Rename a file on the card using a computer or delete     |
|                  | name.                                              | the file.                                                |
| cannot execute!  | In File Import, the card has no audio file and the | Refer to the notes on importing audio files. (p. 69)     |
|                  | requested operation cannot be executed.            |                                                          |
|                  | In Backup Load/Delete, an empty backup data        | Select a non-empty backup data set.                      |
|                  | set is selected and the requested operation can-   |                                                          |
|                  | not be executed.                                   |                                                          |
|                  | In Backup Save, a non-empty backup data set is     | Select an empty backup data set.                         |
|                  | selected as destination and the requested oper-    |                                                          |
|                  | ation cannot be executed.                          |                                                          |
| card ejected!    | The card has been ejected without shutdown         | _                                                        |
|                  | operation. Data stored in internal memory or       |                                                          |
|                  | on the memory card may have been lost.             |                                                          |

### MIDI

| Message         | Descriptions                               | Measures                                                |
|-----------------|--------------------------------------------|---------------------------------------------------------|
| checksum error! | The checksum value in the System Exclusive | _                                                       |
|                 | message is incorrect.                      |                                                         |
| MIDI buff full! | The volume of MIDI messages received is    | Reduce the volume of MIDI messages sent to the SPD-S.   |
|                 | too large and cannot be processed.         |                                                         |
| MIDI Rx error!  | The SPD-S failed to receive a MIDI message | Check that no illegal MIDI message has been sent.       |
|                 | correctly.                                 |                                                         |
| MIDI offline!   | MIDI cable connection is faulty.           | Check that the MIDI cables are connected correctly, and |
|                 |                                            | they are not broken.                                    |

### Other

| Message              | Descriptions                                                                                        |
|----------------------|----------------------------------------------------------------------------------------------------|
| Rec (while sampling) | If the SPD-S is powered off while any of these indications are displayed, the data in memory may be |
| Resample Rec         | destroyed.                                                                                          |
| now writing          |                                                                                                    |
| now processing       |                                                                                                    |
| shutdown             |                                                                                                    |

## **Specifications**

#### **SPD-S: Sampling Pad**

#### **Pads**

Built-in Pads: 9

#### **Maximum Polyphony**

8 voices

#### **Sampling Mode**

Fine/Standard/Long

#### **Sampling Frequency**

44.1 kHz

#### **Input Level**

Line: -10 dBu Mic: -50 dBu

#### Input Impedance

 $10 \text{ k}\Omega \text{ (LINE/MIC)}$ 

#### **Output Level**

Output: -10 dBu

#### **Output Impedance**

Output:  $1 \text{ k}\Omega$ Headphones:  $47 \Omega$ \* 0 dBu = 0.775 Vrms

#### Memory

Patches: 128 Waves:

> Internal: 399 (Pre-loaded Sound 181) Card: 500

#### **Maximum Sampling Time**

12 min. approx. (Internal Memory, Long Mode)

#### **Effects**

Multi-Effects (30 types) + Ambience (System)

#### Display

16 characters, 1 line (backlit LCD)

#### **Connectors**

Output Jacks (L/Mono, R) (1/4 inch phone type) Input Jacks (L/Mono, R) (1/4 inch phone type)

\*LINE/MIC selectable

Headphones Jack (Stereo) (Stereo 1/4 inch phone type)

Trigger Input Jack (1/4 inch TRS phone type)

Expression Pedal (1/4 inch TRS phone type)

MIDI Connectors (IN, OUT)

Foot Switch Jack (1/4 inch TRS phone type)

CompactFlash Card Slot

#### **Power Supply**

DC 9 V: AC Adaptor

#### **Current Draw**

1,000 mA

#### **Dimensions**

342 (W) x 282 (D) x 83 (H) mm 13-1/2 (W) x 11-1/8 (D) x 3-5/16 (H) inches

#### Weight

2.1 kg

4 lbs 11 oz (excluding AC adaptor)

#### Accessories

Owner's Manual

AC Adaptor (ACI-120C/ACI-230C/ACB-230E/ACB-240A)

Sampling CD

Slit Tape

Security Screw x 2

Hexagon Wrench

#### **Options**

Pads (PD-120, PD-100, PD-80, PD-80R, PD-9, PD-7, PD-6, KD-7)

Expression Pedal (EV-5)

Foot Switch (BOSS FS-5U)

Hi-Hat Control Pedal (FD-7)

PCS Connecting Cord Set (PCS-31)

All Purpose Clamp Set (APC-33)

\* In the interest of product improvement, the specifications and/ or appearance of this unit are subject to change without prior notice.

# **Patch List**

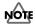

Each patch in the following table will be over-written when you save the edited one. If you need to restore the all patches to factory settings, refer to "Restoring the Factory Settings Using the Accompanying CD" (p. 117).

| No. | Name     | No. | Name     | No. | Name     | No. | Name     | No. | Name     |
|-----|----------|-----|----------|-----|----------|-----|----------|-----|----------|
| 1   | Join Us! | 25  | CoolWind | 48  | NewPatch | 82  | Join Us! | 106 | CoolWind |
| 2   | Filter-9 | 26  | EchoohcE | 1 : | :        | 83  | Filter-9 | 107 | EchoohcE |
| 3   | HipHoppr | 27  | Voices   | :   | :        | 84  | HipHoppr | 108 | Voices   |
| 4   | LAttin!! | 28  | TR808Dr2 | 1   |          | 85  | LAttin!! | 109 | TR808Dr2 |
| 5   | DrumNfil | 29  | SnglHead | 1   |          | 86  | DrumNfil | 110 | SnglHead |
| 6   | Efct-Me! | 30  | Perffect | 1   |          | 87  | Efct-Me! | 111 | Perffect |
| 7   | CajonBt  | 31  | Timbales | 1   |          | 88  | CajonBt  | 112 | Timbales |
| 8   | Eco-Echo | 32  | Conga    | 1   |          | 89  | Eco-Echo | 113 | Conga    |
| 9   | VeloCity | 33  | RhytmBox | 1   |          | 90  | VeloCity | 114 | RhytmBox |
| 10  | Industry | 34  | Chimes   | 1   |          | 91  | Industry | 115 | Chimes   |
| 11  | AcousDrs | 35  | Cym&Gong | 1   |          | 92  | AcousDrs | 116 | Cym&Gong |
| 12  | Bongo    | 36  | Add On   | 1   |          | 93  | Bongo    | 117 | Add On   |
| 13  | TR808Dr1 | 37  | Percuss1 | 1   |          | 94  | TR808Dr1 | 118 | Percuss1 |
| 14  | 909Mania | 38  | Percuss2 | 1   |          | 95  | 909Mania | 119 | Percuss2 |
| 15  | Outback  | 39  | Percuss3 | 1   |          | 96  | Outback  | 120 | Percuss3 |
| 16  | SappBeat | 40  | Percuss4 | 1   |          | 97  | SappBeat | 121 | Percuss4 |
| 17  | Winter   | 41  | SynSweep | 1   |          | 98  | Winter   | 122 | SynSweep |
| 18  | All Perc | 42  | Phaser   | 1   |          | 99  | All Perc | 123 | Phaser   |
| 19  | RudeDrs  | 43  | Radio    | 1   |          | 100 | RudeDrs  | 124 | Radio    |
| 20  | TablaJam | 44  | Slicer   | 1   |          | 101 | TablaJam | 125 | Slicer   |
| 21  | Drums-Q  | 45  | ShrtLupr | 1   |          | 102 | Drums-Q  | 126 | ShrtLupr |
| 22  | Mr.LO-FI | 46  | RingMod  | 1 : | :        | 103 | Mr.LO-FI | 127 | RingMod  |
| 23  | Pulsar   | 47  | OvrDrive | 1 : | :        | 104 | Pulsar   | 128 | OvrDrive |
| 24  | Spiral   | Ϊ   |          | 81  | NewPatch | 105 | Spiral   | Ï   |          |

# **Wave List**

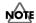

Each wave in the following tables will be over-written when you save the edited one. If you need to restore the all waves to factory settings, refer to "Restoring the Factory Settings Using the Accompanying CD" (p. 117).

| <off></off> |      | <phra< th=""><th>ise&gt;</th><th colspan="2"><s.e.></s.e.></th><th><perc< th=""><th>ussion&gt;</th><th></th><th colspan="2"></th></perc<></th></phra<> | ise>     | <s.e.></s.e.> |          | <perc< th=""><th>ussion&gt;</th><th></th><th colspan="2"></th></perc<> | ussion>  |      |          |  |
|-------------|------|----------------------------------------------------------------------------------------------------|----------|---------------|----------|------------------------------------------------------------------------|----------|------|----------|--|
| No.         | Name | No.                                                                                                    | Name     | No.           | No. Name |                                                                        | Name     | No.  | Name     |  |
| I000        | OFF  | I001                                                                                                    | Moon Drs | I032          | AirDrft1 | I053                                                                   | WndChimD | I085 | CowbJam2 |  |
|             |      | I002                                                                                                    | Moon Bas | I033          | AirDrft2 | I054                                                                   | WndChimU | I086 | CowbBngo |  |
|             |      | I003                                                                                                    | Moon Gt1 | I034          | SuperLow | I055                                                                   | PinChime | I087 | CowbMmbo |  |
|             |      | I004                                                                                                    | Moon Gt2 | I035          | RevoDown | I056                                                                   | BelTreeD | I088 | Agogo Hi |  |
|             |      | I005                                                                                                    | Moon Vo  | I036          | SwepNoiz | I057                                                                   | BelTreeU | I089 | Agogo Lo |  |
|             |      | I006                                                                                                    | JzStpDrs | I037          | VerbyHit | I058                                                                   | CrotaleH | I090 | SlighBel |  |
|             |      | I007                                                                                                    | JzStpBas | I038          | RevLASER | I059                                                                   | CrotaleL | I091 | AnklBedD |  |
|             |      | I008                                                                                                    | JzStpChd | I039          | WhtPulse | I060                                                                   | TriangOp | I092 | AnklBedS |  |
|             |      | I009                                                                                                    | JzStpPad | I040          | Sperks   | I061                                                                   | TriangMt | I093 | Shaker   |  |
|             |      | I010                                                                                                    | JzStpMel | I041          | SldWhstl | I062                                                                   | AccCym 4 | I094 | ShakeEgg |  |
|             |      | I011                                                                                                    | 2step Bt | I042          | NoiseTap | I063                                                                   | AccCym 6 | I095 | Maracas  |  |
|             |      | I012                                                                                                    | JnglBt 1 | I043          | Dolphin  | I064                                                                   | CupChim6 | I096 | CabasaSp |  |
|             |      | I013                                                                                                    | JnglBt 2 | I044          | Scratch  | I065                                                                   | CupChim8 | I097 | CabasaSt |  |
|             |      | I014                                                                                                    | Xylo Bkg | I045          | Hi-Q     | I066                                                                   | Gong     | I098 | Bongo Hi |  |
|             |      | I015                                                                                                    | SynthBkg | I046          | Spd-S    | I067                                                                   | Tamtam   | I099 | Bongo Sp |  |
|             |      | I016                                                                                                    | Org Bkg  | I047          | Welcome  | I068                                                                   | BlockJam | I100 | Bongo Lo |  |
|             |      | I017                                                                                                    | HipHpBkg | I048          | ComeOn!  | I069                                                                   | Block Hi | I101 | Conga Hi |  |
|             |      | I018                                                                                                    | Didgerdo | I049          | UGotGrv  | I070                                                                   | Block Lo | I102 | Conga Sp |  |
|             |      | I019                                                                                                    | BongoPtn | I050          | Yeaaah   | I071                                                                   | Claves 1 | I103 | Conga Lo |  |
|             |      | I020                                                                                                    | CongaPtn | I051          | Haaaay   | I072                                                                   | Claves 2 | I104 | Cajon Sp |  |
|             |      | I021                                                                                                    | ShakrPtn | I052          | BasSlide | I073                                                                   | Cricket  | I105 | Cajon Bs |  |
|             |      | I022                                                                                                    | TablaPtn |               |          | I074                                                                   | FlexMtl  | I106 | TimbleHi |  |
|             |      | I023                                                                                                    | 16BtPtn1 |               |          | I075                                                                   | MtlCrash | I107 | TimbleRm |  |
|             |      | I024                                                                                                    | 16BtPtn2 |               |          | I076                                                                   | Ratchet  | I108 | TimbleLo |  |
|             |      | I025                                                                                                    | 16BtPtn3 |               |          | I077                                                                   | Vibraslp | I109 | SpokTom1 |  |
|             |      | I026                                                                                                    | 16BtFil1 |               |          | I078                                                                   | Tmbrn 1  | I110 | SpokTom2 |  |
|             |      | I027                                                                                                    | 16BtFil2 |               |          | I079                                                                   | Tmbrn 2  | I111 | SpokTom3 |  |
|             |      | I028                                                                                                    | 16BtFil3 |               |          | I080                                                                   | TmbrnStk | I112 | SpokTom4 |  |
|             |      | I029                                                                                                    | 16BtEnd  |               |          | I081                                                                   | Tmbrn Sk | I113 | OctTom 1 |  |
|             |      | I030                                                                                                    | 16BtSnr  |               |          | I082                                                                   | CowbellS | I114 | OctTom 2 |  |
|             |      | I031                                                                                                    | 16BtCrK  |               |          | I083                                                                   | CowbellL | I115 | OctTom 3 |  |
|             |      |                                                                                                    |          |               |          | I084                                                                   | CowbJam1 | I116 | OctTom 4 |  |

| <drur< th=""><th>ns&gt;</th><th></th><th></th><th></th><th></th><th></th><th></th><th></th><th></th></drur<> | ns>      |      |          |      |          |      |          |      |          |
|----------------------------------------------------------------------------------------------------|----------|------|----------|------|----------|------|----------|------|----------|
| No.                                                                                                    | Name     | No.  | Name     | No.  | Name     | No.  | Name     | No.  | Name     |
| I117                                                                                                    | clubSnr1 | I133 | Xstick 1 | I149 | 909Kik   | I165 | AcuHH ft | I181 | AcuTom16 |
| I118                                                                                                    | clubSnr2 | I134 | Xstick 2 | I150 | 110Kik   | I166 | 110 Cym  | I182 | empty    |
| I119                                                                                                    | clubSnr3 | I135 | Xstick 3 | I151 | AcuKik 1 | I167 | Splash 6 | :    | :        |
| I120                                                                                                    | clubSnr4 | I136 | 808Claps | I152 | AcuKik 2 | I168 | Splash 8 | :    | :        |
| I121                                                                                                    | clubSnr5 | I137 | 909Claps | I153 | clubHH1c | I169 | Splash10 | I399 | empty    |
| I122                                                                                                    | clubSnr6 | I138 | 110Claps | I154 | clubHH10 | I170 | Crash 13 | Ï    |          |
| I123                                                                                                    | clubSnr7 | I139 | HndClap1 | I155 | clubHH2c | I171 | Crash 16 |      |          |
| I124                                                                                                    | clubSnr8 | I140 | HndClap2 | I156 | clubHH2o | I172 | Crash 18 | 1    |          |
| I125                                                                                                    | clubSnr9 | I141 | FingSnap | I157 | 808HH cl | I173 | China 16 |      |          |
| I126                                                                                                    | 808Snr   | I142 | clubKik1 | I158 | 808HH op | I174 | Ride 20  |      |          |
| I127                                                                                                    | 909Snr   | I143 | clubKik2 | I159 | 909HH cl | I175 | Ride Bl  |      |          |
| I128                                                                                                    | 110Snr   | I144 | clubKik3 | I160 | 909HH op | I176 | 808Tom 1 | ]    |          |
| I129                                                                                                    | eSnr     | I145 | clubKik4 | I161 | 110HH cl | I177 | 808Tom 2 |      |          |
| I130                                                                                                    | AcuSnr 1 | I146 | clubKik5 | I162 | 110HH op | I178 | 808Tom 3 | 1    |          |
| I131                                                                                                    | AcuSnr 2 | I147 | 808Kik 1 | I163 | AcuHH cl | I179 | AcuTom10 | 1    |          |
| I132                                                                                                    | AcuSnr 3 | I148 | 808Kik 2 | I164 | AcuHH op | I180 | AcuTom12 | ]    |          |

## **Audio Track List**

The accompanying CD contains many music pieces, drum sounds, percussion sounds and sound effects for sampling with the SPD-S.

Connect your CD player to the SPD-S (p. 25) and follow the steps explained in "Sampling" (p. 26, p. 52) to sample a sound.

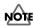

Noise or distortion is deliberately present in some musical pieces or sounds on the CD.

#### Copyright notice for audio data

Roland Corporation holds copyright on the audio data on the accompanying CD. You are not required to obtain our authorization to use this audio data to produce new work. However, the duplication of all or part of the audio data for creation or distribution of a reproduction (such as a data collection) is prohibited.

Roland Corporation assumes no liability for any claims arising from the infringement of the copyright of any third parties through works made using this audio data.

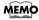

The accompanying CD also contains data for restoring the SPD-S to the factory settings. For details, see "Restoring the Factory Settings Using the Accompanying CD" (p. 117).

#### **Audio Track List**

### Track list

| Title                                      | Track                                                                                                    | Title                                                                                                    |  |  |
|--------------------------------------------|----------------------------------------------------------------------------------------------------|----------------------------------------------------------------------------------------------------|--|--|
| Session 1 multi-track phrases (BPM=120)    | 45                                                                                                    | acoustic kicks                                                                                                    |  |  |
| Session 2 multi-track phrases (BPM=100)    | 46                                                                                                    | club hi-hats                                                                                                    |  |  |
| Session 3 multi-track phrases (BPM=108)    |                                                                                                    | electronic hi-hats                                                                                                    |  |  |
| Session 4 multi-track phrases (BPM=134)    |                                                                                                    | acoustic hi-hats                                                                                                    |  |  |
| Session 5 multi-track phrases (BPM=120)    | 49                                                                                                    | spoke toms, oct toms                                                                                                    |  |  |
| Session 6 multi-track phrases (BPM=100)    | 50                                                                                                    | electronic toms                                                                                                    |  |  |
| Percussion multi-track phrases (BPM=130)   | 51                                                                                                    | acoustic toms                                                                                                    |  |  |
| World percussion ensamble 1                | 52                                                                                                    | electronic cymbals                                                                                                    |  |  |
| World percussion ensamble 2                | 53                                                                                                    | crash cymbals, china cymbals, ride cymbals                                                                                                    |  |  |
| World percussion ensamble 3                | 54                                                                                                    | effect cymbals                                                                                                    |  |  |
| World percussion ensamble 4                | 55                                                                                                    | gong, tamtam                                                                                                    |  |  |
|                                            | 56                                                                                                    | wind chime, pinchime, belltree                                                                                                    |  |  |
|                                            | 57                                                                                                    | triangle, crotale                                                                                                    |  |  |
|                                            | 58                                                                                                    | tambourine                                                                                                    |  |  |
|                                            | 59                                                                                                    | cowbell, agogo bells                                                                                                    |  |  |
|                                            | 60                                                                                                    | sleigh bells, african jingle                                                                                                    |  |  |
| hip-hop drum phrases                       |                                                                                                    | ankle beads                                                                                                    |  |  |
|                                            |                                                                                                    | shaker, ganza                                                                                                    |  |  |
|                                            |                                                                                                    | maracas, caxixi, shekere                                                                                                    |  |  |
|                                            | Ш                                                                                                    | claves, wood block                                                                                                    |  |  |
| walking bass phrases (BPM=120)             |                                                                                                    | cricket, flex metal, metal crasher                                                                                                    |  |  |
| DREAM TRANCE multi-track phrases (BPM=136) | II .                                                                                                    | ratchet, vibla-slap                                                                                                    |  |  |
|                                            |                                                                                                    |                                                                                                    |  |  |
|                                            |                                                                                                    |                                                                                                    |  |  |
|                                            |                                                                                                    |                                                                                                    |  |  |
|                                            |                                                                                                    |                                                                                                    |  |  |
|                                            |                                                                                                    |                                                                                                    |  |  |
|                                            |                                                                                                    | talking drum, afro drums                                                                                                    |  |  |
| ART CORF multi-track phrases (BPM=165)     |                                                                                                    | cuica                                                                                                    |  |  |
| IAZZ STEP multi-track phrases (BPM=172)    |                                                                                                    | pandeiro                                                                                                    |  |  |
|                                            |                                                                                                    | surdo                                                                                                    |  |  |
|                                            |                                                                                                    | tamborim                                                                                                    |  |  |
|                                            |                                                                                                    | berimbau                                                                                                    |  |  |
|                                            |                                                                                                    | caixa                                                                                                    |  |  |
|                                            |                                                                                                    | apito, rainstick                                                                                                    |  |  |
|                                            |                                                                                                    | tabla                                                                                                    |  |  |
|                                            |                                                                                                    | dholak                                                                                                    |  |  |
|                                            | II.                                                                                                    | pot drum                                                                                                    |  |  |
|                                            |                                                                                                    | timpani                                                                                                    |  |  |
|                                            | II                                                                                                    | animal S.E.                                                                                                    |  |  |
|                                            |                                                                                                    | nature S.E.                                                                                                    |  |  |
|                                            |                                                                                                    | transport S.E.                                                                                                    |  |  |
| club kicks                                 | 87                                                                                                    | human life S.E.                                                                                                    |  |  |
| CHID NICKS                                 | 11 0/                                                                                                    | inuman ille 3.E.                                                                                                    |  |  |
|                                            | Session 2 multi-track phrases (BPM=100) Session 3 multi-track phrases (BPM=108) Session 4 multi-track phrases (BPM=134) Session 5 multi-track phrases (BPM=120) Session 6 multi-track phrases (BPM=100) Percussion multi-track phrases (BPM=130) World percussion ensamble 1 World percussion ensamble 2 World percussion ensamble 3 World percussion ensamble 4 World percussion ensamble 5 World percussion ensamble 6 World percussion ensamble 7 16beat drum patterns & fills (BPM=108) fast speed drum phrases hip-hop drum phrases tabla phrases didgeridoo phrases riff & sequence walking bass phrases (BPM=120) DREAM TRANCE multi-track phrases (BPM=136) GARAGE HOUSE multi-track phrases (BPM=94) G-FUNK multi-track phrases (BPM=94) ABSTRUCT multi-track phrases (BPM=80) R&B multi-track phrases (BPM=80) R&B multi-track phrases (BPM=78) ART CORE multi-track phrases (BPM=172) DRUM'N'BASS multi-track phrases (BPM=176) DARK CORE multi-track phrases (BPM=176) DARK CORE multi-track phrases (BPM=160) hits special FX voices 1 voices 2 voices 3 bass slide club snares electronic snares acoustic snares hand claps, finger snap | Session 2 multi-track phrases (BPM=100) 46 Session 3 multi-track phrases (BPM=108) 47 Session 3 multi-track phrases (BPM=134) 48 Session 5 multi-track phrases (BPM=120) 49 Session 6 multi-track phrases (BPM=120) 50 Percussion multi-track phrases (BPM=130) 51 World percussion ensamble 1 52 World percussion ensamble 2 53 World percussion ensamble 3 54 World percussion ensamble 4 55 World percussion ensamble 5 56 World percussion ensamble 6 57 World percussion ensamble 7 58 I6beat drum patterns & fills (BPM=108) 59 fast speed drum phrases 60 hip-hop drum phrases 61 tabla phrases 62 didgeridoo phrases 63 riff & sequence 64 walking bass phrases (BPM=120) 65 DREAM TRANCE multi-track phrases (BPM=136) 66 GARAGE HOUSE multi-track phrases (BPM=127) 67 G-FUNK multi-track phrases (BPM=94) 68 G-FUNK2 multi-track phrases (BPM=94) 68 G-FUNK2 multi-track phrases (BPM=88) 70 R&B multi-track phrases (BPM=80) 71 R&B2 multi-track phrases (BPM=80) 71 R&B2 multi-track phrases (BPM=172) 74 DRUM'N'BASS multi-track phrases (BPM=176) 75 DARK CORE multi-track phrases (BPM=176) 75 DARK CORE multi-track phrases (BPM=176) 75 DARK CORE multi-track phrases (BPM=176) 75 DARK CORE multi-track phrases (BPM=176) 75 DARK CORE multi-track phrases (BPM=176) 75 DARK CORE multi-track phrases (BPM=160) 76 hits 77 special FX voices 1 79 voices 2 79 voices 3 81 bass slide 82 club snares 82 electronic snares 83 electronic snares 84 acoustic snares 84 acoustic snares 85 hand claps, finger snap |  |  |

# Index

| Symbols               |            | C                         |                     |
|-----------------------|------------|---------------------------|---------------------|
| -/+                   | 24, 30, 41 | calc end point?           | 47                  |
| -/+ buttons           | 15         | calculate, sure?          | 47                  |
| [>] to delete         | 51         | CARD                      | 30, 42, 54, 59      |
| [>] to format         |            | CARD button               | 15                  |
| [>] to init           | 40         | CARD FORMAT               | 67                  |
| [>] to truncate       | 49         | CARD UTIL                 | 67–68               |
|                       |            | CARD UTIL button          | 15                  |
| A                     |            | card utilities            | 68–69               |
| A                     | 34         | CC Tx/Rx                  |                     |
| A Level               | 34         | CD player                 | 21, 25–26           |
| A Pan                 | 34         | Chop Level                |                     |
| AC adaptor            | 21         | chop wave, sure?          |                     |
| AC adaptor jack       | 17         | clamp                     | 19                  |
| accompanying CD       | 117, 135   | Click Level               |                     |
| acoustic drum trigger | 80         | CompactFlash 23,          | 30, 67–69, 71, 117  |
| AIFF                  | 69, 71     | continue?                 | 57, 70–72           |
| ALL SOUND OFF         | 25, 31     | CONTROL SW                | 79                  |
| ALL SOUND OFF button  |            | Control Switch            | 79                  |
| all-purpose clamp     | 19         | copy pad, sure?           |                     |
| Ambience              |            | copy patch, sure?         | 39                  |
| ambience              | 31, 42     | copy wave, sure?          | 51                  |
| AMBIENCE button       | 15         | Cord hook                 |                     |
| Ambience Type         |            | Crosstalk Cancel          | 83                  |
| AmbType               |            | Ctrl SW                   | 79                  |
| APC-33                |            | CY-12R/C, CY-12H/14C/15R. | 80                  |
| Assign                |            | CY-6                      | 80                  |
| audio files           |            | _                         |                     |
| audio track           | 135        | D                         |                     |
| Auto End              | 62         | Del                       | 87                  |
| _                     |            | Delete                    | 73                  |
| В                     |            | delete all, sure?         | 87                  |
| В                     | 35         | delete, sure?             | 51, 73, 87          |
| B Level               |            | Destination 38–39, 49-    |                     |
| B Pan                 | 35         | Device ID                 |                     |
| backup data           | 72–73      | device ID                 |                     |
| BACKUP DELETE         |            | Dst 38–39, 49-            | -51, 62, 66, 70, 72 |
| BACKUP LOAD           | 72         | Dump                      |                     |
| BACKUP SAVE           | 73         | Dynamic Attack            | 36                  |
| Beat 46-              |            | DynamicAtck               |                     |
| bell-shot             |            | Dynamics                  |                     |
| BULK DUMP             |            | -                         |                     |
| bulk dump, sure?      |            |                           |                     |

#### Index

| E                               |                                  |       |
|---------------------------------|----------------------------------|-------|
| edge-shot 80                    | import all, sure?                | 70    |
| EDIT 32, 43                     | Init 3                           | 9,87  |
| EDIT button15                   | init pad, sure?                  | 39    |
| effect                          | init patch, sure?                | 40    |
| Effect Synchronization 116      | init, sure?                      |       |
| effect type 93                  | INIT/DELETE                      | 87    |
| EFFECTS 24, 31, 37              | Initialize                       | 39    |
| EFFECTS button 15               | INPUT jacks 17, 2                | 5, 53 |
| EFFECTS CONTROL knob 15, 24, 31 | input level 26, 5                | 4, 56 |
| Effects SW                      | INPUT LEVEL knob 17, 25–26, 53–5 |       |
| Effects Switch                  | Input Mix                        | 76    |
| empty                           | Input Mode                       | 80    |
| End 47                          | InputMode                        |       |
| end point                       | •                                |       |
| ENTER button 15                 | K                                |       |
| excg patch, sure? 39            | KD-5/7/80/120                    | 80    |
| exchg pad, sure?                | kick trigger                     |       |
| EXIT button 15                  |                                  |       |
| EXP PEDAL jack17                | L                                |       |
| export, sure? 71                | LCD Contrast                     | 76    |
| expression pedal31              | length                           |       |
| external devices                | level meter 26, 5                |       |
|                                 | Load                             |       |
| F                               | load wave, sure?                 |       |
| factory settings 117            | load, sure?                      |       |
| FILE EXPORT71                   | Local Control                    |       |
| FILE IMPORT 69                  | LocalControl                     |       |
| File Type 71                    | lock                             |       |
| FOOT SW (1/2) jack 17           | Loop                             |       |
| Foot Switch Polarity76          | Loop Length                      |       |
| FootSwPolarity76                | Boop Bengut                      | 00    |
| format 67                       | M                                |       |
| format, sure? 67                | MARK                             | 48    |
| FUNC button                     | MARK button                      |       |
|                                 | Mask Time                        |       |
| G                               | Meas                             |       |
| Gain 61–62, 64, 66              | Measure 4                        |       |
| Gate Time                       | Memory Card                      |       |
| Grade 58, 62, 66, 70            | memory card                      |       |
| Orace                           | MEMORY CARD slot                 |       |
| H                               | message                          |       |
| headphones21                    | MIC/LINE switch 17, 2            |       |
| neadphones                      | microphone                       |       |
|                                 | MIDI 84                          |       |
|                                 | MIDI Ch                          |       |
|                                 | MIDI Channel                     |       |
|                                 | MIDI connectors                  |       |
|                                 | Mode 58, 6                       |       |
|                                 |                                  |       |
|                                 | Mute Group                       | 30    |

| N                   |        | POWER button     | 22             |
|---------------------|--------|------------------|----------------|
| Name                | 37, 46 | POWER switch     | 17             |
| name                |        | •                |                |
| new                 |        | Q                |                |
| New Patch           | 26     | Quantize         | 63, 65         |
| Note#               |        | R                |                |
| 0                   |        | Rear Panel       | 16             |
|                     | 17 01  | Rec              |                |
| OUTPUT jacks        | 17, 21 | reh              |                |
| P                   |        | rehearsal        |                |
| PAD                 | 15, 77 | Remain           |                |
| pad                 | ,      | RESAMPLE         |                |
| Pad Chase           |        | RESAMPLE button  |                |
| PAD CONTROL         |        | Resample Standby |                |
| PAD COPY            |        | Resample Stby    |                |
| PAD EXCHANGE        |        | resample, sure?  |                |
| Pad indicators      |        | resampling       |                |
| PAD INIT            | ,      | RetrigCancel     |                |
| Pad Initialize      |        | Retrigger Cancel |                |
| PAGE buttons        |        | Reverse          | 46             |
| PATCH 24            |        | Rim Gain         |                |
| patch               |        | Rim Sens         |                |
| PATCH button        |        | Rim Sensitivity  |                |
| PATCH COMMON        |        | rim-shot         |                |
| PATCH COPY          |        | RT-3T            | 80             |
| patch edit          |        | RT-5S            |                |
| PATCH EXCHANGE      |        | RT-7K            | 80             |
| PATCH INIT          |        | •                |                |
| Patch Initialize    |        | S                |                |
| Patch Level         |        | SAMPLE           | 26, 54, 56, 60 |
| patch mode          |        | SAMPLE button    |                |
| patch utilities     |        | sampling         |                |
| PC Tx/Rx            |        | Save             |                |
| PCS-31              |        | Scan Time        | 81             |
| PD-120              |        | Screen           |                |
| PD-5/6/7/9          |        | security screw   |                |
| PD-80/100           | 80     | Security Slot    | 17             |
| PD-80R              |        | select dest pad  | 26, 54, 60     |
| performance         |        | select src pad   |                |
| PHONES jack         |        | Sensitivity      | 77, 81         |
| PHONES LEVEL knob   |        | sequencer        |                |
| PHRASE MAKER        |        | settings         |                |
| Phrase Maker        |        | SETUP            |                |
| PHRASE MAKER button |        | SETUP button     |                |
| Phrase Resampling   |        | setup edit       |                |
| Phrase Sync         |        | setup utilities  |                |
| Piece               |        | SHIFT button     |                |
| Pitch               |        | shortcut         |                |
| power               |        | shutdown         |                |
| 1                   |        | SHUTDOWN button  |                |

#### Index

| Side Panel               |       | •••• |       |       |       | 18 |
|--------------------------|-------|------|-------|-------|-------|----|
| Soft Thru                |       |      |       |       |       |    |
| Source                   |       |      |       |       |       |    |
| spec                     |       |      |       |       |       |    |
| Src                      |       |      |       |       |       |    |
| stand                    |       |      |       |       |       |    |
| Standby                  |       |      |       |       |       |    |
| Start                    |       |      |       |       |       |    |
| Start Level              |       |      |       |       |       |    |
| start point              |       |      |       |       |       |    |
| START/END POINT          |       |      |       |       |       |    |
| START/STOP 2             |       |      |       |       |       |    |
| START/STOP button        |       |      |       |       |       |    |
| StartLvl                 |       |      |       |       |       |    |
| Stby                     |       |      |       |       |       |    |
| sure?                    |       | •••• |       | 49,   | 70,   | 73 |
| Sync Tempo               |       |      |       |       |       |    |
| SYSTEM                   |       |      |       |       |       | 76 |
| system exclusive message |       |      |       |       |       | 85 |
| T                        |       |      |       |       |       |    |
| -                        |       |      |       |       |       |    |
| Tempo                    |       |      |       |       |       |    |
| tempo                    |       |      |       |       |       |    |
| Tempo Sync               |       |      |       |       |       |    |
| Threshold                |       |      |       |       |       |    |
| time                     |       |      |       |       |       |    |
| Top Panel                |       |      |       |       |       |    |
| TRIG IN (1/2) jack       |       |      |       |       |       |    |
| TRIG IN jack             |       |      |       |       |       |    |
| Trigger                  |       | •••• |       |       |       | 46 |
| TRIGGER INPUT            |       |      |       |       |       |    |
| Trigger Type             |       |      |       |       |       |    |
| trouble                  |       |      |       |       |       |    |
| truncate, sure?          |       |      |       |       |       |    |
| Type                     |       |      | 45,   | 58,   | 62,   | 80 |
| U                        |       |      |       |       |       |    |
| unlock                   |       |      |       |       |       | 21 |
|                          | ••••• | •••• | ••••• | ••••• | ••••• | 51 |
| V                        |       |      |       |       |       |    |
| Velocity Curve           |       |      |       |       | 77,   | 81 |
| Velocity Curves          |       |      |       |       |       | 78 |
| Velocity Indication      |       |      |       |       |       | 77 |
| Velocity Switch Point    |       |      |       |       |       |    |
| VeloCrv                  |       |      |       |       |       |    |
| VeloCurve                |       |      |       |       |       |    |
| VeloSWPoint              |       |      |       |       |       | 35 |
| VOLUME knob              |       |      |       |       |       |    |
| · CZCIIZ IGICE IIIIIII   |       |      |       |       | ,     |    |

## W

| Wait           | 27, 55, 57            |
|----------------|-----------------------|
| WAV            | 69, 71                |
| WAVE           | 41, 43                |
| wave           | 134                   |
| WAVE A         | 34                    |
| WAVE B         | 34                    |
| WAVE button    | 15                    |
| WAVE CHOP      | 50                    |
| WAVE COPY      |                       |
| WAVE DELETE    |                       |
| wave edit      | 43, 45                |
| WAVE INFO      | 51                    |
| wave mode      | 41, 56, 61            |
| WAVE PITCH     | 49                    |
| wave protect   | 88                    |
| WAVĖ SETUP     |                       |
| Wave SW        | 34                    |
| Wave Switch    |                       |
| WAVE TRUNCATE  | 49                    |
| wave utilities |                       |
| write piece?   |                       |
| write?         | 27, 55, 57, 60–61, 64 |
| X              |                       |
|                |                       |
| XtalkCancel    | 83                    |

For the U.K. -

IMPORTANT: THE WIRES IN THIS MAINS LEAD ARE COLOURED IN ACCORDANCE WITH THE FOLLOWING CODE.

BLUE: NEUTRAL BROWN: LIVE

As the colours of the wires in the mains lead of this apparatus may not correspond with the coloured markings identifying the terminals in your plug, proceed as follows:

The wire which is coloured BLUE must be connected to the terminal which is marked with the letter N or coloured BLACK. The wire which is coloured BROWN must be connected to the terminal which is marked with the letter L or coloured RED. Under no circumstances must either of the above wires be connected to the earth terminal of a three pin plug.

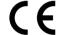

This product complies with the requirements of European Directive 89/336/EEC.

For the USA

For EU Countries

## FEDERAL COMMUNICATIONS COMMISSION RADIO FREQUENCY INTERFERENCE STATEMENT

This equipment has been tested and found to comply with the limits for a Class B digital device, pursuant to Part 15 of the FCC Rules. These limits are designed to provide reasonable protection against harmful interference in a residential installation. This equipment generates, uses, and can radiate radio frequency energy and, if not installed and used in accordance with the instructions, may cause harmful interference to radio communications. However, there is no guarantee that interference will not occur in a particular installation. If this equipment does cause harmful interference to radio or television reception, which can be determined by turning the equipment off and on, the user is encouraged to try to correct the interference by one or more of the following measures:

- Reorient or relocate the receiving antenna.
- Increase the separation between the equipment and receiver.
- Connect the equipment into an outlet on a circuit different from that to which the receiver is connected.
- Consult the dealer or an experienced radio/TV technician for help.

This device complies with Part 15 of the FCC Rules. Operation is subject to the following two conditions:

- (1) This device may not cause harmful interference, and
- (2) This device must accept any interference received, including interference that may cause undesired operation.

Unauthorized changes or modification to this system can void the users authority to operate this equipment. This equipment requires shielded interface cables in order to meet FCC class B Limit.

For Canada

#### NOTICE

This Class B digital apparatus meets all requirements of the Canadian Interference-Causing Equipment Regulations.

#### **AVIS**

Cet appareil numérique de la classe B respecte toutes les exigences du Règlement sur le matériel brouilleur du Canada.

#### Information

When you need repair service, call your nearest Roland Service Center or authorized Roland distributor in your country as shown below.

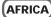

#### **EGYPT**

Al Fanny Trading Office 9, EBN Hagar A1 Askalany Street, ARD E1 Golf, Heliopolis, Cairo 11341, EGYPT TEL: 20-2-417-1828

REUNION

Maison FO - YAM Marcel

25 Rue Jules Hermann, Chaudron - BP79 97 491 Ste Clotilde Cedex, REUNION ISLAND TEL: (0262) 218-429

#### SOUTH AFRICA That Other Music Shop (PTY) Ltd.

11 Melle St., Braamfontein Johannesbourg, SOUTH AFRICA

P.O.Box 32918, Braamfontein 2017 Johannesbourg, SOUTH AFRICA TEL: (011) 403 4105

#### Paul Bothner (PTY) Ltd. 17 Werdmuller Centre.

Main Road, Claremont 7708 SOUTH AFRICA

P O BOX 23032 Claremont 7735 SOUTH AFRICA TEL: (021) 674 4030

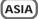

#### CHINA Roland Shanghai Electronics

Co.,Ltd. 5F. No.1500 Pingliang Road Shanghai, CHINA TEL: (021) 5580-0800

#### Roland Shanghai Electronics Co.,Ltd. (BELJING OFFICE)

10F. No.18 Anhuaxili Chaoyang District, Beijing, CHINA

TEL: (010) 6426-5050

#### HONG KONG Tom Lee Music Co., Ltd.

Service Division 22-32 Pun Shan Street, Tsuen Wan, New Territories. HONG KONG

TEL: 2415 0911

#### INDIA

Rivera Digitec (India) Pvt. Ltd. 409, Nirman Kendra Mahalaxmi Flats Compound Off. Dr. Edwin Moses Road, Mumbai-400011, INDIA

TEL: (022) 2493 9051

#### INDONESIA PT Citra IntiRama

J1. Cideng Timur No. 15J-150 Jakarta Pusat TEL: (021) 6324170

#### KORFA

**Cosmos Corporation** 1461-9, Seocho-Dong, Seocho Ku, Seoul, KOREA TEL: (02) 3486-8855

BENTLEY MUSIC SDN BHD 140 & 142, Jalan Bukit Bintang 55100 Kuala Lumpur, MALAYSIA TEL: (03) 2144-3333

#### PHILIPPINES

G.A. Yupangco & Co. Inc. 339 Gil J. Puyat Avenue Makati, Metro Manila 1200, PHILIPPINES TEL: (02) 899 9801

#### SINGAPORE

Swee Lee Company 150 Sims Drive, SINGAPORE 387381 TEL: 6846-3676

#### CRISTOFORI MUSIC PTF

Blk 3014, Bedok Industrial Park E, #02-2148. SINGAPORE 489980 TEL: 6243-9555

#### TAIWAN ROLAND TAIWAN

ENTERPRISE CO., LTD. Room 5, 9fl. No. 112 Chung Shan N.Road Sec.2, Taipei, TAIWAN, TEL: (02) 2561 3339

#### ΤΗΔΙΙ ΔΝΙ

Theera Music Co., Ltd. 330 Verng NakornKasem, Soi 2, Bangkok 10100, THAILAND TEL: (02) 2248821

#### VIETNAM

Saigon Music 138 Tran Quang Khai St., District 1 Ho Chi Minh City VIETNAM TEL: (08) 844-4068

#### AUSTRALIA/ **NEW ZEALAND**

#### **AUSTRALIA Roland Corporation** Australia Pty., Ltd.

38 Campbell Avenu Dee Why West. NSW 2099 AUSTRÁLIA TEL: (02) 9982 8266

#### **NEW ZEALAND**

Roland Corporation Ltd. 32 Shaddock Street, Mount Eden, Auckland, NEW ZEALAND TEL: (09) 3098 715

#### CENTRAL/LATIN **AMERICA**

#### **ARGENTINA**

Instrumentos Musicales S.A.

Av.Santa Fe 2055 (1123) Buenos Aires ARGENTINA TEL: (011) 4508-2700

#### BRA7II

Roland Brasil Ltda Rua San Jose, 780 Sala B

Parque Industrial San Jose Cotia - Sao Paulo - SP, BRAZIL TEL: (011) 4615 5666

#### **COSTA RICA** JUAN Bansbach

Instrumentos Musicales Ave.1. Calle 11, Apartado 10237, San Jose, COSTA RICA

#### TEL: 258-0211 CHILE

Comercial Fancy II S.A. Rut.: 96.919.420-1 Nataniel Cox #739, 4th Floor Santiago - Centro, CHILE TEL: (02) 688-9540

#### FI SALVADOR

OMNI MUSIC

75 Avenida Norte y Final Alameda Juan Pablo II. Edificio No.4010 San Salvador, EL SALVADOR TEL: 262-0788

Casa Veerkamp, s.a. de c.v. Av. Toluca No. 323, Col. Olivar de los Padres 01780 Mexico D.F. TEL: (55) 5668-6699

#### PANAMA

TEL: 315-0101

SUPRO MUNDIAL, S.A. Boulevard Andrews, Albrook, Panama City, REP. DE PANAMA

#### PARAGUAY Distribuidora De

Instrumentos Musicales J.E. Olear y ESQ. Manduvira Asuncion PARAGUAY TEL: (021) 492-124

#### URUGUAY

Todo Musica S.A. Francisco Acuna de Figueroa 1771 C.P.: 11.800 Montevideo, URUGUAY TEL: (02) 924-2335

#### VENEZUELA

Musicland Digital C.A. Av. Francisco de Miranda, Centro Parque de Cristal, Nivel C2 Local 20 Caracas VENEZUELA TEL: (212) 285-8586

#### (EUROPE)

#### **ALISTRIA**

Roland Austria GES.M.B.H. Siemensstrasse 4, P.O. Box 74. A-6063 RUM, AUSTRIA TEL: (0512) 26 44 260

#### BELGIUM/HOLLAND/ LUXEMBOURG

Roland Benelux N. V. Houtstraat 3 B-2260 Oevel (Westerlo) BELGIUM TEL: (014) 575811

#### DENMARK

Roland Scandinavia A/S Nordhavnsvej 7, Postbox 880, DK-2100 Copenhagen DENIMARK TEL: 3916 6200

#### FRANCE

Roland France SA 4 Rue Paul Henri SPAAK Parc de l'Esplanade, F 77 462 St Thibault, Lagny Cedex FRANCE TEL: 01 600 73 500

#### FINLAND Roland Scandinavia As, Filial Finland

Lauttasaarentie 54 B Fin-00201 Helsinki, FINLAND TEL: (0)9 68 24 020

#### **GERMANY**

Roland Elektronische Musikinstrumente HmbH. Oststrasse 96, 22844 Norderstedt, GERMANY TEL: (040) 52 60090

#### GREECE

STOLLAS S.A. Music Sound Light 155. New National Road TEL: 2610 435400

#### HUNGARY

Roland East Europe Ltd. Warehouse Area 'DEPO' Pf.83 H-2046 Torokbalint, HUNGARY TEL: (23) 511011

#### **IRELAND**

TEL: (01) 2603501

**Roland Ireland** Audio House, Belmont Court, Donnybrook, Dublin 4. Republic of IRELIAND

#### ITALY

Roland Italy S. p. A. Viale delle Industrie 8, 20020 Arese, Milano, ITALY TEL: (02) 937-78300

#### NORWAY

Roland Scandinavia Avd. Kontor Norge Lilleakerveien 2 Postboks 95 Lilleaker N-0216 Oslo NORWAY TEL: 2273 0074

#### **POLAND** P. P. H. Brzostowicz

UL. Gibraltarska 4. PL-03664 Warszawa POLAND TEL: (022) 679 44 19

#### PORTUGAL

Tecnologias Musica e Audio, Roland Portugal, S.A. Cais Das Pedras, 8/9-1 Dto 4050-465 PORTO PORTUGAL.

#### TEL: (022) 608 00 60 ROMANIA

FBS LINES Piata Libertatii 1.

RO-4200 Gheorghehi TEL: (095) 169-5043

#### RUSSIA MuTek

3-Bogatyrskaya Str. 1.k.l 107 564 Moscow, RUSSIA TEL: (095) 169 5043

#### SPAIN Roland Electronics

**de España, S. A.** Calle Bolivia 239, 08020 Barcelona SPAIN TEL: (93) 308 1000

#### SWFDFN

Roland Scandinavia A/S SWEDISH SALES OFFICE Danvik Center 28, 2 tr. S-131 30 Nacka SWEDEN TEL: (0)8 702 00 20

#### SWITZERLAND

Roland (Switzerland) AG Landstrasse 5, Postfach, CH-4452 Itingen, SWITZERLAND

#### TEL: (061) 927-8383 UKRAINE

TIC-TAC Mira Str. 19/108 P.O. Box 180 295400 Munkachevo, UKRAINE TEL: (03131) 414-40

#### UNITED KINGDOM

Roland (U.K.) Ltd. Atlantic Close, Swansea Enterprise Park, SWANSEA SA7 9FJ, LINITED KINGDOM TEL: (01792) 700139

### **MIDDLE EAST**

#### BAHRAIN

Moon Stores No.16, Bab Al Bahrain Avenue, P.O.Box 247, Manama 304, State of BAHRAIN TEL: 211 005

#### CYPRUS

Radex Sound Equipment Ltd. 17, Diagorou Street, Nicosia, CYPRUS TEL: (022) 66-9426

#### IRAN

MOCO, INC.

No.41 Nike St., Dr.Shariyati Ave., Roberoye Cerahe Mirdamad Tehran, IRAN TEL: (021) 285-4169

#### ISRAEL

Halilit P. Greenspoon &

8 Retzif Ha'aliya Hashnya St. Tel-Aviv-Yafo ISRAEL TEL: (03) 6823666

#### JORDAN

AMMAN Trading Agency 245 Prince Mohammad S Amman 1118, JORDAN TEL: (06) 464-1200

Fasa Husain Al Vousifi Est Abdullah Salem Street, Safat KIIWAIT

#### LEBANON

Chahine S.A.L. Gerge Zeidan St., Chahine Bldg., Achrafieh, P.O.Box: 16-5857 Beirut LEBANON TEL: (01) 20-1441

#### **QATAR**

TEL: 4423-554

SAUDI ARABIA

Al Emadi Co. (Badie Studio & Stores) Doha, QATAR

#### SAUDI ARABIA aDawliah Universal

Electronics APL Corniche Road, Aldossary Bldg., 1st Floor, Alkhobar,

P.O.Box 2154. Alkhobar 31952 SAUDI ARABIA TEL: (03) 898 2081

#### SYRIA

Technical Light & Sound

Center Khaled Ebn Al Walid St Bldg. No. 47, P.O.BOX 13520, Damascus, SYRIA TEL: (011) 223-5384

#### TURKEY

Barkat muzik aletleri ithalat ve ihracat Ltd Sti Siraselviler Caddesi Siraselviler Pasaji No:74/20 Taksim - Istanbul, TURKEY TEL: (0212) 2499324

U.A.E. Zak Electronics & Musical Instruments Co. L.L.C. Zabeel Road, Al Sheroog Bldg. No. 14, Grand Floor, Dubai, U.A.E. TEL: (04) 3360715

#### NORTH AMERICA

#### CANADA Roland Canada Music Ltd.

(Head Office) 5480 Parkwood Way Richmond B. C., V6V 2M4 CANADA TEL: (604) 270 6626

#### Roland Canada Music Ltd. (Toronto Office)

170 Admiral Boulevard Mississauga On L5T 2N6 CANADA TEL: (905) 362 9707

Roland Corporation U.S. 5100 S. Eastern Avenue Los Angeles, CA 90040-2938, TEL: (323) 890 3700

As of December 1, 2002 (Roland)

## **Added Information**

## **Wave Protect**

This feature of SPD-S provides protection to sampled waves to prevent them from being lost by mistake. Its factory setting is **ON** (enabled).

When you need to DELETE waves from internal memory or card memory, wave protect must be set to **OFF**. When wave protect is ON, some operations cannot be executed with a "wave protected!" message indicated.

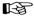

For more information, refer to p. 88 of the SPD-S Owner's Manual.

### **Errata**

We apologize for the following errors in the SPD-S Owner's Manual. Please make the corrections listed below.

• P.52. Replace the "Sampling Time" table for "To a memory card" with the following table.

| -             | 1 0                        | ,                          |                            |
|---------------|----------------------------|----------------------------|----------------------------|
| Card capacity | LONG                       | STANDARD                   | FINE                       |
| 16 MByte      | Approx. 12 minutes         | Approx. 6 minutes          | Approx. 3 minutes          |
| 32 MByte      | Approx. 24 minutes         | Approx. 12 minutes         | Approx. 6 minutes          |
| 64 MByte      | Approx. 48 minutes         | Approx. 24 minutes         | Approx. 12 minutes         |
| 128 MByte     | Approx. 1 hours 36 minutes | Approx. 48 minutes         | Approx. 24 minutes         |
| 256 MByte     | Approx. 3 hours 13 minutes | Approx. 1 hours 36 minutes | Approx. 48 minutes         |
| 512 MByte     | Approx. 6 hours 26 minutes | Approx. 3 hours 13 minutes | Approx. 1 hours 36 minutes |

## Recommended CompactFlash

Roland has tested and confirmed the operation of the following CompactFlash products.

| Maker                                  | Model number                      |
|----------------------------------------|-----------------------------------|
| LEXAR                                  | CF*** 8X USB (***: card capacity) |
| HAGIWARA SYS-COM                       | Z series                          |
| HITACHI                                | C6 series                         |
| SST (Silicon Storage Technology, Inc.) | SST48CF032 (32 MByte)             |

\* CompactFlash products other than the ones listed above may not work correctly in the SPD-S.

SPD-S 03341801 1\*RCC